# **Debian GNU/Linux-Installationsanleitung**

#### **Debian GNU/Linux-Installationsanleitung**

Copyright © 2004, 2005 Das Debian-Installer-Team

Dieses Dokument enthält Anweisungen zur Installation des Debian GNU/Linux 3.1-Systems (Codename SAR-GE) für die Mips- ("mips") Architektur. Es enthält auch Verweise auf andere Informationsquellen sowie Tipps, wie Sie das Beste aus Ihrem neuen Debian-System machen.

#### **Warnung**

Diese Installationsanleitung basiert auf einer früheren Version dieses Handbuchs für das alte Debian-Installationssystem (die "Boot-Floppies") und wurde aktualisiert, um den neuen Debian-Installer zu dokumentieren. Allerdings wurde die Anleitung für mips noch nicht vollständig für den neuen Installer aufbereitet und überprüft. Es gibt viele verbliebene Teile in diesem Handbuch, die unvollständig oder überholt sind oder noch den "Boot-Floppy-Installer" beschreiben. Sie können möglicherweise eine neuere Version auf der debian-installer-Website (http://www.debian.org/devel/debian-installer/) finden, die diese Architektur vielleicht besser dokumentiert. Möglicherweise gibt es dort auch zusätzliche Übersetzungen.

Dieses Handbuch ist freie Software; Sie können es unter den Bedingungen der GNU General Public License weiter veröffentlichen und/oder verändern. Sie finden die Lizenz in [Anhang E](#page-91-0).

## **Inhaltsverzeichnis**

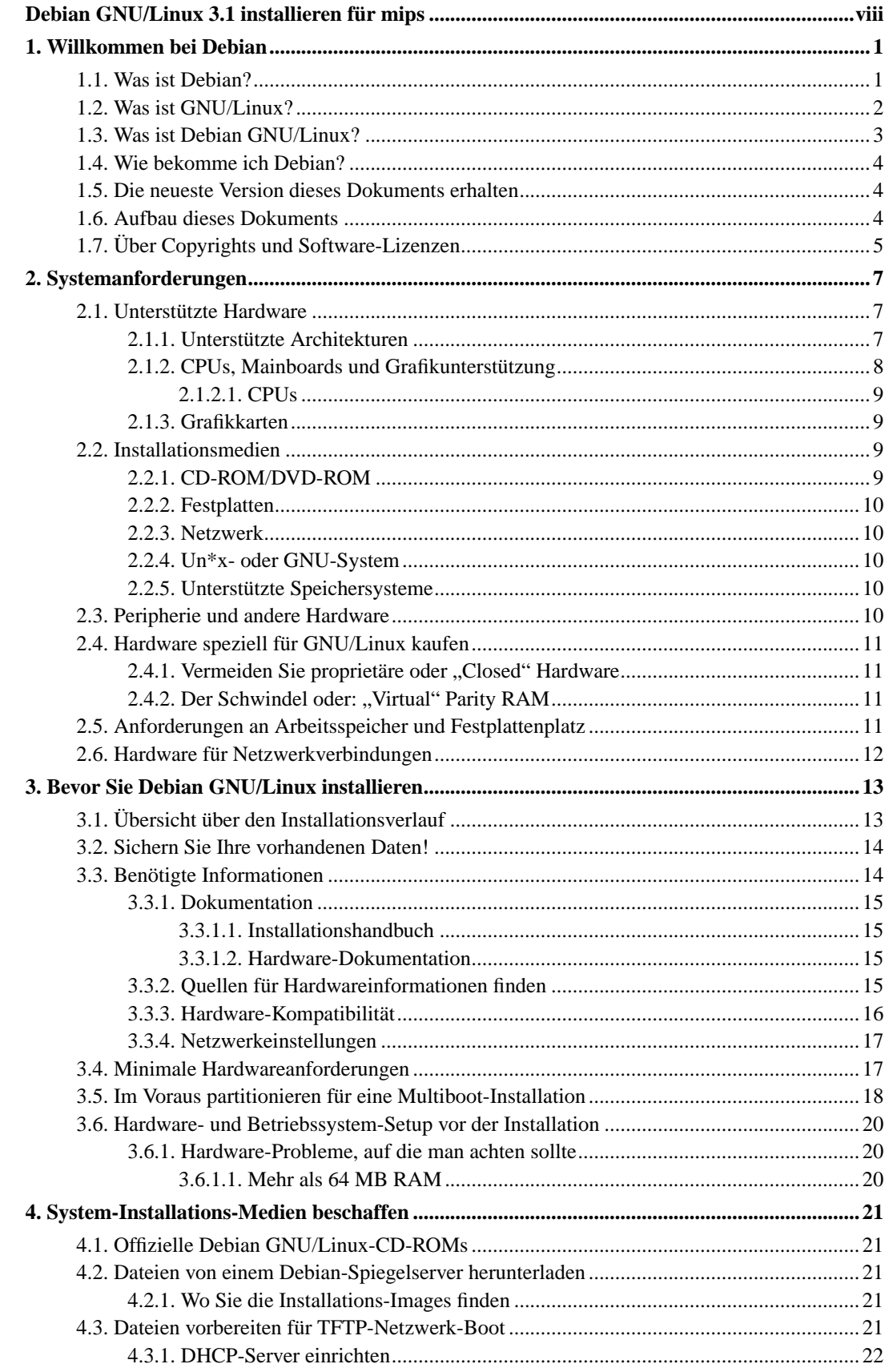

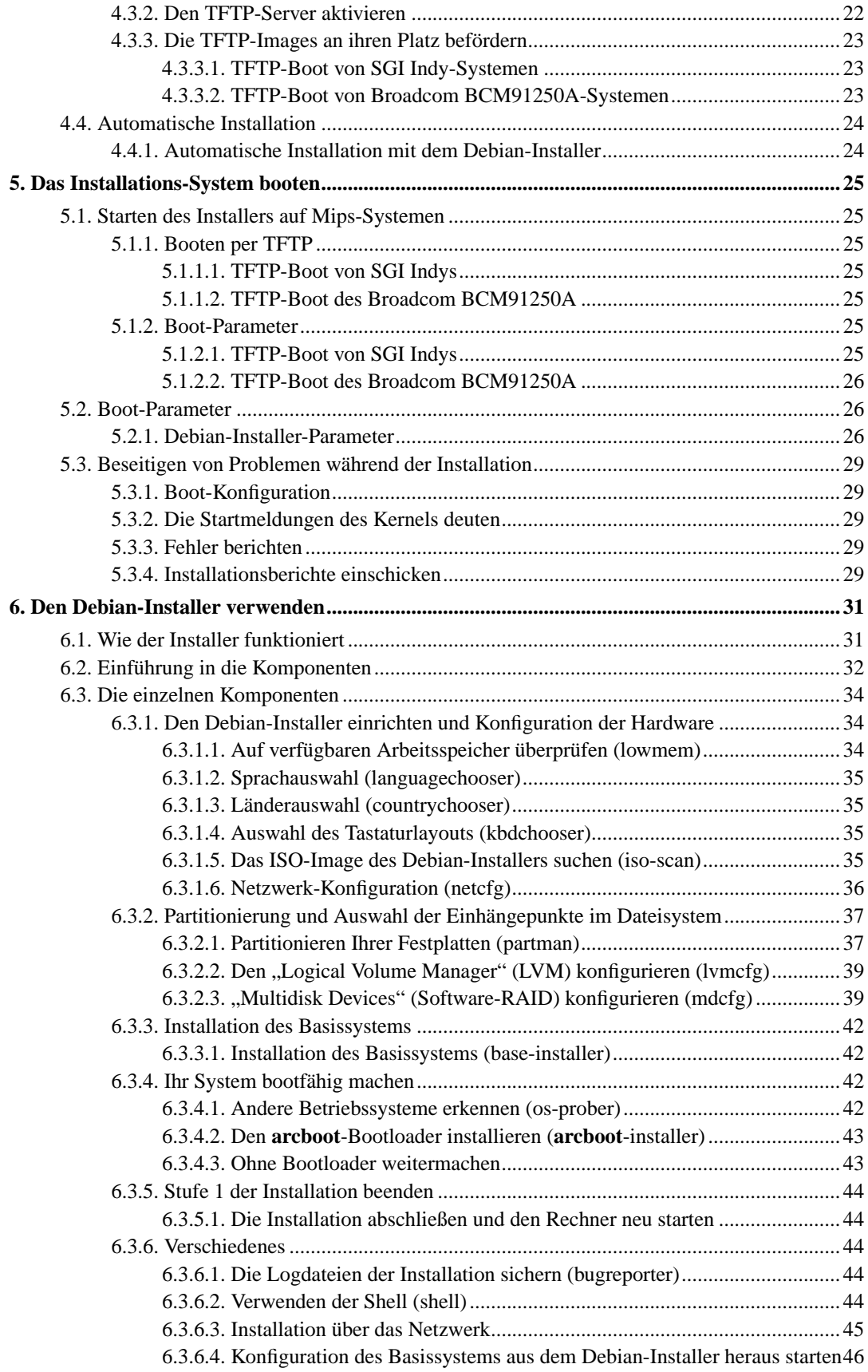

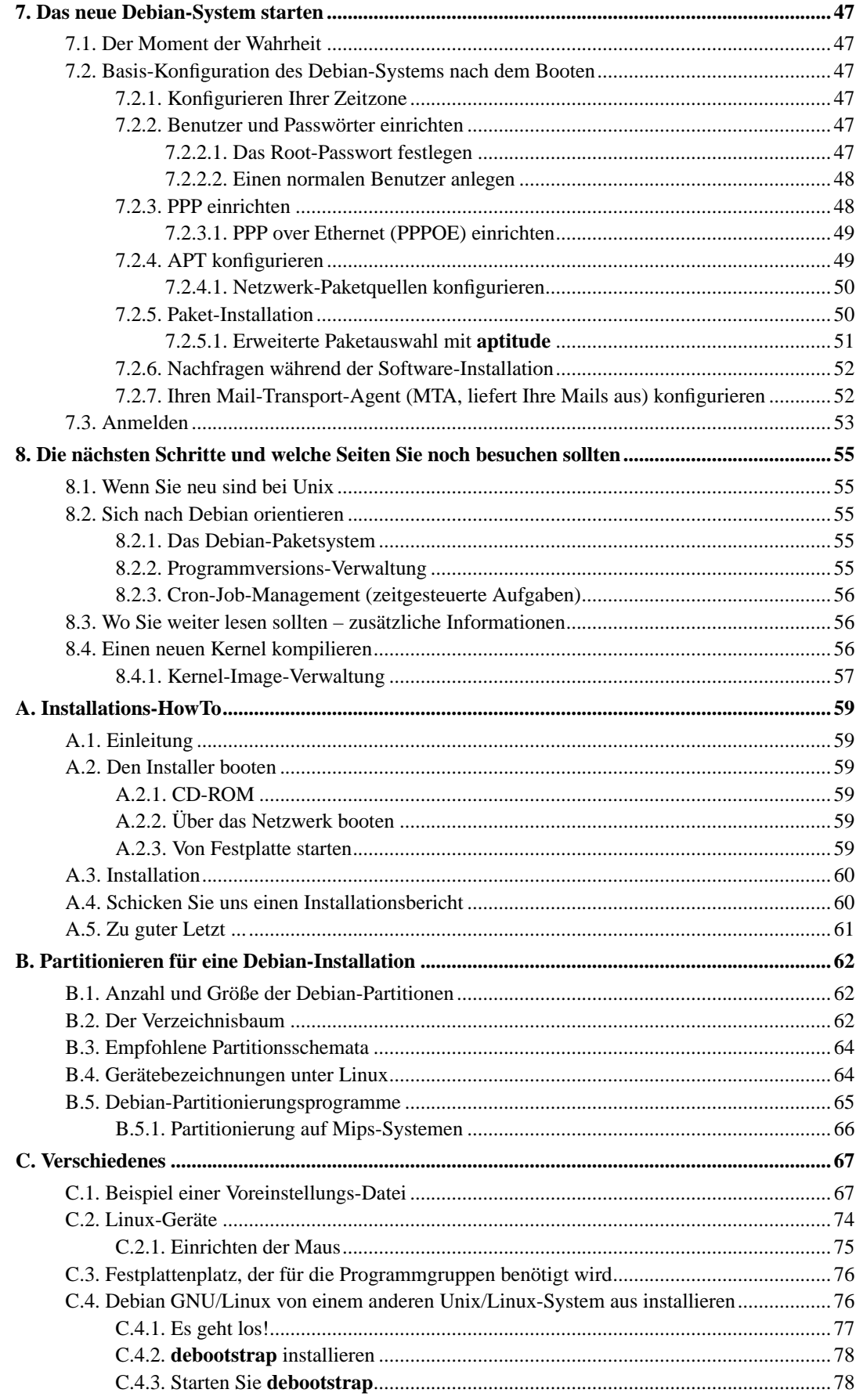

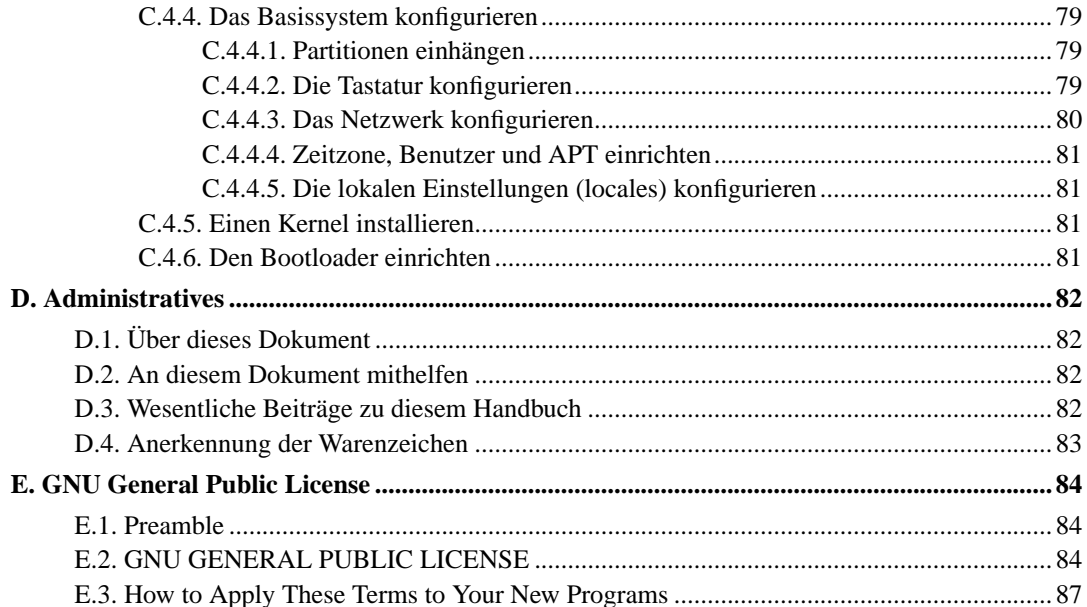

## **Tabellenverzeichnis**

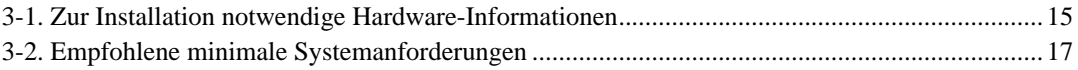

## <span id="page-7-0"></span>**Debian GNU/Linux 3.1 installieren für mips**

Wir freuen uns, dass Sie sich entschieden haben, Debian auszuprobieren; Sie werden feststellen, dass Debians GNU/Linux-Distribution einzigartig ist. Debian GNU/Linux vereint hoch-qualitative, freie Software aus aller Welt in einem schlüssigen Gesamtkonzept. Wie wir glauben, werden Sie merken, dass das Ergebnis durchaus mehr ist als die Summe der einzelnen Teile.

Wir können verstehen, dass viele von Ihnen Debian installieren möchten, ohne dieses Handbuch zu lesen, und der Debian-Installer ist dafür ausgelegt, dies zu ermöglichen. Falls Sie jetzt nicht die Zeit haben, das ganze Handbuch zu studieren, empfehlen wir, dass Sie das Installations-HowTo lesen; es wird Sie durch den grundlegenden Installationsprozess begleiten und enthält Querverweise ins Handbuch für ausführlichere Themen und für den Fall, dass etwas schief läuft. Sie finden das Installations-HowTo im [Anhang A.](#page-66-0)

Nachdem dies gesagt wurde, hoffen wir, dass Sie trotzdem die Zeit finden, dieses Handbuch (zumindest größtenteils) zu lesen; dies könnte zu einem sachkundigen und hoffentlich erfolgreicheren Installationsverlauf verhelfen.

## <span id="page-8-0"></span>**Kapitel 1. Willkommen bei Debian**

Dieses Kapitel bietet eine Übersicht über das Debian-Projekt und Debian GNU/Linux. Wenn Sie die Geschichte des Debian-Projekts und der Debian GNU/Linux-Distribution bereits kennen, können Sie im nächsten Kapitel weiterlesen.

## <span id="page-8-1"></span>**1.1. Was ist Debian?**

Debian ist eine komplett aus Freiwilligen bestehende Organisation, die sich der Entwicklung freier Software und der Verbreitung der Ideale der Free Software Foundation verschrieben hat. Das Debian-Projekt startete 1993, als Ian Murdock in einer offenen Einladung Software-Entwickler dazu aufrief, an einer kompletten und konsistenten Softwaredistribution mitzuwirken, die auf dem relativ jungen Linux-Kernel basieren sollte. Die recht kleine Gruppe von engagierten Enthusiasten, ursprünglich von der Free Software Foundation (http://www.fsf.org/) gefördert und von der GNU (http://www.gnu.org/gnu/the-gnu-project.html)-Philosophie beeinflusst, ist über die Jahre zu einer Organisation von rund 900 *Debian-Entwicklern* angewachsen.

Debian-Entwickler sind in vielen verschiedenen Bereichen tätig, unter anderem Web (http://www.debian.org/)- und FTP (ftp://ftp.debian.org/)-Administration, graphisches Design, rechtliche Analyse von Softwarelizenzen, das Schreiben von Dokumentation und natürlich auch die Pflege von Software-Paketen.

Im Interesse, unsere Philosophie zu erklären und Entwickler zu gewinnen, die an die Prinzipien glauben, für die Debian steht, hat das Debian-Projekt einige Dokumente publiziert, die einen Überblick über unsere Werte geben und als Richtlinien dafür gelten, was es heißt, ein Debian-Entwickler zu sein:

- Der Debian-Gesellschaftsvertrag (Debian Social Contract) (http://www.debian.org/social\_contract) ist eine Auflistung von Debians Verpflichtungen gegenüber der freien Software-Gemeinschaft. Jeder, der einwilligt, den Gesellschaftsvetrag einzuhalten, kann ein Debian-Maintainer (http://www.debian.org/doc/maint-guide/) (Betreuer) werden. Jeder Maintainer kann neue Software in Debian einfließen lassen – vorausgesetzt, sie erfüllt unser Kriterien für freie Software und das Paket entspricht unseren Qualitätsstandards.
- Die Debian-Richtlinien für Freie Software (Debian Free Software Guidelines; DFSG) (http://www.debian.org/social\_contract#guidelines) sind eine klare und präzise Auflistung von Debians Kriterien für Freie Software. Die DFSG ist ein sehr einflussreiches Dokument in der Freien Software-Bewegung und war die Grundlage der Open Source Definition (http://opensource.org/docs/definition\_plain.html).
- Das Debian Policy Manual (http://www.debian.org/doc/debian-policy/) ist eine ausführliche Beschreibung der Qualitätsstandards des Debian-Projekts.

Debian-Entwickler sind auch in einigen anderen Projekten eingebunden; einige davon sind spezifisch für Debian, andere betreffen teilweise oder gänzlich die Linux-Community. Einige Beispiele:

• Die Linux Standard Base (LSB) (http://www.linuxbase.org/) ist ein Projekt mit dem Ziel, die Basis des GNU/Linux-Systems zu standardisieren, was Software- und Hardware-Entwicklern ermöglicht, auf einfache Weise Programme und Gerätetreiber für Linux allgemein zu schreiben anstatt nur für eine spezielle GNU/Linux-Distribution.

- Der Filesystem Hierarchy Standard (FHS) (http://www.pathname.com/fhs/) ist ein Versuch, den Aufbau des Linux-Dateisystems zu standardisieren. Der FHS erlaubt Software-Entwicklern, sich auf ihre Aufgabe, dem Design von Programmen zu konzentrieren, ohne sich darum sorgen zu müssen, wie das Paket auf verschiedenen GNU/Linux-Distributionen installiert wird.
- Debian Jr. (http://www.debian.org/devel/debian-jr/) ist ein internes Projekt, das gewährleisten soll, dass Debian selbst unseren jüngsten Benutzern etwas zu bieten hat.

Für allgemeinere Informationen über Debian lesen Sie die Debian FAQ (http://www.debian.org/doc/FAQ/).

### <span id="page-9-0"></span>**1.2. Was ist GNU/Linux?**

Linux ist ein Betriebssystem: eine Reihe von Programmen, die es Ihnen ermöglichen, mit Ihrem Computer zu interagieren und andere Programme laufen zu lassen.

Ein Betriebssystem besteht aus verschiedenen fundamentalen Programmen, die von Ihrem Computer benötigt werden, um mit Benutzern zu kommunizieren und Anweisungen von ihm zu erhalten, um auf Festplatten, Bandlaufwerke und Drucker zu schreiben, um die Verwendung des Arbeitsspeichers zu verwalten und um andere Software auszuführen. Der wichtigste Teil eines Betriebssystems ist der Kernel. In einem GNU/Linux-System ist Linux die Kernel-Komponente. Der Rest des Systems besteht aus Programmen, von denen viele von dem oder für das GNU-Projekt geschrieben wurden. Da der Linux-Kernel alleine kein funktionierendes Betriebssystem darstellt, bevorzugen wir den Ausdruck "GNU/Linux", um Systeme zu beschreiben, die von vielen Leuten kurz einfach "Linux" genannt werden.

Linux hat das Unix-Betriebssystem zum Vorbild. Von Beginn an war Linux als Multitasking- und Mehrbenutzer-System vorgesehen. Diese Tatsachen reichen aus, um Linux von anderen sehr bekannten Betriebssystemen zu unterscheiden. Der Unterschied ist aber sogar noch größer, als Sie sich vielleicht vorstellen. Im Gegensatz zu anderen Betriebssystemen gibt es niemanden, dem Linux gehört. Große Teile seiner Entwicklung werden von unbezahlten Freiwilligen durchgeführt.

Die Entwicklung dessen, was später GNU/Linux wurde, begann 1984, als die Free Software Foundation (http://www.gnu.org/) die Entwicklung eines freien, Unix-ähnlichen Betriebssystems namens GNU startete.

Das GNU-Projekt hat eine umfassende Sammlung von freien Softwarewerkzeugen zur Verwendung mit Unix™ und Unix-ähnlichen Betriebssystemen wie Linux entwickelt. Diese Werkzeuge ermöglichen Benutzern, sowohl profane Aufgaben (wie das Kopieren oder Löschen von Dateien aus dem System) als auch höhere Aufgaben (wie das Schreiben und Kompilieren von Programmen oder das anspruchsvolle Bearbeiten einer Reihe von Dokumentformaten) zu bewältigen.

Während viele Gruppen und Einzelne etwas zu Linux beigetragen haben, ist der größte einzelne Mitwirkende nach wie vor die Free Software Foundation, die nicht nur die meisten der unter Linux verwendeten Werkzeuge geschaffen hat, sondern auch die Philosophie und die Community, die Linux ermöglicht haben.

Der Linux-Kernel (http://www.kernel.org/) tauchte zum ersten Mal 1991 auf, als ein finnischer Informatikstudent namens Linus Torvalds eine frühe Version eines Ersatz-Kernels für Minix in der Usenet Newsgroup **comp.os.minix** ankündigte. Besuchen Sie zu diesem Thema die Linux History Page (http://www.li.org/linuxhistory.php) von Linux International.

Linus Torvalds koordiniert nach wie vor die Arbeit von mehreren hundert Entwicklern mit der Hilfe von einigen vertrauten Stellvertretern. Eine hervorragende wöchentliche Zusammenfassung der Diskussionen auf der **linux-kernel**-Mailingliste ist Kernel Traffic (http://www.kerneltraffic.org/kernel-traffic/index.html). Mehr Informationen über die **linux-kernel**-Mailingliste finden Sie in der linux-kernel mailing list – FAQ (http://www.tux.org/lkml/).

Linux-Benutzer haben eine enorme Freiheit bei der Auswahl ihrer Software. Zum Beispiel können sie aus einem Dutzend verschiedener Kommandozeilen-Interpretern und einigen graphischen Desktops auswählen. Diese Auswahl ist oftmals verwirrend für Benutzer von anderen Betriebssystemen, die es nicht gewohnt sind, dass die Kommandozeile oder der Desktop austauschbar sind.

Linux ist auch weniger absturzgefährdet, besser dazu geeignet, mehr als ein Programm gleichzeitig auszuführen, und sicherer als viele andere Betriebssysteme. Mit diesen Vorteilen ist Linux das am schnellsten wachsende Betriebssystem am Servermarkt. In letzter Zeit wird Linux auch bei Heimund Businessanwendern immer beliebter.

## <span id="page-10-0"></span>**1.3. Was ist Debian GNU/Linux?**

Die Philosophie und Methoden von Debian kombiniert mit den GNU-Werkzeuge, dem Linux-Kernel und anderer wichtiger freier Software bildet eine einzigartige Softwaredistribution, genannt Debian GNU/Linux. Diese Distribution setzt sich aus einer großen Anzahl von Software-*Paketen* zusammen. Jedes Paket in der Distribution enthält ausführbare Dateien, Skripte, Dokumentation, Konfigurationsinformationen und hat einen *Maintainer* (Paketbetreuer), der primär dafür verantwortlich ist, das Paket aktuell zu halten, Fehlerberichte zu verfolgen und mit den Entwicklern der Software zu kommunizieren. Unsere sehr breite Benutzerbasis kombiniert mit unserem Bug-Tracking-System (der Fehlerdatenbank) stellt sicher, dass Probleme schnell gefunden und behoben werden.

Debians Aufmerksamkeit für Details erlaubt uns, eine qualitativ hochwertige, stabile und skalierbare Distribution zu erstellen. Installationen können auf einfache Weise konfiguriert werden, um verschiedenste Anforderungen zu erfüllen, von kleinen Firewalls über wissenschaftliche Desktop-Arbeitsplätze bis hin zu High-End-Netzwerkservern.

Debian ist speziell bei fortgeschrittenen Benutzern wegen seiner technischen Vorzüge und seines starken Engagements für die Anforderungen und Erwartungen der Linux-Community beliebt. Debian hat auch viele Funktionen in Linux eingeführt, die mittlerweile Standard sind.

Zum Beispiel war Debian die erste Linux-Distribution, die ein Paketverwaltungssystem zur einfachen Installation und Deinstallation von Software beinhaltete. Es war auch die erste Linux-Distribution, die für ein Upgrade keine Neuinstallation erforderte.

Debian belegt weiterhin eine Führungsposition in der Linux-Entwicklung. Sein Entwicklungsprozess ist ein Beispiel dafür, wie gut das Open-Source-Entwicklungsmodell funktionieren kann – sogar bei sehr komplexen Aufgaben wie dem Erstellen und Pflegen eines ganzen Betriebssystems.

Das Merkmal, das Debian am meisten von anderen Linux-Distributionen unterscheidet, ist sein Paketverwaltungssystem. Diese Werkzeuge geben dem Administrator eines Debian-Systems die volle Kontrolle über die Pakete, die im System installiert sind, sowohl wenn z.B. ein einzelnes Paket installiert werden soll wie auch für eine automatische Aktualisierung des ganzen Betriebssystems. Einzelne Pakete können auch vor einem Update geschützt werden. Sie können dem Paketmanagement sogar mitteilen, welche Software Sie evtl. selbst kompiliert haben und welche Abhängigkeiten diese enthält.

Zum Schutz des Systems vor "Trojanischen Pferden" (Schadprogramme, die sich auf Ihrem Rechner einnisten und dort unbemerkt Daten ausspionieren oder Hintertüren für weitere Aktivitäten öffnen; auch "Trojaner" genannt) und anderer bösartiger Software verifizieren die Server von Debian, dass die hochgeladenen Pakete von ihren registrierten Debian-Paketbetreuern kommen. Diese legen großen Wert darauf, ihre Pakete möglichst sicher zu konfigurieren. Wenn Sicherheitsprobleme in ausgelieferten Paketen auftauchen, sind Korrekturen normalerweise sehr schnell verfügbar. Aufgrund von Debians einfachen Update-Möglichkeiten können Sicherheitskorrekturen automatisch aus dem Internet heruntergeladen und installiert werden.

Die primäre und beste Methode, Unterstützung für Ihr Debian GNU/Linux-System zu erhalten und mit Debian-Entwicklern zu kommunizieren, sind die vom Debian-Projekt verwalteten Mailinglisten (während dieses Dokument geschrieben wird, gibt es mehr als 160 davon). Der einfachste Weg, sich bei einer oder mehreren davon einzutragen, besteht im Besuch von Debians Mailinglisten-Abonnierungs-Seite (http://www.debian.org/MailingLists/subscribe) und dem Ausfüllen des dort bereitgestellten Formulars.

## <span id="page-11-0"></span>**1.4. Wie bekomme ich Debian?**

Wie man Debian GNU/Linux aus dem Internet herunterladen kann oder wo Sie offizielle Debian-CDs kaufen können, lesen Sie auf der Webseite "Debian besorgen" (http://www.debian.org/distrib/). Anhand der vollständigen Liste von Debian-Spiegelservers (http://www.debian.org/distrib/ftplist) können Sie leicht den Server finden, der Ihrem Standort am nächsten ist.

Debian kann nach der Installation sehr einfach aktualisiert werden. Der Installer hilft beim Einrichten des Paketsystems, so dass die Aktualisierungen bei Bedarf nach Beenden der Installation durchgeführt werden können.

## <span id="page-11-1"></span>**1.5. Die neueste Version dieses Dokuments erhalten**

Dieses Dokument wird ständig überarbeitet. Besuchen Sie die Debian-3.1-Seiten (http://www.debian.org/releases/sarge/) bezüglich der allerneuesten Informationen über die Version 3.1 des Debian GNU/Linux-Systems. Aktualisierte Versionen dieses Installationshandbuchs sind auch auf den offiziellen Seiten des Installationshandbuchs (http://www.debian.org/releases/sarge/mips/) verfügbar.

## <span id="page-11-2"></span>**1.6. Aufbau dieses Dokuments**

Dieses Dokument ist als Handbuch für neue Debian-Benutzer gedacht. Es versucht, so wenig Annahmen wie möglich über die Menge Ihrer Erfahrungen zu machen. Es wird jedoch angenommen, dass Sie eine allgemeine Ahnung davon haben, wie die Hardware in Ihrem Computer funktioniert.

Erfahrene Benutzer können auch interessante Referenzinformationen in diesem Dokument finden, darunter die minimalen Installationsanforderungen, Details über die vom Debian-Installationssystem unterstützte Hardware usw. Wir ermuntern erfahrene Benutzer, in diesem Dokument Passagen nach Belieben zu überspringen.

Im Allgemeinen ist dieses Handbuch linear aufgebaut und führt Sie von Anfang bis Ende durch den Installationsprozess. Hier sind die Schritte zum Installieren von Debian GNU/Linux und die Abschnitte dieses Dokuments, die den jeweiligen Schritten entsprechen:

- 1. Feststellen, ob Ihre Hardware den Anforderungen zur Verwendung des Installationssystems entspricht, in [Kapitel 2](#page-14-0) beschrieben.
- 2. Sichern Sie Ihr System, führen Sie alle notwendigen Planungen und Hardwarekonfigurationen durch, bevor Sie Debian installieren, wie in [Kapitel 3](#page-20-0) näher erläutert. Wenn Sie ein Multi-Boot-

System vorbereiten, müssen Sie möglicherweise freien Speicherplatz auf Ihrer Festplatte für Debian bereitstellen, der neu partitioniert werden kann.

- 3. In [Kapitel 4](#page-28-0) wird beschrieben, wie Sie sich die für Ihre Installationsmethode notwendigen Dateien beschaffen.
- 4. [Kapitel 5](#page-32-0) beschreibt das Booten des Installationssystems. Dieses Kapitel behandelt auch Problemlösungen, falls Sie mit diesem Schritt Probleme haben.
- 5. Durchführen der eigentlichen Installation gemäß [Kapitel 6.](#page-38-0) Das beinhaltet die Auswahl Ihrer Sprache, die Konfiguration von Treibermodulen für die Peripherie, die Konfiguration der Netzwerkverbindung (so dass noch benötigte Installationsdateien von einem Debian-Server heruntergeladen werden können, sofern Sie nicht von CD installieren), die Partitionierung der Festplatten und die Installation eines minimalen funktionierenden Systems. (Einige Hintergrundinformationen über das Einrichten der Partitionen für Ihr Debian-System werden in [Anhang B](#page-69-0) gegeben.)
- 6. Starten Sie Ihr neu installiertes Basissystem und führen Sie ein paar zusätzliche Konfigurationsschritte durch, wie in [Kapitel 7](#page-54-0) beschrieben.
- 7. Installieren Sie zusätzliche Software, siehe dazu [Abschnitt 7.2.5](#page-57-1).

Haben Sie das System installiert, können Sie [Kapitel 8](#page-62-0) lesen. Dieses Kapitel erklärt, wo Sie nach mehr Informationen über Unix und Debian suchen können und wie Sie Ihren Kernel durch eine neue Version ersetzen können.

Informationen über dieses Dokument und wie Sie daran mitwirken können finden Sie schließlich in [Anhang D.](#page-89-0)

## <span id="page-12-0"></span>**1.7. Über Copyrights und Software-Lizenzen**

Wir sind sicher, Sie haben einige der Lizenzen gelesen, die kommerzieller Software beiliegen – sie beinhalten normalerweise, dass Sie je eine Kopie der Software nur auf einem einzigen Computer verwenden dürfen. Die Lizenz dieses Systems ist vollkommen anders. Wir ermuntern Sie, eine Kopie auf jeden Computer in Ihrer Schule oder an Ihrem Arbeitsplatz zu installieren. Leihen Sie Ihr Installationsmedium Ihren Freunden und helfen Sie ihnen, das System auf ihren Computern zu installieren! Sie können sogar Tausende von Kopien anfertigen und *verkaufen* – wenngleich unter Beachtung einiger Einschränkungen. Ihre Freiheit, das System installieren und verwenden zu dürfen, kommt daher, dass Debian auf *freier Software* basiert.

Software *frei* zu nennen, heißt nicht, dass die Software nicht urheberrechtlich geschützt ist, und es heißt auch nicht, dass die CDs, die diese Software enthalten, gratis verbreitet werden müssen. Freie Software heißt einmal, dass für die Verbreitung oder Verwendung dieser Programme der Lizenz nach nichts bezahlt werden muss. Freie Software bedeutet ebenfalls, dass jeder die Software erweitern, adaptieren und verändern sowie auch die Ergebnisse seiner Arbeit verbreiten darf.

**Anmerkung:** Das Debian-Projekt stellt als pragmatisches Zugeständnis an seine Benutzer auch einige Pakete zur Verfügung, die nicht unseren Kriterien für freie Software entsprechen. Diese Pakete sind jedoch nicht Teil der offiziellen Distribution, und sie sind nur in den **contrib**- oder **non-free**-Bereichen der Debian-Spiegelserver oder auf Third-Party-CD-ROMs (CDs aus "dritter Hand", keine offiziellen Debian-CDs) verfügbar; der Abschnitt "The Debian FTP archives" der Debian FAQ (http://www.debian.org/doc/FAQ/) enthält zusätzliche Informationen über den Aufbau und den Inhalt dieser Archive.

Viele der Programme im System stehen unter der *GNU General Public License*, oftmals auch einfach "die GPL" genannt. Die GPL erfordert, den *Quellcode* der Programme verfügbar zu machen, wann immer eine binäre Kopie des Programms verbreitet wird; diese Bestimmung der Lizenz stellt sicher, dass jeder Benutzer die Möglichkeit hat, die Software zu modifizieren. Auf Grund dieser Bestimmung ist der Quellcode<sup>1</sup> für alle solchen Programme im Debian-System verfügbar.

Es gibt einige andere Formen von Copyright-Bestimmungen und Softwarelizenzen, die für Programme in Debian verwendet werden. Sie können die Copyrights und Lizenzen für jedes auf Ihrem System installierte Paket in der Datei /usr/share/doc/package-name/copyright finden, wenn das Paket installiert ist.

Für weitere Informationen über Lizenzen und die Entscheidungsfindung von Debian, ob Software frei genug ist, um in die Hauptdistribution aufgenommen zu werden, lesen Sie Die Debian-Richtlinien für Freie Software (DFSG) (http://www.debian.org/social\_contract#guidelines).

Der wichtigste rechtliche Hinweis ist, dass diese Software *ohne Garantie* ist. Die Programmierer, die diese Programme entwickelt haben, haben das zum Nutzen der Gemeinschaft (der "Community") gemacht. Es wird keine Garantie gegeben, was die Eignung der Software für irgendeinen Zweck betrifft. Da die Software jedoch frei ist, wird Ihnen gestattet, sie Ihren Bedürfnissen anzupassen – und die Vorteile der Änderungen auszunutzen, die von anderen durchgeführt wurden, die die Software auf dieselbe Art erweitert haben.

<sup>1.</sup> Für Informationen zum Finden, Entpacken und Bauen von Binärdateien aus Debian-Quellpaketen lesen Sie den Abschnitt "Basics of the Debian Package Management System" der Debian FAQ (http://www.debian.org/doc/FAQ/).

## <span id="page-14-0"></span>**Kapitel 2. Systemanforderungen**

Dieser Abschnitt informiert über die benötigte Hardware, um Debian zum Laufen zu bringen. Sie finden ebenso Verweise zu weiteren Informationen über Hardware, die von GNU und Linux unterstützt wird.

## <span id="page-14-1"></span>**2.1. Unterstützte Hardware**

Debian stellt keine zusätzlichen Anforderungen an die Hardware außer denen des Linux-Kernels und der GNU-Werkzeuge. Daher läuft Debian auf jeder Architektur oder Plattform, auf die der Linux-Kernel, libc, **gcc**, usw. portiert wurden und für die ein Debian-Port existiert. Bitte besuchen Sie die Portierungs-Seite http://www.debian.org/ports/mips/ für weitere Informationen über Mips-Architektur-Systeme, die mit Debian getestet wurden.

<span id="page-14-2"></span>Dieser Abschnitt versucht nicht, all die verschiedenen Hardware-Konfigurationen zu erläutern, die von Mips unterstützt werden, sondern bietet vielmehr allgemeine Informationen und Verweise, wo zusätzliche Informationen gefunden werden können.

### **2.1.1. Unterstützte Architekturen**

Debian 3.1 unterstützt elf Haupt-Architekturen und einige Variationen von jeder dieser Architekturen, auch als "Flavors" bekannt.

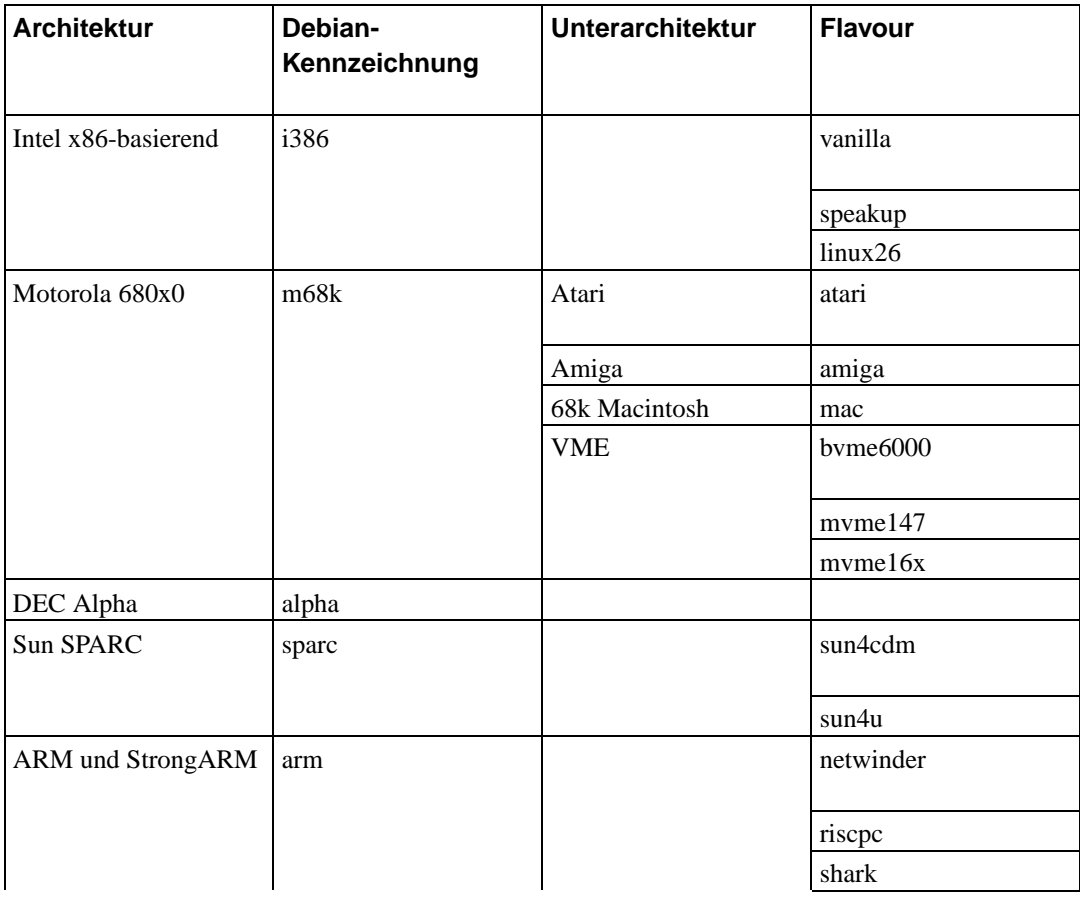

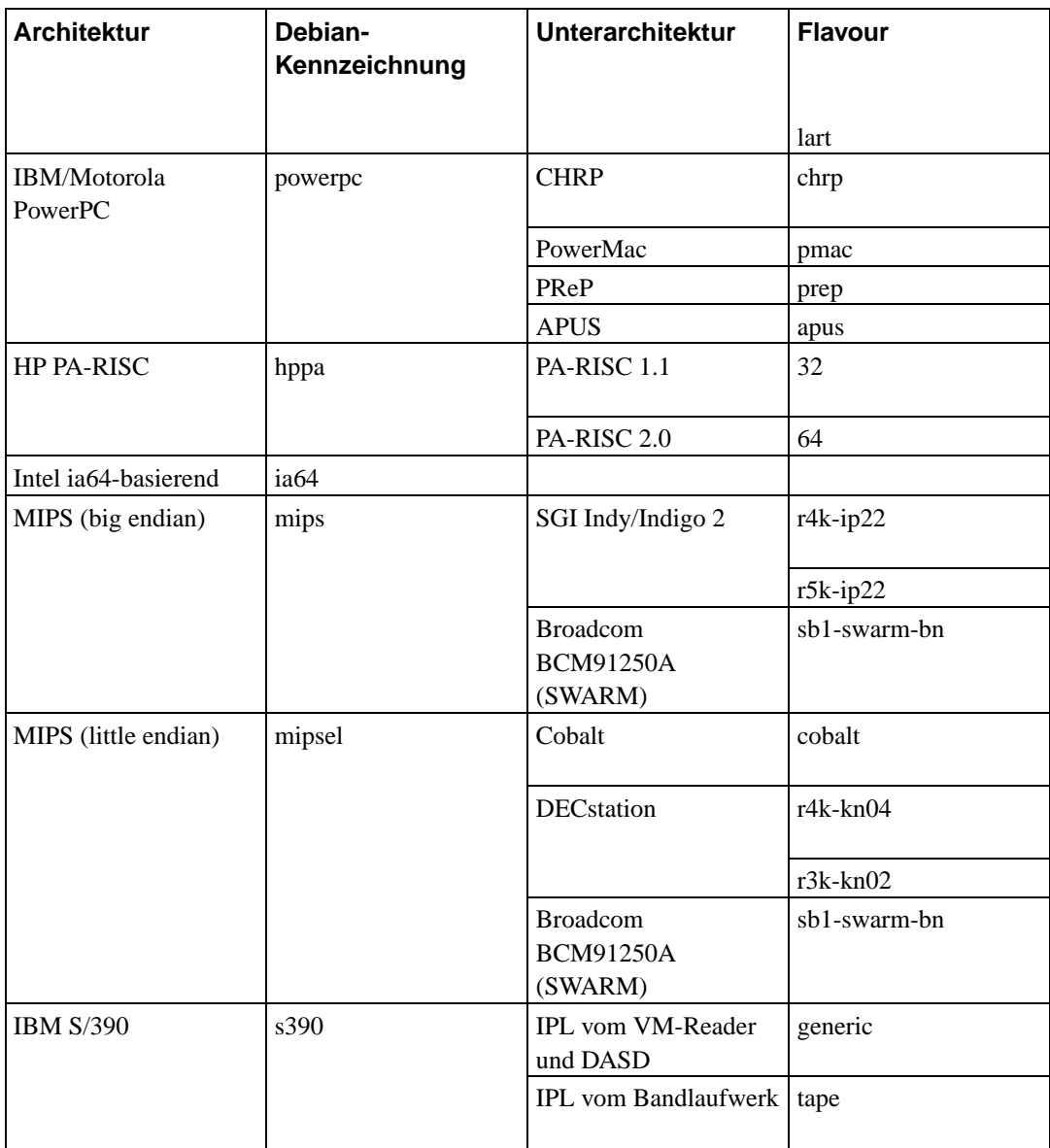

Dieses Dokument umfasst die Installation für die *Mips*-Architektur. Wenn Sie Informationen über eine der anderen von Debian unterstützten Architekturen suchen, besuchen Sie die Debian-Portierungs (http://www.debian.org/ports/)-Seiten.

### <span id="page-15-0"></span>**2.1.2. CPUs, Mainboards und Grafikunterstützung**

Debian für Mips unterstützt derzeit zwei Unterarchitekturen:

- SGI IP22: diese Plattform beinhaltet die SGI-Maschinen Indy, Indigo 2 und Challenge S. Da diese Maschinen sich sehr ähnlich sind, sind ebenso Indigo 2 und Challenge S gemeint, wenn in diesem Dokument von SGI Indy gesprochen wird.
- Broadcom BCM91250A (SWARM): dies ist ein Evaluation-Board von Broadcom im ATX-Format, das auf deren SiByte-Prozessorfamilie basiert.

Umfangreiche Informationen über unterstützte Mips/Mipsel-Maschinen können Sie auf der Linux-MIPS-Website (http://www.linux-mips.org/) finden. Dieses Kapitel behandelt nur die Systeme, die vom Debian-Installer unterstützt werden. Wenn Sie Unterstützung für andere Unterarchitekturen brauchen, kontaktieren Sie bitte die debian-mips-Mailingliste (http://www.debian.org/MailingLists/subscribe).

#### <span id="page-16-0"></span>**2.1.2.1. CPUs**

Momentan werden SGI Indy, Indigo 2 und Challenge S mit R4000, R4400 und R5000 Prozessoren vom Debian-Installationssystem auf Big-Endian MIPS unterstützt. Das Broadcom BCM91250A Evaluation-Board hat einen SB1250-Chip mit zwei SB-1-CPU-Kernen, die im SMP-Modus von diesem Installer unterstützt werden.

<span id="page-16-1"></span>Einige MIPS-Maschinen können sowohl im Big-Endian- wie auch im Little-Endian-Modus betrieben werden. Informationen über Little-Endian-MIPS finden Sie im Kapitel über die Mipsel-Architektur.

#### **2.1.3. Grafikkarten**

Debians Unterstützung für grafische Schnittstellen hängt vom zu Grunde liegenden Support des XFree86-X11-Systems ab. Die meisten AGP-, PCI- und PCIe-Grafikkarten funktionieren unter XFree86. Details über unterstützte Grafikkarten-Bussysteme, Grafikkarten, Bildschirme und Zeigegeräte finden Sie unter http://www.xfree86.org/. Debian GNU/Linux 3.1 liefert XFree86 in der Version 4.3.0 mit.

Das XFree86-X11-System wird nur auf dem SGI Indy unterstützt. Das Broadcom "BCM91250A"-Evaluation-Board hat Standard-3.3v-PCI-Steckplätze und unterstützt VGA-Emulation oder Linux-Framebuffer auf einer ausgewählten Gruppe von Grafikkarten. Eine Kompatibilitätsliste (http://www.cyrius.com/debian/bcm91250a/hardware.html) für das BCM91250A ist verfügbar.

## <span id="page-16-3"></span><span id="page-16-2"></span>**2.2. Installationsmedien**

Dieses Kapitel wird Ihnen helfen, festzustellen, welche unterschiedlichen Medientypen Sie nutzen können, um Debian zu installieren. Wenn Sie beispielsweise ein Diskettenlaufwerk in Ihrem Rechner haben, können Sie es benutzen, um Debian zu installieren. Den Installationsmedien ist ein eigenes Kapitel gewidmet, siehe [Kapitel 4,](#page-28-0) das die Vor- und Nachteile jedes Medientyps auflistet. Sie können noch einmal hierher zurückblättern, wenn Sie das Kapitel gelesen haben.

#### **2.2.1. CD-ROM/DVD-ROM**

**Anmerkung:** Wann immer in diesem Manual die Rede von "CD-ROM" ist, ist damit "CD-ROM oder DVD-ROM" gemeint, da beide Technologien aus Sicht des Betriebssystems fast gleich sind (mit Ausnahme einiger sehr alter nicht-standardkonformer CD-ROM-Laufwerke, die weder SCSInoch IDE/ATAPI-kompatibel sind).

Eine CD-ROM-basierte Installation wird für einige Architekturen unterstützt. Auf Geräten, die das Starten von CD-ROM erlauben, sollte es Ihnen möglich sein, eine Installation komplett durchzuführen. Sogar auf einem System, das das Starten von CD-ROM nicht unterstützt, können Sie die CD-ROM in Kombination mit den anderen Techniken verwenden, um Ihr System zu installieren, sobald Sie auf anderem Wege gebootet haben; siehe [Kapitel 5](#page-32-0).

Um auf SGI-Systemen von CD-ROM zu booten, erfordert es ein SCSI-CD-ROM-Laufwerk, das fähig ist, mit einer logischen Blockgröße von 512 Bytes umzugehen. Viele der auf dem PC-Markt erhältlichen SCSI-CD-ROM-Laufwerke haben diese Fähigkeit nicht. Wenn Ihr CD-ROM einen Jumper hat, der mit "Unix/PC" oder "512/2048" bezeichnet ist, stellen Sie ihn auf "Unix" bzw. "512". Um die Installation zu starten, wählen Sie einfach den Eintrag "System-Installation" in der Firmware. Das Broadcom BCM91250A unterstützt Standard-IDE-Geräte inklusive CD-ROMs, aber momentan werden keine CD-Images für diese Plattform angeboten, da die Firmware keine CD-Laufwerke erkennt.

#### <span id="page-17-0"></span>**2.2.2. Festplatten**

<span id="page-17-1"></span>Das Starten des Installationssystem von einer Festplatte ist eine weitere Option für viele Architekturen. Dies erfordert, dass ein anderes Betriebssystem den Installer auf die Festplatte lädt.

#### **2.2.3. Netzwerk**

Sie können Ihr System auch über das Netzwerk *booten*. Dies ist die bevorzugte Installationsmethode für Mips.

Die diskettenlose Installation per Netzwerk-Boot von einem Local Area Network (LAN-Netzwerk) incl. Einhängen aller lokalen Dateisystemen per NFS ist eine weitere Möglichkeit.

<span id="page-17-2"></span>Nachdem der Betriebssystem-Kernel installiert ist, können Sie den Rest des Systems über eine beliebige Netzwerkverbindung (auch PPP, wenn das Basissystem installiert ist) mittels FTP oder HTTP installieren.

#### **2.2.4. Un\*x- oder GNU-System**

Wenn Sie ein anderes Unix-ähnliches System laufen haben, könnten Sie dieses zur Installation von Debian GNU/Linux verwenden, ohne den debian-installer, wie er im Rest des Handbuches beschrieben ist, zu verwenden. Diese Installationsmethode ist sinnvoll für Benutzer mit ansonsten nicht unterstützter Hardware oder auf Servern, die sich keine Abschaltung des Systems leisten können. Wenn Sie sich für diese Technik interessieren, lesen Sie [Abschnitt C.4](#page-83-1).

#### <span id="page-17-3"></span>**2.2.5. Unterstützte Speichersysteme**

Die Debian-Bootmedien beinhalten einen Kernel, der kompiliert ist, um die Anzahl der Systeme, auf denen er läuft, zu maximieren. Unglücklicherweise erzeugt dies einen größeren Kernel, der viele Treiber beinhaltet, die für Ihr Gerät gar nicht verwendet werden (siehe [Abschnitt 8.4,](#page-63-2) um zu lernen, wie Sie einen eigenen Kernel kompilieren können). Grundsätzlich ist Unterstützung für möglichst viele Geräte wünschenswert, um sicherzustellen, dass Debian auf einer umfangreichen Palette von Hardware installiert werden kann.

<span id="page-17-4"></span>Alle vom Linux-Kernel unterstützten Speichersysteme werden auch vom Boot-System unterstützt.

## **2.3. Peripherie und andere Hardware**

Linux unterstützt eine breite Auswahl an Hardware-Geräten wie Mäuse, Drucker, Scanner, PCMCIAund USB-Geräte. Allerdings werden die meisten dieser Geräte während der Installation des Systems nicht benötigt.

Das Broadcom "BCM91250A"-Evaluation-Board bietet Standard-3.3v-32Bit- und 64Bit-PCI-Steckplätze sowie USB-Anschlüsse.

## <span id="page-18-0"></span>**2.4. Hardware speziell für GNU/Linux kaufen**

Es gibt einige Anbieter, die Systeme mit Debian oder anderen GNU/Linux-Distributionen vorinstalliert anbieten, siehe Computerhersteller mit vorinstalliertem Debian (http://www.debian.org/distrib/pre-installed). Sie bezahlen möglicherweise mehr für dieses Privileg, aber Sie kaufen sich auch ein Stück Seelenfrieden, denn Sie können dadurch sicher gehen, dass Ihre Hardware von GNU/Linux gut unterstützt wird.

Ob Sie nun ein System mit mitgeliefertem Linux kaufen oder ohne, oder gar gebrauchte Hardware, es ist immer wichtig, zu kontrollieren, ob Ihre Hardware vom Linux-Kernel unterstützt wird. Überprüfen Sie, ob Ihre Hardware in den oben angegebenen Referenzen aufgelistet ist. Lassen Sie Ihren Verkäufer wissen, dass Sie für ein Linux-System einkaufen. Unterstützen Sie Linux-freundliche Hardware-Anbieter!

#### <span id="page-18-1"></span>**2.4.1. Vermeiden Sie proprietäre oder "Closed" Hardware**

Einige Hardware-Hersteller werden uns einfach nicht mitteilen, wie Treiber für ihre Hardware zu schreiben sind. Andere gewähren keinen Zugriff auf die Dokumentation ohne einen Geheimhaltungsvertrag, was uns davon abhält, den Linux-Quellcode zu veröffentlichen.

Da wir keinen Zugang zu den Dokumentationen dieser Geräte erhalten haben, werden Sie einfach unter Linux nicht funktionieren. Sie können helfen, indem Sie die Hersteller solcher Hardware bitten, die Dokumentation zu veröffentlichen. Wenn genügend Leute fragen, werden sie begreifen, dass die Free Software Community einen wichtigen Markt darstellt.

### <span id="page-18-2"></span>**2.4.2. Der Schwindel oder: "Virtual" Parity RAM**

Wenn Sie in einem Computergeschäft nach Parity RAM fragen, bekommen Sie möglicherweise *Virtual Parity*-Speichermodule statt welchen mit *True Parity*. Virtual-Parity-SIMMs kann man oft (aber nicht immer) erkennen, weil sie nur einen Chip mehr haben als ein entsprechender Non-Parity-SIMM, und dieser Extra-Chip ist kleiner als alle anderen. Virtual-Parity-SIMMs arbeiten exakt genauso wie Non-Parity-SIMMs. Sie können einem nicht mitteilen, dass man einen Single-Bit-Fehler hat, wie es True-Parity-SIMMs in einem Parity-unterstützenden Motherboard können. Bezahlen Sie für einen Virtual-Parity-SIMM niemals mehr als für einen Non-Parity-SIMM! Sie müssen allerdings davon ausgehen, für einen True-Parity-SIMM ein wenig mehr zu bezahlen, da Sie pro 8 Bit Speicher ein zusätzliches Bit kaufen.

<span id="page-18-3"></span>Wenn Sie vollständige Informationen zum Thema Mips und RAM wünschen und welches RAM man am besten kaufen sollte, besuchen Sie die PC-Hardware-FAQ (http://www.faqs.org/faqs/pc-hardwarefaq/part1/).

## **2.5. Anforderungen an Arbeitsspeicher und Festplattenplatz**

Sie müssen mindestens 32MB Arbeitsspeicher und 110MB freien Festplattenspeicher haben. Für ein minimales konsolen-basiertes System (alle Standard-Pakete) benötigen Sie 250MB. Wenn Sie eine angemessene Menge an Software installieren wollen, inklusive dem X-Window-System, einigen Entwicklerprogrammen und Bibliotheken, benötigen Sie mindestens 400MB. Für ein mehr oder weniger komplettes Desktop-System benötigen Sie einige Gigabyte.

## <span id="page-19-0"></span>**2.6. Hardware für Netzwerkverbindungen**

Alle Netzwerkkarten (NIC), die vom Linux-Kernel unterstützt werden, sollten auch von den Boot-Medien unterstützt werden. Möglicherweise müssen Sie den Treiber der Netzwerkkarte aber noch als Modul in den Kernel laden.

## <span id="page-20-0"></span>**Kapitel 3. Bevor Sie Debian GNU/Linux installieren**

Dieses Kapitel behandelt die Vorbereitung des Systems für die Installation von Debian (bevor Sie den Installer starten). Dies beinhaltet das Sichern Ihrer vorhandenen Daten, das Sammeln von Informationen über Ihre Hardware sowie aller anderen benötigten Infos.

## <span id="page-20-1"></span>**3.1. Übersicht über den Installationsverlauf**

Zuallererst ein kurzes Wort über Neuinstallationen. Unter Debian sind Umstände, die eine komplette Neuinstallation notwendig machen, äußerst selten; ein mechanisches Versagen der Festplatte wäre vielleicht der häufigste Grund.

Viele gängige Betriebssysteme benötigen evtl. eine komplette Neuinstallation, wenn kritische Fehler vorkommen oder für Upgrades auf neuere Versionen des Betriebssystems. Selbst wenn keine komplette Neuinstallation notwendig ist, müssen oftmals die verwendeten Programme neu installiert werden, um unter der neuen Version des Betriebssystems korrekt zu funktionieren.

Unter Debian GNU/Linux ist es wahrscheinlicher, dass Sie, wenn etwas schief läuft, Ihr Betriebssystem reparieren können, als es neu installieren zu müssen. Upgrades erfordern niemals eine komplette Neuinstallation; Sie können stattdessen immer aktualisieren. Die Programme sind fast immer mit den nachfolgenden Betriebssystemversionen kompatibel. Benötigt die neue Version eines Programms neuere zu Grunde liegende Software, so stellt das Debian-Paketsystem sicher, dass die benötigte Software automatisch identifiziert und installiert wird. Es wurde sehr viel Aufwand betrieben, die Notwendigkeit einer Neuinstallation zu vermeiden; Sie sollten es deshalb als allerletzte Möglichkeit ansehen. Der Installer ist *nicht* für die Neuinstallation über eine bestehende Version ausgelegt.

Hier ist eine Übersicht der Schritte, die Sie während der Installation durchführen werden.

- 1. Sichern von bestehenden Daten oder Dokumenten auf der Festplatte, auf die Sie installieren wollen.
- 2. Sammeln Sie Informationen über Ihren Computer und alle benötigten Dokumentationen, bevor Sie die Installation starten.
- 3. Schaffen Sie Platz für Debian auf Ihrer Festplatte, der dann partitioniert werden kann.
- 4. Die Installationssoftware und spezielle Treiber für Ihre Hardware herunterladen (betrifft nicht Debian-CD-Benutzer).
- 5. Boot-Bänder/Disketten/USB-Sticks erstellen oder Bootdateien anlegen (die meisten Debian-CD-Benutzer können von einer der CDs starten).
- 6. Starten des Installationssystems.
- 7. Auswählen der Sprache, in der die Installation durchgeführt wird.
- 8. Aktivieren der Netzwerkverbindung, falls verfügbar.
- 9. Erstellen und Mounten der Partitionen, auf denen Debian installiert wird.
- 10. Beobachten Sie den automatischen Download-/Installations- und Setupvorgang des *Basissystems*.
- 11. Einen *Bootloader* installieren, der Debian GNU/Linux und/oder Ihr bereits vorhandenes Betriebssystem starten kann.
- 12. Das neu installierte System zum ersten Mal starten und einige grundsätzliche Systemeinstellungen vornehmen.
- 13. Zusätzliche Software (*Programmgruppen* und/oder *Pakete*) nach Belieben installieren.

Wenn Sie Probleme während der Installation haben, hilft es, wenn Sie wissen, welche Pakete bei welchen Schritten beteiligt sind. Hier die wichtigsten Akteure in diesem Installations-Schauspiel:

Die Installer-Software debian-installer ist die wichtigste Angelegenheit dieses Handbuchs. Sie erkennt die Hardware und lädt dafür benötigte Treiber, benutzt den DHCP-Client, um die Netzwerkverbindung einzurichten, und installiert die Basissystempakete mittels debootstrap. Etliche andere Akteure spielen noch kleinere Rollen in diesem Prozess, aber der debian-installer hat seine Aufgabe erfüllt, wenn Sie das neue System zum ersten Mal starten.

Beim Laden des neuen Basissystems führt base-config das Anlegen von neuen Benutzern, das Setzen der Zeitzone (via tzsetup) und die Konfiguration des Paketinstallations-Systems (mittels apt-setup) durch. Es bietet dann an, tasksel zu starten, das größere Gruppen von miteinander verwandten Programmen installiert; danach kann mittels aptitude eine feinere Auswahl einzelner Softwarepakete getroffen werden.

Wenn der debian-installer seine Aufgabe abgeschlossen hat, noch vor dem ersten Systemstart, haben Sie nur ein sehr grundlegendes, text-basiertes System. Die graphische Oberfläche, die Fenster auf Ihrem Bildschirm anzeigt, wird nicht installiert, außer Sie wählen dies in den nachfolgenden Schritten entweder mit tasksel oder aptitude aus. Dies ist optional, da viele Debian GNU/Linux-Systeme Server sind, die keinen echten Bedarf für eine grafische Benutzeroberfläche haben, um ihre Arbeit zu tun.

Seien Sie sich dessen bewusst, dass das X-System (die grafische Oberfläche) vom debian-installer komplett getrennt ist und in der Tat komplizierter ist. Die Installation und Problembeseitigung der X-Window-Installation wird in diesem Handbuch nicht behandelt.

### <span id="page-21-0"></span>**3.2. Sichern Sie Ihre vorhandenen Daten!**

Bevor Sie beginnen, vergewissern Sie sich, dass Sie von allen Dateien auf Ihrem System Sicherheitskopien haben. Wenn es das erste Mal ist, dass Sie ein fremdes Betriebssystem auf Ihrem Rechner installieren, ist es möglicherweise erforderlich, Ihre Festplatte neu zu partitionieren, um Platz für Debian GNU/Linux zu schaffen. Immer, wenn Sie Ihre Festplatte neu partitionieren, müssen Sie damit rechnen, alle Daten auf der Festplatte zu verlieren, unabhängig davon, welches Programm Sie dafür verwenden. Die während der Installation verwendeten Programme sind sehr zuverlässig und die meisten werden seit Jahren verwendet; aber sie sind auch sehr mächtig und ein falscher Schritt kann Sie Ihre Daten kosten. Seien Sie vorsichtig, auch wenn Sie Ihre Daten gesichert haben. Zwei Minuten Nachdenken können Ihnen Stunden unnötiger Arbeit ersparen.

<span id="page-21-1"></span>Falls Sie ein Multiboot-System erstellen, vergewissern Sie sich, dass Sie die Installationsmedien aller anderen installierten Betriebssysteme zur Hand haben. Speziell wenn Sie Ihr Startlaufwerk neu partitionieren, müssen Sie unter Umständen den Bootloader Ihres Betriebssystems neu installieren oder in einigen Fällen das ganze Betriebssystem selbst und alle Dateien auf den betroffenen Partitionen.

## <span id="page-22-1"></span><span id="page-22-0"></span>**3.3. Benötigte Informationen**

### **3.3.1. Dokumentation**

#### **3.3.1.1. Installationshandbuch**

Das Dokument, das Sie gerade lesen, in reinem ASCII-, HTML- oder PDF-Format:

- install.de.txt
- install.de.html
- <span id="page-22-2"></span>• install.de.pdf

#### **3.3.1.2. Hardware-Dokumentation**

Enthält oft nützliche Informationen zum Konfigurieren oder Verwenden Ihrer Hardware.

<span id="page-22-3"></span>• Linux/Mips-Webseite (http://www.linux-mips.org/)

### **3.3.2. Quellen für Hardwareinformationen finden**

In vielen Fällen ist der Installer in der Lage, Ihre Hardware automatisch zu erkennen. Um jedoch vorbereitet zu sein, empfehlen wir, sich vor der Installation mit der Hardware vertraut zu machen.

Hardwareinformationen können von folgenden Quellen bezogen werden:

- Die Handbücher, die mit jedem Hardwareteil mitgeliefert werden.
- Das BIOS-Setup Ihres Computers. Sie gelangen in das BIOS-Setup, indem Sie eine Taste/Tastenkombination drücken, während der Computer startet. Sehen Sie in Ihrem Handbuch nach, um die passende Kombination herauszufinden. Oftmals ist es die **Entfernen**-Taste.
- Die Verpackung Ihrer Hardware.
- Systembefehle oder Werkzeuge in einem anderen Betriebssystem, inklusive in Dateimanagern angezeigte Informationen. Diese Quelle ist im Speziellen nützlich, um Informationen über RAModer Festplattenspeicher zu erhalten.
- <span id="page-22-4"></span>• Ihr Systemadministrator oder Internetprovider. Sie können Ihnen die zur Einrichtung notwendigen Einstellungen von Netzwerk und E-Mail verraten.

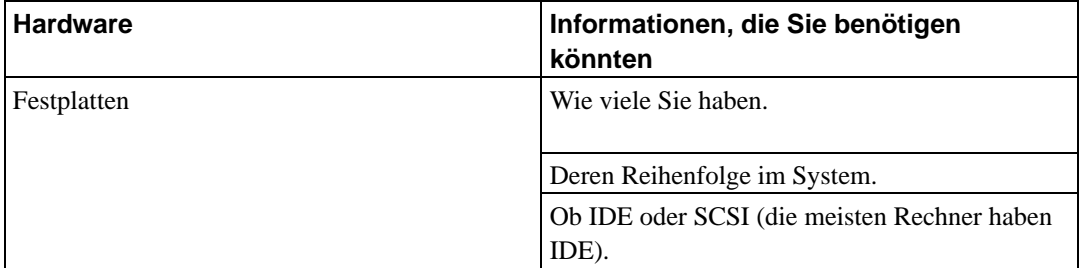

#### **Tabelle 3-1. Zur Installation notwendige Hardware-Informationen**

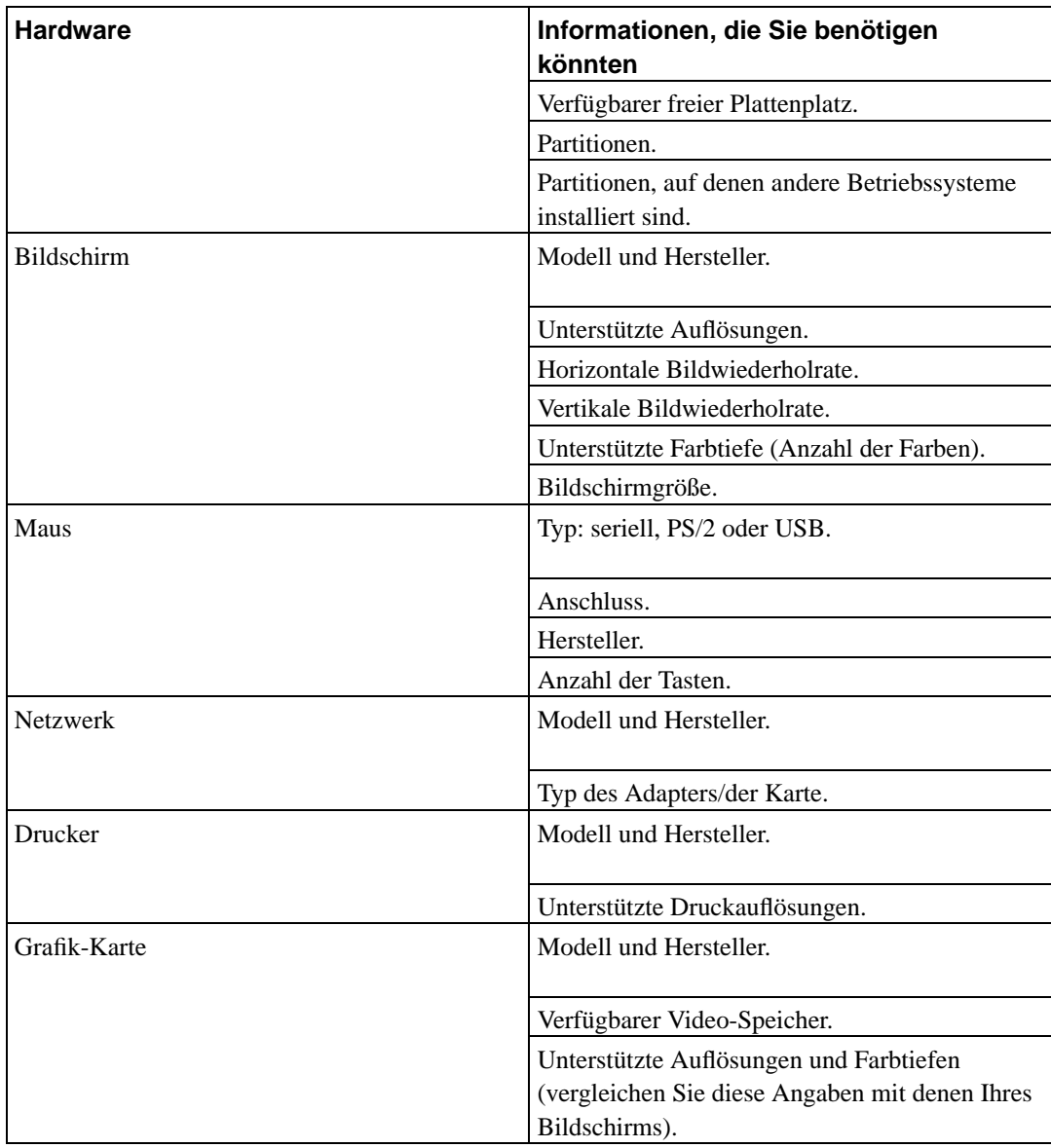

### <span id="page-23-0"></span>**3.3.3. Hardware-Kompatibilität**

Viele Markenprodukte funktionieren problemlos unter Linux. Zudem verbessert sich Hardware für Linux täglich. Linux unterstützt jedoch nicht so viele verschiedene Typen von Hardware wie manch anderes Betriebssystem.

Sie können die Hardware-Kompatibilität wie folgt überprüfen:

- Suchen Sie auf der Website des Herstellers nach (neuen) Treibern.
- Suchen Sie auf Webseiten oder in Handbüchern nach Informationen über Emulationen. Produkte weniger bekannter Marken können manchmal die Treiber oder Einstellungen von besser bekannten verwenden.
- Durchsuchen Sie Hardware-Kompatibilitätslisten für Linux auf Webseiten für Ihre Architektur.
- Suchen Sie im Internet nach Erfahrungsberichten anderer Benutzer.

### <span id="page-24-0"></span>**3.3.4. Netzwerkeinstellungen**

Wenn Ihr Computer rund um die Uhr mit einem Netzwerk verbunden ist (z.B. Ethernet oder eine gleichwertige Verbindung – keine PPP-(Wähl-)Verbindung), sollten Sie beim Systemadministrator des Netzwerks die folgenden Informationen erfragen:

- Ihren Hostnamen (den Name Ihres Rechners im Netzwerk; möglicherweise können Sie selbst einen auswählen).
- Ihren Domainnamen.
- Die IP-Adresse Ihres Computers.
- Die Netzmaske zur Verwendung in Ihrem Netzwerk.
- Die IP-Adresse eines Standard-Gateway-Systems, zu dem Sie routen sollen, *falls Ihr Netzwerk einen Gateway hat*.
- Den Rechner in Ihrem Netzwerk, den Sie als DNS-(Domain Name Service-)Server verwenden sollen.

Andererseits, wenn Ihr Administrator Ihnen sagt, dass ein DHCP-Server verfügbar und empfohlen ist, benötigen Sie all diese Informationen nicht, da der DHCP-Server diese während des Installationsprozesses direkt an Ihren Computer weitergibt.

Wenn Sie ein kabelloses (Funk-)Netzwerk verwenden, sollten Sie auch das Folgende erfragen:

- ESSID Ihres kabellosen Netzwerks.
- WEP Sicherheitsschlüssel (falls notwendig).

## <span id="page-24-2"></span><span id="page-24-1"></span>**3.4. Minimale Hardwareanforderungen**

Sobald Sie Informationen über die Hardware Ihres Computers herausgefunden haben, überprüfen Sie, ob diese Hardware die Art der Installation zulässt, die Sie durchführen wollen.

Abhängig von Ihren Bedürfnissen können Sie auch mit weniger als der unten aufgelisteten Hardware auskommen. Die meisten Benutzer riskieren jedoch, im Nachhinein frustriert zu sein, wenn Sie diese Empfehlungen ignorieren.

| <b>Art der Installation</b> | <b>Arbeitsspeicher</b> | Festplatte           |
|-----------------------------|------------------------|----------------------|
| Ohne Desktop                | 24 Megabyte            | $\vert$ 450 Megabyte |
| Mit Desktop                 | 64 Megabyte            | 1 Gigabyte           |
| Server                      | 128 Megabyte           | 4 Gigabyte           |

**Tabelle 3-2. Empfohlene minimale Systemanforderungen**

Es folgt eine Auflistung einiger üblicher Debian-Systemkonfigurationen. In [Abschnitt C.3](#page-83-0) können Sie

auch eine Übersicht über den benötigten Speicherplatz von miteinander verwandten Programmgruppen erhalten.

Standard-Server

Dies ist ein kleines Server-Profil, nützlich für einen minimal-ausgestatteten Server, der kaum Highlights für Shell-Benutzer bietet. Er enthält einen FTP-Server, einen Web-Server, DNS, NIS und POP. Hierfür sollten 100MB Speicherplatz ausreichen, und darüber hinaus der Speicherplatz für die von Ihnen bereitgestellten Daten.

Arbeitsplatz-Rechner

Ein Standard-Arbeitsplatzrechner mit X-Window-System, voll-ausgestatteten Desktop-Umgebungen, Sound, Editoren etc. Der benötigte Speicherplatz beläuft sich in etwa auf 2GB für die Standard-Desktop-Auswahl, man kann allerdings auch mit erheblich weniger auskommen.

#### Arbeitskonsole

Ein weniger komfortabel ausgestattetes Endbenutzer-Gerät, ohne X-Window-System oder X-Anwendungen. Möglicherweise nützlich für einen Laptop oder mobilen Computer. Der Bedarf an Festplattenspeicher beläuft sich in etwa auf 140MB.

#### Entwicklungsstation

Ein Desktopsystem mit allen Paketen für Entwickler, wie Perl, C, C++ etc. Der Platz auf der Festplatte beläuft sich in etwa auf 475MB. Falls Sie noch X11 und einige zusätzliche Pakete für andere Zwecke installieren, sollten Sie in etwa 800MB für dieses Gerät einplanen.

Beachten Sie, dass bei diesen Größen noch keine anderen Daten wie die Dateien der Benutzer oder die E-Mails eingerechnet sind. Es ist immer das Beste, beim Speicherplatz für die eigenen Daten etwas großzügiger zu sein. Speziell die /var-Partition enthält zusätzlich zu ihrem eigentlichen Inhalt (wie z.B. Logdateien) viele Debian-spezifische Statusinformationen. Die **dpkg**-Dateien (Informationen über alle installierten Pakete) können leicht 20MB belegen; außerdem speichert **apt-get** heruntergeladene Pakete hier ab, bevor sie installiert werden. Sie sollten üblicherweise mindestens 100MB für /var vorsehen.

## <span id="page-25-0"></span>**3.5. Im Voraus partitionieren für eine Multiboot-Installation**

Das Partitionieren Ihrer Festplatte ist das Aufteilen Ihrer Platte in einzelne Abschnitte. Jeder Abschnitt ist von den anderen unabhängig. Es ist so ähnlich wie das Aufstellen von Wänden in einem Haus; wenn Sie in einem Raum ein Möbelstück aufstellen, beeinflusst das die anderen Räume nicht.

Wenn Sie bereits ein Betriebssystem auf Ihrem Rechner haben und Linux auf die gleiche Festplatte installieren möchten, müssen Sie sie neu partitionieren. Debian benötigt eigene Festplatten-Partitionen. Es kann nicht auf Windows- oder MacOS-Partitionen installiert werden. Es kann sich möglicherweise Partitionen mit anderen Linux-Systemen teilen, was hier jedoch nicht behandelt wird. Sie brauchen mindestens eine eigene Partition für das Debian-Root-Verzeichnis.

Sie können Informationen über Ihre bisherigen Partitionen mittels eines Partitionierungs-Tools Ihres aktuellen Betriebssystems bekommen. Partitionierungsprogramme bieten immer eine Möglichkeit, existierende Partitionen anzuzeigen, ohne Änderungen vorzunehmen.

Normalerweise zerstört die Änderung einer Partition, die bereits ein Dateisystem enthält, alle Daten, die darauf gespeichert sind. Daher sollten Sie vor einer Neupartitionierung immer alle Ihre Daten sichern. Denken Sie an die Analogie mit dem Haus, auch dort würden Sie Ihr Mobiliar aus dem Zimmer räumen, bevor Sie eine Mauer verschieben, da Sie ansonsten riskieren, es zu zerstören.

Wenn Ihr Rechner mehr als eine Festplatte hat, möchten Sie vielleicht eine der Festplatten komplett für Debian verwenden. Wenn dies der Fall ist, müssen Sie diese Festplatte nicht partitionieren, bevor Sie die Installation starten; das im Installer enthaltene Partitionierungsprogramm kann diese Aufgabe problemlos übernehmen.

Wenn Ihr Gerät nur eine Festplatte hat und Sie Ihr Betriebssystem komplett durch Debian GNU/Linux ersetzen wollen, können Sie mit dem Partitionieren auch warten, bis es als Teil des Installationsprozesses aufgerufen wird [\(Abschnitt 6.3.2.1](#page-44-1)). Das funktioniert jedoch nur, wenn Sie den Installer von System-Tapes, CD-ROM oder per Netzwerk-Boot starten. Denken Sie daran: wenn Sie von Dateien booten, die sich auf der Festplatte befinden, und diese Festplatte im Installationsvorgang neu partitionieren (das heißt, Sie zerstören die Bootdateien), sollten Sie hoffen, dass die Installation gleich auf Anhieb erfolgreich funktioniert. Zumindest sollten Sie in diesem Fall eine alternative Methode zum Wiederherstellen des Systems wie zum Beispiel die CDs oder Tapes der Originalinstallation bereithalten.

Wenn Ihr Gerät bereits mehrere Partitionen hat und genug Platz durch das Löschen oder Ersetzen von einer oder mehreren von ihnen geschaffen werden kann, dann können Sie ebenfalls warten und das Partitionierungsprogramm des Debian-Installers verwenden. Sie sollten sich trotzdem die folgenden Informationen durchlesen, da es spezielle Umstände (wie die Reihenfolge der existierenden Partitionen innerhalb der Partitionstabelle) gibt, die Sie dazu zwingen könnten, die Partitionierung doch vor dem Debian-Installationsprozess durchzuführen.

In allen anderen Fällen müssen Sie Ihre Festplatte vor der Installation neu partitionieren, um partitionierbaren Platz für Debian zu schaffen. Wenn einige der Partitionen zu anderen Betriebssystemen gehören, sollten Sie diese unter Verwendung der Partitionsprogramme dieser Betriebssysteme anlegen. Wir empfehlen, *nicht* zu versuchen, Partitionen für Debian GNU/Linux unter Verwendung von Systemprogrammen anderer Betriebssysteme zu erstellen. Stattdessen sollten Sie nur die nativen Partitionen dieses Betriebssystems erstellen, die Sie behalten wollen.

Wenn Sie mehr als ein Betriebssystem auf dem gleichen Gerät installieren, sollten Sie alle anderen Betriebssysteme installieren, bevor Sie mit der Linux-Installation beginnen. Windows- und andere Betriebssystem-Installationen könnten das Starten von Linux unmöglich machen, oder Ihnen empfehlen, nicht-eigene Partitionen neu zu formatieren.

Sie können Beschädigungen durch solche Aktionen reparieren oder vermeiden, aber das vorherige Installieren dieser Systeme erspart Probleme.

Wenn Sie momentan eine Festplatte mit nur einer Partition haben (eine gängige Einstellung für Desktop-Computer) und das aktuelle Betriebssystem und Debian per Multi-Boot starten wollen, so müssen Sie:

- 1. Alles auf dem Computer sichern.
- 2. Mit dem Installationsmedium des originalen Betriebssystems, wie der CD-ROM oder den Tapes, starten.
- 3. Verwenden Sie die nativen Partitionierungsprogramme von MacOS zum Erstellen der nativen Systempartition(en). Erzeugen Sie entweder eine Platzhalter-Partition oder lassen Sie freien Speicherplatz für Debian GNU/Linux.
- 4. Installieren Sie das native Betriebssystem neu in seiner neuen (verkleinerten) Partition.
- 5. Starten Sie das native Betriebssystem, um sicherzustellen, dass alles funktioniert, und um die Debian-Installer-Bootdateien herunterzuladen.
- 6. Starten Sie den Debian-Installer, um mit der Debian-Installation weiterzumachen.

## <span id="page-27-0"></span>**3.6. Hardware- und Betriebssystem-Setup vor der Installation**

Dieses Kapitel wird Sie durch die Hardware-Einstellungen vor der Installation leiten, die Sie eventuell machen müssen, bevor Sie Debian installieren. Generell beinhaltet dies das Überprüfen und eventuell Ändern von Firmware-Einstellungen für Ihr System. Die "Firmware" ist die von der Hardware genutzte interne Software; sie ist meistens höchst kritisch in den Bootprozess involviert (nach dem Einschalten). Bekannte Hardware-Probleme, die die Betriebssicherheit von Debian GNU/Linux auf Ihrem System beeinträchtigen könnten, werden hier ebenfalls behandelt.

#### <span id="page-27-1"></span>**3.6.1. Hardware-Probleme, auf die man achten sollte**

Viele Leute haben versucht, ihre 90 MHz-CPU auf 100 MHz zu betreiben, und so weiter. Manchmal funktioniert es, aber das System ist empfindlich bezüglich der Temperatur sowie einiger anderer Faktoren und könnte beschädigt werden. Einer der Autoren dieses Dokuments hatte sein eigenes System für ein Jahr übertaktet, und dann begannen Probleme, dass das **gcc**-Programm während der Kompilierung von Betriebssystem-Kernels aufgrund eines unerwarteten Signals abbrach. Das Problem konnte nur durch Reduzieren des CPU-Taktes auf den regulären Wert gelöst werden.

Der **gcc**-Compiler ist oft die erste Anwendung, die aufgrund von schlechten/defekten Speichermodulen (oder anderen Hardware-Problemen, durch die Daten unberechenbar verändert werden) abstürzt, weil er gewaltige Datenstrukturen verarbeitet, die dabei wiederholt durchlaufen werden. Jeglicher Fehler in diesen Strukturen verursacht das Ausführen eines unerlaubten Befehls oder den Zugriff auf eine nicht existente Adresse. Durch diese Symptome wird der **gcc** aufgrund eines unerwarteten Signals beendet.

#### <span id="page-27-2"></span>**3.6.1.1. Mehr als 64 MB RAM**

Der Linux-Kernel kann nicht immer die korrekte Größe des Arbeitsspeichers erkennen, den Sie installiert haben. Falls dies der Fall sein sollte, gehen Sie zu [Abschnitt 5.2](#page-33-1).

## <span id="page-28-1"></span><span id="page-28-0"></span>**Kapitel 4. System-Installations-Medien beschaffen**

## **4.1. Offizielle Debian GNU/Linux-CD-ROMs**

Die bei weitem einfachste Methode, Debian GNU/Linux zu installieren, ist von einem Satz offizieller Debian-CD-ROMs. Sie können die CDs bei einem Händler kaufen (siehe die Verkäufer von Debian CDs-Seite (http://www.debian.org/CD/vendors/)). Sie können sich auch die CD-ROM-Images von einem Debian-Spiegelserver herunterladen und Ihren eigenen Satz CDs erstellen, wenn Sie eine schnelle Netzwerkverbindung und einen CD-Brenner haben (lesen Sie die Debian GNU/Linux auf CD-Seite (http://www.debian.org/CD/) bezüglich weiterer Details). Wenn Sie einen Satz Debian-CDs haben und Ihr Rechner kann auch von CD booten, können Sie direkt zum [Kapitel 5](#page-32-0) springen. Es wurde ein großer Aufwand betrieben, sicherzustellen, dass die Dateien, die die meisten Leute brauchen werden, auf den CDs enthalten sind. Obwohl ein kompletter Satz Binärpakete mehrere CDs erfordert, ist es unwahrscheinlich, dass Sie Pakete von der dritten CD oder darüber benötigen. Sie können sich auch für die DVD-Version entscheiden, was viel Platz in Ihrem Regal spart; außerdem vermeiden Sie dadurch den CD-Wechsel-Marathon.

Wenn Ihre Maschine nicht von CD booten kann, Sie aber trotzdem einen Satz Debian-CDs haben, können Sie eine alternative Strategie verfolgen, wie zum Beispiel Netzwerk-Boot, oder Sie laden den Kernel manuell von der CD, um den Installer zu starten. Die Dateien, die Sie brauchen, um auf alternative Art zu booten, sind ebenfalls auf der CD. Das Debian-Netzwerk-Archiv und die Verzeichnisstruktur der CD sind identisch. Wenn also weiter unten Pfade zu Dateien im Archiv angegeben werden, können Sie diese Dateien auch im gleichen Verzeichnis/Unterverzeichnis auf der CD finden.

Sobald der Installer gestartet ist, kann er alle anderen Dateien, die er benötigt, von der CD beziehen.

Wenn Sie keine CDs haben, müssen Sie die Installer-Systemdateien herunterladen und speichern, z.B. auf einem per Netzwerk angebundenen Computer, so dass der Installer sie nutzen kann.

## <span id="page-28-3"></span><span id="page-28-2"></span>**4.2. Dateien von einem Debian-Spiegelserver herunterladen**

Um den nächstliegenden (und damit vermutlich auch schnellsten) Debian-Spiegelserver zu finden, konsultieren Sie die Liste der Debian-Spiegel (http://www.debian.org/distrib/ftplist).

Wenn Sie Dateien von einem Debian-Spiegelserver herunterladen, stellen Sie sicher, dass Sie im *Binär*-Modus herunterladen, nicht im Text- oder Automatikmodus.

### **4.2.1. Wo Sie die Installations-Images finden**

<span id="page-28-4"></span>Die Installations-Images liegen auf jedem Debian-Spiegel im Verzeichnis debian/dists/sarge/main/installer-mips/current/images/ (http://http.us.debian.org/debian/dists/sarge/main/installer-mips/current//images) – das MANIFEST (http://http.us.debian.org/debian/dists/sarge/main/installermips/current//images/MANIFEST) listet alle Images samt ihrem Einsatzzweck auf.

## **4.3. Dateien vorbereiten für TFTP-Netzwerk-Boot**

Wenn Ihr Rechner mit einem Netzwerk (Local Area Network, LAN) verbunden ist, sind Sie vielleicht in der Lage, über das Netzwerk per TFTP von einem anderen Rechner aus zu booten. Wenn Sie dies vorhaben, müssen die Boot-Dateien in speziellen Verzeichnissen auf diesem entfernten Rechner abgelegt werden und der Rechner muss für das Booten speziell Ihrer Maschine konfiguriert werden.

Sie müssen einen TFTP-Server einrichten und in vielen Fällen auch einen BOOTP-Server oder einen DHCP-Server.

Das Dynamic-Host-Configuration-Protocol (DHCP) ist eine flexiblere, rückwärts-kompatible Erweiterung von BOOTP. Einige Systeme können nur per DHCP konfiguriert werden.

Das Trivial-File-Transfer-Protocol (TFTP) wird benutzt, um dem Client das Boot-Image zur Verfügung zu stellen. Theoretisch könnte jeder Server auf jeder Plattform benutzt werden, der diese Protokolle implementiert hat. In den Beispielen in diesem Abschnitt geben wir Kommandos für SunOS 4.x, SunOS 5.x (a.k.a. Solaris) und GNU/Linux an.

### <span id="page-29-0"></span>**4.3.1. DHCP-Server einrichten**

Ein Free-Software-DHCP-Server ist der ISC-**dhcpd**. In Debian GNU/Linux ist er im dhcp-Paket enthalten. Hier eine beispielhafte Konfigurationsdatei (gewöhnlich /etc/dhcpd.conf):

```
option domain-name "example.com";
option domain-name-servers ns1.example.com;
option subnet-mask 255.255.255.0;
default-lease-time 600;
max-lease-time 7200;
server-name "servername";
subnet 192.168.1.0 netmask 255.255.255.0 {
  range 192.168.1.200 192.168.1.253;
  option routers 192.168.1.1;
}
host clientname {
  filename "/tftpboot/tftpboot.img";
  server-name "servername";
  next-server servername;
  hardware ethernet 01:23:45:67:89:AB;
  fixed-address 192.168.1.90;
}
```
Beachten Sie: der neue (und bevorzugte) dhcp3 benutzt die Konfigurationsdatei /etc/dhcp3/dhcpd.conf.

In diesem Beispiel gibt es einen Server servername, der alle Aufgaben von DHCP-Server, TFTP-Server und Netzwerk-Gateway übernimmt. Sie müssen natürlich die Domain-Namen-Einträge ändern wie auch den Servernamen und die Hardwareadresse der Clients. Der Eintrag filename sollte der Name der Datei sein, die per TFTP abgerufen wird.

<span id="page-29-1"></span>Nachdem Sie die Konfigurationsdatei des **dhcpd** verändert haben, starten Sie ihn mit **/etc/init.d/dhcpd restart** neu.

### **4.3.2. Den TFTP-Server aktivieren**

Um den TFTP-Server einzurichten, sollten Sie als Erstes sicherstellen, dass **tftpd** aktiv ist. Dies können Sie mit einer Zeile wie der folgenden in /etc/inetd.conf erreichen:

tftp dgram udp wait nobody /usr/sbin/tcpd in.tftpd /tftpboot

Die Debian-Pakete richten dies generell standardmäßig korrekt ein, wenn sie installiert werden.

Schauen Sie sich die Datei an und merken Sie sich das Verzeichnis, das als Argument hinter **in.tftpd** eingetragen ist; Sie werden es später brauchen. Das Argument **-l** aktiviert bei einigen Versionen von **in.tftpd** das Logging, so dass alle Anfragen im Systemlog protokolliert werden; dies ist nützlich für die Fehlersuche bei Bootproblemen. Wenn Sie /etc/inetd.conf ändern mussten, ist es nötig, dem laufenden **inetd**-Prozess mitzuteilen, dass sich die Konfigurationsdatei geändert hat. Auf einem Debian-Rechner erledigen Sie das mit **/etc/init.d/inetd reload**; auf anderen Maschinen müssen Sie die Prozess-ID von **inetd** herausfinden und **kill -HUP Prozess-ID** ausführen.

Wenn Sie vorhaben, Debian auf einer SGI-Maschine zu installieren, und Ihr TFTP-Server ist ein GNU/Linux-Rechner mit Linux 2.4, müssen Sie auf dem Server Folgendes ausführen

# echo 1 > /proc/sys/net/ipv4/ip\_no\_pmtu\_disc

um "Path MTU discovery" auszuschalten, andernfalls kann der PROM des Indy den Kernel nicht herunterladen. Außerdem müssen Sie sicherstellen, dass TFTP-Pakete von einem Quellport nicht größer als 32767 verschickt werden, sonst wird der Download nach dem ersten Paket stoppen. Es ist wieder der Linux-Kernel 2.4.x, der diesen Fehler im PROM auslöst, aber Sie können dies vermeiden, indem Sie

```
# echo "2048 32767" > /proc/sys/net/ipv4/ip_local_port_range
```
<span id="page-30-0"></span>ausführen; dies stellt den Bereich der Quellports ein, den der Linux-TFTP-Server benutzt.

#### **4.3.3. Die TFTP-Images an ihren Platz befördern**

Als nächstes legen Sie die TFTP-Bootimages, die Sie brauchen und die Sie wie in [Abschnitt 4.2.1](#page-28-3) beschrieben finden können, im **tftpd**-Bootimage-Verzeichnis ab. Meistens wird dies /tftpboot sein. Sie müssen einen Link von diesem Image auf die Datei anlegen, die **tftpd** benutzt, um einen speziellen Client zu booten. Bedauerlicherweise hängt der Name dieser Datei von dem TFTP-Client ab und es gibt dabei keine festen Standards.

#### <span id="page-30-1"></span>**4.3.3.1. TFTP-Boot von SGI Indy-Systemen**

<span id="page-30-2"></span>Auf SGI Indys können Sie sich auf den **bootpd**-Dienst verlassen, um den Namen der TFTP-Datei festzulegen. Er wird entweder als Wert für **bf=** in /etc/bootptab oder als Angabe für **filename=** in /etc/dhcpd.conf angegeben.

#### **4.3.3.2. TFTP-Boot von Broadcom BCM91250A-Systemen**

Sie müssen DHCP nicht speziell konfigurieren, weil der komplette Pfad zur Boot-Datei beim CFE angegeben wird.

## <span id="page-31-1"></span><span id="page-31-0"></span>**4.4. Automatische Installation**

Um Debian auf einer größeren Anzahl von Rechnern zu installieren, kann man vollautomatische Installationen durchführen. Debian-Pakete, die dafür vorgesehen sind: fai (benutzt einen Installationsserver), replicator, systemimager, autoinstall und der Debian-Installer selbst.

#### **4.4.1. Automatische Installation mit dem Debian-Installer**

Der Debian-Installer bietet automatische Installationen über Voreinstellungs-Dateien an. Eine solche Voreinstellungs-Datei kann über das Netzwerk oder von einem Wechselmedium geladen werden und wird benutzt, um Fragen zu beantworten, die während des Installationsprozesses auftreten.

Obwohl die meisten vom debian-installer genutzten Dialoge mit dieser Methode voreingestellt werden können, gibt es einige erwähnenswerte Ausnahmen. Sie können per Voreinstellung eine ganze Festplatte (neu) partitionieren oder freien verfügbaren Platz auf einer Platte verwenden; es ist jedoch nicht möglich, bestehende Partitionieren weiter zu verwenden. Sie können derzeit Voreinstellungen nicht verwenden, um RAID und LVM einzurichten. Außerdem kann man keine Parameter für Kernelmodule voreinstellen (einzige Ausnahme sind hier Module für Netzwerktreiber).

Die Voreinstellungs-Dateien haben das gleiche Format, das auch von dem debconf-set-selections-Befehl genutzt wird. Eine gut dokumentierte und funktionsfähige Beispieldatei, die Sie sich anpassen können, finden Sie im [Abschnitt C.1.](#page-74-1)

Alternativ gibt es die Möglichkeit, eine komplette Liste aller möglichen voreinstellbaren Werte zu bekommen, indem Sie eine manuelle Installation durchführen und danach den Befehl debconf-get-selections aus dem debconf-utils-Paket benutzen; hierdurch wird sowohl die debconf-Datenbank wie auch die cdebconf-Datenbank (aus /var/log/debian-installer/cdebconf) in eine einfache Datei geladen:

```
$ debconf-get-selections --installer > file
$ debconf-get-selections >> file
```
Allerdings enthält eine so erstellte Datei einige Einträge, die besser nicht voreingestellt sein sollten; die Datei im [Abschnitt C.1](#page-74-1) ist deshalb für die meisten Benutzer wohl ein besserer Ausgangspunkt.

Wenn Sie einmal eine Voreinstellungs-Datei haben, können Sie sie bei Bedarf verändern und auf einem Web-Server speichern oder auf das Boot-Medium des Installers kopieren. Wo immer Sie die Datei auch ablegen, Sie müssen dem Installer auf jeden Fall einen Boot-Parameter mitgeben, so dass er die Datei benutzt.

Um zu erreichen, dass der Installer eine Voreinstellungs-Datei nutzt, die per Netzwerk heruntergeladen werden muss, fügen Sie **preseed/url=http://url/to/preseed.cfg** zu den Kernel-Bootparametern hinzu. Die Voreinstellungen werden natürlich keine Wirkung haben, wenn der Installer das Netzwerk nicht erfolgreich konfigurieren kann, um dann die Datei herunterzuladen; deshalb ist dies eigentlich nur sinnvoll, wenn die Netzwerkkonfiguration per DHCP erfolgt, ohne dass der Installer dazu Fragen stellen muss. Sie sollten vielleicht die Priorität für die Installation auf »critical« (kritisch) setzen, um Fragen während der Netzwerkkonfiguration zu vermeiden. Siehe dazu auch [Abschnitt 5.2.1.](#page-33-2)

Wenn Sie eine Voreinstellungs-Datei auf einer CD abspeichern wollen, müssen Sie das ISO-Image remastern, um Ihre Datei einzufügen. Lesen Sie die Handbuchseite von **mkisofs** bezüglich weiterer Einzelheiten. Alternativ dazu können Sie die Datei auf einer Floppy-Disk speichern und den Boot-Parameter **preseed/file=/floppy/preseed.cfg** benutzen.

## <span id="page-32-1"></span><span id="page-32-0"></span>**Kapitel 5. Das Installations-System booten**

## <span id="page-32-3"></span><span id="page-32-2"></span>**5.1. Starten des Installers auf Mips-Systemen**

#### **5.1.1. Booten per TFTP**

#### **5.1.1.1. TFTP-Boot von SGI Indys**

Wenn Sie den Kommandomonitor erreicht haben, nutzen Sie

bootp():

um Linux auf SGI Indys zu booten und die Debian-Installation zu starten. Um dies zu ermöglichen, müssen Sie eventuell die netaddr-Umgebungsvariable deaktivieren. Tippen Sie dazu

unsetenv netaddr

<span id="page-32-4"></span>in den Kommandomonitor ein.

#### **5.1.1.2. TFTP-Boot des Broadcom BCM91250A**

Beim Broadcom BCM91250A-Evaluation-Board müssen Sie den SiByl-Bootloader per TFTP laden, der dann den Debian-Installer lädt und startet. Meistens werden Sie wohl eine IP-Adresse per DHCP beziehen, es ist aber auch möglich, eine statische Adresse zu konfigurieren. Um DHCP zu nutzen, können Sie folgendes Kommando am CFE-Prompt eingeben:

ifconfig eth0 -auto

Sobald Sie eine IP-Adresse bekommen haben, können Sie SiByl mit dem folgenden Befehl laden:

boot 192.168.1.1:/boot/sibyl

<span id="page-32-5"></span>Ersetzen Sie die IP-Adresse aus dem Beispiel entweder mit dem Namen oder der Adresse Ihres TFTP-Servers. Sobald Sie dies Kommando ausführen, wird der Installer automatisch geladen.

### <span id="page-32-6"></span>**5.1.2. Boot-Parameter**

#### **5.1.2.1. TFTP-Boot von SGI Indys**

Bei SGI Indys können Sie Boot-Parameter zum **bootp():**-Befehl im Kommandomonitor hinzufügen.

Hinter dem **bootp():**-Kommando können Sie den Pfad und den Namen der Datei angegeben, die gebootet werden soll, wenn nicht explizit eine vom BOOTP/DHCP-Server vorgeben wird. Ein Beispiel: bootp():/boot/tftpboot.img

Weitere Kernelparameter können per **append**-Befehl angegeben werden:

<span id="page-33-0"></span>bootp(): append="root=/dev/sda1"

#### **5.1.2.2. TFTP-Boot des Broadcom BCM91250A**

Am CFE-Prompt direkt können Sie keine Bootparameter angeben. Sie müssen stattdessen in der Datei /boot/sibyl.conf auf dem TFTP-Server Ihre Parameter zur extra\_args-Variable hinzufügen.

### <span id="page-33-1"></span>**5.2. Boot-Parameter**

Boot-Parameter sind Parameter für den Linux-Kernel, die generell genutzt werden, damit Peripheriegeräte korrekt behandelt werden können. In den meisten Fällen kann der Kernel Informationen über die Geräte automatisch abfragen. In einigen Fällen jedoch müssen Sie ihm ein bisschen helfen.

Wenn Sie das Debian-System das erste Mal booten, versuchen Sie es mit den Standardparametern (was bedeutet: geben Sie einfach keine Parameter an) und schauen Sie, ob es korrekt funktioniert. Vielleicht tut es das. Falls nicht, können Sie später erneut starten und spezielle Parameter ausprobieren, die den Kernel über Ihre Hardware informieren.

Informationen über viele Boot-Parameter finden Sie im Linux BootPrompt-HowTo (http://www.tldp.org/HOWTO/BootPrompt-HOWTO.html), inklusive Tipps für problematische Hardware. Dieses Kapitel enthält nur einen Abriss der wichtigsten Parameter. Einige häufig vorkommenden Problemfälle sind in [Abschnitt 5.3](#page-36-0) beschrieben.

Wenn der Kernel bootet, sollte ziemlich früh während des Prozesses eine Nachricht wie

#### Memory:availk/totalk available

erscheinen. Total sollte der Summe des installierten Arbeitsspeichers in Kilobyte entsprechen. Wenn dem nicht so ist, müssen Sie den Parameter **mem=ram** verwenden, wobei ram durch den Gesamtwert des Arbeitsspeichers ersetzt werden muss (mit einem nachfolgenden "k" für Kilobyte oder "m" für Megabyte). Ein Beispiel: sowohl **mem=65536k** wie auch **mem=64m** entsprechen 64MB RAM.

<span id="page-33-2"></span>Wenn Sie von einer seriellen Konsole aus booten, wird der Kernel dies normalerweise automatisch erkennen. Wenn der Rechner, den Sie per serieller Konsole installieren wollen, auch eine Grafikkarte (für Framebuffer) und eine Tastatur hat, müssen Sie dem Kernel das Boot-Argument **console=device** mitgeben, wobei device Ihrer seriellen Schnittstelle entspricht, also normalerweise etwas wie ttyS0.

### **5.2.1. Debian-Installer-Parameter**

Das Installationssystem kennt ein paar zusätzliche Boot-Parameter, <sup>1</sup>die vielleicht nützlich sein könnten.

#### debconf/priority

Dieser Parameter legt die niedrigste Prioritätsstufe von Meldungen fest, die angezeigt werden (alle Meldungen mit niedrigerer Priorität als hier angegeben werden unterdrückt).

Die Standardinstallation nutzt **debconf/priority=high**. Dies bedeutet, dass Meldungen mit hoher und kritischer Priorität angezeigt werden, Meldungen mit Priorität medium oder niedrig werden unterdrückt. Treten Probleme auf, verändert der Installer die Priorität nach Bedarf.

Wenn Sie **debconf/priority=medium** als Boot-Parameter angeben, wird das Installationsmenü angezeigt und gibt Ihnen mehr Kontrolle über die Installation. Wird **debconf/priority=low** benutzt, werden alle Meldungen angezeigt (dies entspricht dem *Experten*-Modus). Bei **debconf/priority=critical** zeigt das Installationssystem nur kritische Meldungen an und versucht, ohne viel Klamauk das Richtige zu tun.

#### DEBIAN\_FRONTEND

Dieser Boot-Parameter kontrolliert die Art der Benutzer-Schnittstelle, die für den Installer benutzt wird. Mögliche Einstellungen sind:

- **DEBIAN\_FRONTEND=noninteractive**
- **DEBIAN\_FRONTEND=text**
- **DEBIAN\_FRONTEND=newt**
- **DEBIAN\_FRONTEND=slang**
- **DEBIAN\_FRONTEND=ncurses**
- **DEBIAN\_FRONTEND=bogl**
- **DEBIAN\_FRONTEND=gtk**
- **DEBIAN\_FRONTEND=corba**

**DEBIAN\_FRONTEND=newt** ist das Standard-Frontend. **DEBIAN\_FRONTEND=text** könnte man bevorzugt für Installationen per serieller Konsole nutzen. Allgemein ist auf Standard-Installationsmedien nur das **newt**-Frontend vorhanden, deswegen ist dieser Parameter im Moment noch nicht so sehr nützlich.

#### BOOT\_DEBUG

Ist dieser Bootparameter auf 2 gesetzt, wird der Bootprozess des Installers ausführlich protokolliert. Auf 3 gesetzt bewirkt er, dass an strategischen Punkten des Bootprozesses eine Shell zur Fehlersuche gestartet wird (schliessen Sie die Shell, um den Bootprozess fortzusetzen).

#### **BOOT\_DEBUG=0**

Dies ist die Standardeinstellung.

#### **BOOT\_DEBUG=1**

#### Wortreicher als der Standard.

<sup>1.</sup> Bedenken Sie, das der Kernel maximal 8 Kommandozeilen-Optionen und 8 Umgebungs-Optionen (inklusive der Optionen, die standardmäßig für den Installer hinzugefügt werden) akzeptiert. Werden diese Grenzen überschritten, wird ein 2.4er Kernel überzählige Optionen ignorieren, ein 2.6er Kernel erzeugt eine Kernel-Panic.

#### **BOOT\_DEBUG=2**

Viele Informationen (z.B. zur Fehlersuche).

#### **BOOT\_DEBUG=3**

An verschiedenen Stellen des Boot-Prozesses wird eine Shell gestartet, um detaillierte Fehlersuche zu ermöglichen. Schließen Sie die Shell, um den Bootvorgang fortzusetzen.

#### INSTALL\_MEDIA\_DEV

Der Wert dieses Parameters ist der Pfad zu dem Gerät, von dem der Installer geladen wird. Ein Beispiel: **INSTALL\_MEDIA\_DEV=/dev/floppy/0**

Die Boot-Floppy scannt normalerweise alle möglichen Floppy-Laufwerke und USB-Speicher-Geräte, um die Root-Floppy zu finden; der Parameter kann dies überschreiben, so dass nur dieses eine Gerät durchsucht wird.

#### debian-installer/framebuffer

Auf einigen Architekturen wird der Kernel-Framebuffer benutzt, um die Installation in vielen verschiedenen Sprachen anbieten zu können. Falls der Framebuffer auf Ihrem System Probleme macht, können Sie ihn mit dem Parameter **debian-installer/framebuffer=false** deaktivieren. Symptome für diese Probleme können Fehlermeldungen betreffend "bterm" oder "bogl" sein sowie ein schwarzer Bildschirm oder ein Einfrieren des Systems ein paar Minuten nach dem Installationsstart.

#### debian-installer/probe/usb

Auf **false** gesetzt unterbindet dieses Argument die Suche nach USB-Geräten für den Fall, dass diese sonst Probleme verursacht.

#### netcfg/disable\_dhcp

Standardmäßig versucht der debian-installer, die Netzwerkkonfiguration per DHCP zu beziehen. Wenn dies erfolgreich ist, haben Sie keine Chance mehr, sich anders zu entscheiden und die Einstellungen manuell zu ändern. Das manuelle Netzwerksetup kann man nur erreichen, wenn die DHCP-Abfrage fehlschlägt.

Wenn Sie einen DHCP-Server in Ihrem lokalen Netzwerk haben, ihn aber umgehen wollen, z.B. weil er falsche Antworten gibt, können Sie den Parameter **netcfg/disable\_dhcp=true** benutzen, um die Konfiguration per DHCP zu unterdrücken und die Daten manuell einzugeben.

#### hw-detect/start\_pcmcia

Setzen Sie diesen Parameter auf **false**, um den Start von PCMCIA-Diensten zu verhindern, falls dies sonst Probleme verursacht. Einige Laptops sind bekannt für solche Phänomene.

#### preseed/url

Geben Sie die URL einer Voreinstellungs-Datei an, die heruntergeladen und benutzt wird, um die Installation zu automatisieren. Siehe auch [Abschnitt 4.4.](#page-31-0)

#### preseed/file

Geben Sie den Pfad zu einer Voreinstellungs-Datei an, die geladen werden kann, um die Installation zu automatisieren. Siehe auch [Abschnitt 4.4.](#page-31-0)
ramdisk\_size

Wenn Sie einen Kernel in Version 2.2.x benutzen, müssen Sie unter Umständen die **ramdisk\_size=13000** angeben.

# **5.3. Beseitigen von Problemen während der Installation**

## **5.3.1. Boot-Konfiguration**

Wenn Sie Probleme haben und der Kernel bleibt während des Bootprozesses hängen oder Ihre Peripherie bzw. Laufwerke werden nicht korrekt erkannt, sollten Sie als erstes die Boot-Parameter überprüfen, die in [Abschnitt 5.2](#page-33-0) erläutert werden.

Wenn Sie einen eigenen Kernel booten statt des mit dem Installer mitgelieferten, stellen Sie sicher, dass **CONFIG\_DEVFS** in Ihrem Kernel aktiviert ist. Der Installer benötigt **CONFIG\_DEVFS**.

Oft können Probleme gelöst werden, indem man Erweiterungen und Peripheriegeräte entfernt und dann erneut bootet.

Wenn Sie viel Arbeitsspeicher in Ihrem Rechner installiert haben (mehr als 512MB) und der Installer hängt, während der Kernel bootet, müssen Sie möglicherweise ein Boot-Argument angeben, das den Umfang des Speichers vor dem Kernel verbirgt bzw. limitiert, z.B. **mem=512m**.

### **5.3.2. Die Startmeldungen des Kernels deuten**

Während des Boot-Prozesses können Sie viele Meldungen der Form can't find something oder something not present, can't initialize something oder sogar this driver release depends on something sehen. Die meisten dieser Meldungen sind harmlos. Sie erscheinen, weil der Kernel des Installationssystems gebaut wurde, um auf vielen Maschinen mit viel verschiedener Hardware zu funktionieren. Wahrscheinlich wird kein Rechner alle möglichen Peripheriegeräte beinhalten, deswegen wird das Betriebssystem wohl immer etwas zu beklagen haben, wenn es Peripherie sucht, die Sie nicht besitzen. Sie werden vielleicht auch feststellen, dass das System für eine Weile pausiert. Dies kommt vor, wenn es auf die Antwort eines Gerätes wartet, das in Ihrem System nicht vorhanden ist. Wenn Sie meinen, dass die Zeit zum Booten des Systems unakzeptabel lang ist, können Sie später einen eigenen, maßgeschneiderten Kernel erstellen (siehe auch [Abschnitt 8.4\)](#page-63-0).

### <span id="page-36-1"></span>**5.3.3. Fehler berichten**

Wenn Sie zwar die anfängliche Boot-Phase hinter sich bringen, aber die Installation nicht abschließen können, kann die Auswahl des Eintrags "Debug-Logs speichern" hilfreich sein.

System-Fehlermeldungen und Konfigurationsdaten werden dabei auf eine vom Benutzer bereitgestellte Floppy-Disk kopiert. Diese Informationen können Hinweise darauf geben, was schief gelaufen ist und wie man dies beheben kann. Wenn Sie einen Fehlerbericht einschicken, sollten Sie diese Informationen dem Bericht beilegen.

<span id="page-36-0"></span>Andere sachdienliche Installationsmeldungen findet man während der Installation in /var/log/ und, nachdem das neu installierte System gebootet wurde, in /var/log/debian-installer/.

## **5.3.4. Installationsberichte einschicken**

Wenn Sie immer noch Probleme haben, senden Sie uns einen Installationsbericht (in englischer Sprache bitte). Wir bitten ebenfalls darum, uns Berichte schicken, wenn die Installation erfolgreich war, so dass wir so viele Informationen wie möglich über die riesige Zahl von Hardwarekonfigurationen bekommen.

Nutzen Sie bitte diese Vorlage, um Installationsberichte zu verfassen, und schicken Sie ihn als Fehlerbericht gegen das Pseudo-Paket installation-reports ein, indem Sie ihn an <submit@bugs.debian.org> senden.

```
Package: installation-reports
```
Boot method: <How did you boot the installer? CD? floppy? network?> Image version: <Fill in date and from where you got the image> Date: <Date and time of the install> Machine: <Description of machine (eg, IBM Thinkpad R32)> Processor: Memory: Partitions: <df -Tl will do; the raw partition table is preferred> Output of lspci and lspci -n: Base System Installation Checklist:  $[0] = OK$ ,  $[E] = Error$  (please elaborate below),  $[ ] = didn't try it$ Initial boot worked: [ ] Configure network HW: [ ] Config network: [ ] Detect CD: [ ] Load installer modules: [ ] Detect hard drives: [ ] Partition hard drives: [ ] Create file systems: [ ] Mount partitions: [ ] Install base system: [ ] Install boot loader: [ ] Reboot: [ ] Comments/Problems: <Description of the install, in prose, and any thoughts, comments and ideas you had during the initial install.>

Beschreiben Sie in dem Bericht, was das Problem ist (inklusive der letzten sichtbaren Kernelmeldungen, falls der Kernel sich aufgehangen hat). Beschreiben Sie die Schritte, die Sie durchgeführt haben und die das System in den problematischen Zustand gebracht haben.

# <span id="page-38-0"></span>**Kapitel 6. Den Debian-Installer verwenden**

# **6.1. Wie der Installer funktioniert**

Der Debian-Installer besteht aus einer Reihe von Komponenten für spezielle Zwecke, die die einzelnen Installationsaufgaben übernehmen. Jede Komponente führt seine Aufgabe aus und fragt vom Benutzer die dazu nötigen Informationen ab. Den Fragen selbst sind Prioritäten zugeteilt und die Prioritätsstufe der Fragen, die gestellt werden, kann beim Start des Installers festgelegt werden.

Wenn eine Standard-Installation durchgeführt wird, werden nur wichtige Fragen (mit hoher Priorität) gestellt. Dies führt zu einem stark automatisierten Installationsprozess, der wenig Eingriffe seitens des Benutzers erfordert. Die Komponenten werden automatisch der Reihe nach abgearbeitet; welche Komponenten gestartet werden, hängt hauptsächlich von der Installationsmethode, die Sie gewählt haben, und von Ihrer Hardware ab. Der Installer wird für Fragen, die nicht gestellt werden, Standard-Werte eintragen.

Tritt ein Problem auf, wird ein Fehler-Bildschirm angezeigt und unter Umständen auch das Installer-Menü, über das eine alternative Aktion gestartet werden kann. Treten keine Probleme auf, wird der Benutzer das Installer-Menü nicht zu sehen bekommen, sondern einfach die Fragen für die einzelnen Komponenten der Reihe nach beantworten. Gravierende Fehleranzeigen haben die Priorität "kritisch", so dass der Benutzer hierüber immer informiert wird.

Einige der Standard-Werte, die der Installer für Fragen benutzt, die nicht gestellt werden, können beeinflusst werden, indem dem debian-installer Boot-Parameter beim Start übergeben werden. Wenn Sie zum Beispiel eine statische Netzwerkkonfiguration erzwingen möchten (standardmäßig und falls verfügbar wird nämlich DHCP verwendet), können Sie den Boot-Parameter **netcfg/disable\_dhcp=true** benutzen; [Abschnitt 5.2.1](#page-33-1) informiert über die verfügbaren Optionen.

Fortgeschrittene Benutzer werden vielleicht mit einer menü-basierten Oberfläche besser zurecht kommen, wo jeder Schritt mehr vom Benutzer kontrolliert wird, als dass der Installer diese Schritte automatisch der Reihe nach ausführt. Um den Installer auf manuelle, menü-basierte Art zu verwenden, fügen Sie den Boot-Parameter **debconf/priority=medium** hinzu.

Falls Ihre Hardware es erforderlich macht, Optionen für Kernel-Module anzugeben, die bei deren Installation angewendet werden, müssen Sie den Installer im "Experten"-Modus starten. Dies ist entweder möglich, indem Sie den Installer durch den Befehl **expert** starten, oder indem Sie den Boot-Parameter **debconf/priority=low** anhängen. Der Experten-Modus erlaubt die volle Kontrolle über den debian-installer.

Die normale Installer-Anzeige ist zeichen-basiert (im Gegensatz zu den heutzutage verbreiteten grafischen Oberflächen). Die Maus funktioniert in dieser Umgebung nicht. Die folgenden Tasten können zum Navigieren durch die verschiedenen Dialoge benutzt werden. Der Pfeil nach **rechts** oder die **Tab**-Taste springen "vorwärts" und der Pfeil nach **links** oder **Shift**-**Tab** springen "rückwärts" zwischen den angezeigten Schaltflächen und Auswahlfeldern. Die Pfeile nach **oben** und **unten** wählen verschiedene Elemente in scrollbaren Listen aus und scrollen auch die Liste selbst. Zusätzlich können Sie einen Buchstaben eintippen, um direkt zu den Elementen zu springen, die mit diesem Buchstaben beginnen oder Sie nutzen **Bild hoch** und **Bild runter** zum seitenweisen Scrollen der Liste. Die **Leertaste** aktiviert Elemente wie z.B. Checkboxen. Verwenden Sie **Enter**, um eine Auswahl z.B. in einer Drop-Down-Liste zu aktivieren.

Fehlermeldungen werden auf die dritte Konsole umgeleitet. Sie können durch Drücken von **Alt**-**F3** auf diese Konsole wechseln (halten Sie die linke **Alt**-Taste gedrückt, während Sie die Funktionstaste **F3** drücken); zurück zum Installer-Hauptprogramm gelangen Sie mit **Alt**-**F1**.

Diese Meldungen finden Sie auch unter /var/log/messages. Nach der Installation wird diese Datei nach /var/log/debian-installer/messages auf dem neuen System kopiert. Weitere Installationsmeldungen können während der Installation unter /var/log/ und nach dem Start des neuen Systems unter /var/log/debian-installer/ gefunden werden.

# **6.2. Einführung in die Komponenten**

Hier ist eine Liste der Installer-Komponenten mit einer kurzen Beschreibung ihrer Aufgabe. Details über die Verwendung einer speziellen Komponente finden Sie in [Abschnitt 6.3](#page-41-0).

#### main-menu (Hauptmenü)

Zeigt die Liste der Komponenten während des Installationsvorgangs an und startet eine ausgewählte Komponente, wenn diese aktiviert wird. Die Fragen des Hauptmenüs sind auf die Prioritätsstufe "medium" gesetzt, so dass Sie dieses Menü nicht sehen, wenn die Prioritätsstufe auf "high" oder "critical" steht ("high" ist der Standard). Wenn andererseits ein Fehler auftritt, der einen Eingriff von Ihnen verlangt, kann die Prioritätsstufe vorübergehend herabgesetzt werden, um Ihnen zu ermöglichen, das Problem zu lösen; in diesem Fall kann das Menü erscheinen.

Sie können zum Hauptmenü gelangen, indem Sie wiederholt den "Zurück"-Button drücken, um die derzeit laufende Komponente abzubrechen.

#### languagechooser (Sprachauswahl)

Zeigt eine Liste der Sprachen und Sprachvariationen. Der Installer zeigt die Meldungen in der ausgewählten Sprache an, es sei denn die Übersetzung für diese Sprache ist nicht komplett. Ist dies der Fall, so werden die Meldungen auf Englisch angezeigt.

#### countrychooser (Landesauswahl)

Zeigt eine Liste der Länder. Der Benutzer kann hier das Land auswählen, in dem er lebt.

#### kbd-chooser (Tastatur-Auswahl)

Zeigt eine Liste von Tastaturmodellen, aus der der Benutzer das passende auswählt.

#### hw-detect (Hardware-Erkennung)

Erkennt automatisch den überwiegenden Teil der System-Hardware inklusive Netzwerkkarten, Laufwerken und PCMCIA.

#### cdrom-detect (Suche nach einer Debian-CD)

Sucht eine Debian-Installations-CD und bindet sie ein.

#### netcfg (Netzwerkkonfiguration)

Konfiguriert die Netzwerkverbindungen des Computers, damit er über das Netzwerk kommunizieren kann.

#### iso-scan (Suche nach ISO-Dateisystemen)

Sucht nach ISO-Dateisystemen, die sich entweder auf einer CD-ROM oder auf der Festplatte befinden können.

choose-mirror (Auswahl eines Debian-Spiegelservers)

Zeigt eine Liste von Debian-Archiv-Spiegelservern an. Der Benutzer kann hier die Quelle für seine Installationspakete auswählen.

cdrom-checker (Überprüfung der CD)

Überprüft die Integrität (Unversehrtheit) einer CD-ROM. Hiermit kann man sich davon überzeugen, dass die Installations-CD nicht defekt ist oder korrumpiert wurde.

lowmem (Erkennung von zu wenig Arbeitsspeicher)

Lowmem versucht, Systeme mit zu wenig Arbeitsspeicher zu erkennen und vollführt einige Kunststücke, um unnötige Teile des debian-installer aus dem Speicher zu entfernen (allerdings auf Kosten einiger Funktionen).

anna (Ein Tool zur Paketinstallation)

Anna's Not Nearly APT ("Anna ist nicht wirklich APT", ein APT-Ersatz für die Installation). Installiert Pakete, die von dem ausgewählten Spiegel oder von der CD geholt wurden.

partman (Festplattenpartitionierer)

Ermöglicht dem Benutzer, die am System angeschlossenen Festplatten zu partitionieren, Dateisysteme darauf zu erstellen und sie an den Einhängepunkten einzuhängen. Es sind interessante Features enthalten, wie ein komplett automatischer Modus oder LVM-Unterstützung. Dies ist das bevorzugte Partitionierungsprogramm unter Debian.

autopartkit (Automatische Partitionierung einer ganzen Festplatte)

Partitioniert eine komplette Festplatte nach vorgegebenen Benutzer-Einstellungen.

partitioner (Noch ein Partitionierer)

Ermöglicht dem Benutzer, die an das System angeschlossenen Platten zu partitionieren. Ein von der Architektur Ihres Computers abhängiges Partitionierungsprogramm wird verwendet.

#### partconf (Dateisysteme erstellen)

Zeigt eine Liste von Partitionen an und erzeugt Dateisysteme auf den ausgewählten Partitionen entsprechend den Benutzereingaben.

lvmcfg (Konfigurieren von LVM)

Unterstützt den Benutzer bei der Konfiguration des *LVM* (Logical Volume Manager).

mdcfg (Software-RAID einrichten)

Erlaubt dem Benutzer, ein Software-*RAID* (Redundant Array of Inexpensive Disks) einzurichten. Dieses Software-RAID ist den billigen IDE-(Pseudo-Hardware)RAID-Controllern, die man auf neueren Motherboards finden, für gewöhnlich überlegen.

base-installer (Basispakete installieren)

Installiert die wichtigsten Pakete, die dem Computer nach dem Neustart den Betrieb unter Linux ermöglichen.

#### os-prober (Andere Betriebssysteme erkennen)

Erkennt bereits installierte Betriebssysteme auf dem Rechner und leitet diese Informationen an den bootloader-installer weiter, der Ihnen die Möglichkeit gibt, erkannte Betriebssysteme zum Startmenü des Bootloaders hinzuzufügen. Auf diese Weise kann der Benutzer auf einfachste Weise beim Booten auswählen, welches Betriebssystem gestartet werden soll.

bootloader-installer (Installation des Bootloaders)

Installiert ein Bootloader-Programm auf der Festplatte, welches zum Starten des Computers ohne Verwendung einer Diskette oder CD-ROM notwendig ist. Viele Bootloader erlauben dem Benutzer die Auswahl eines alternativen Betriebssystems bei jedem Start des Computers.

baseconfig (Konfiguration des Basissystems)

Bietet Dialoge zum Einrichten der Basissystem-Pakete entsprechend den Benutzer-Eingaben. Dies wird normalerweise nach dem Neustart des Computers durchgeführt, wenn das neue Debian-System das erste Mal läuft.

shell (Starten einer Shell/Eingabeaufforderung)

Erlaubt dem Benutzer das Ausführen einer Shell aus dem Menü oder auf der zweiten Konsole.

bugreporter (Probleme melden)

Bietet dem Benutzer die Möglichkeit, bei Problemen Informationen auf einer Diskette abzuspeichern, um den Debian-Entwicklern später präzise von Probleme mit der Installer-Software berichten zu können.

# <span id="page-41-0"></span>**6.3. Die einzelnen Komponenten**

In diesem Kapitel beschreiben wir detailliert jede Komponente des Installers. Die Komponenten sind in (für Benutzer sinnvolle) Gruppen gegliedert. Sie werden in der Reihenfolge vorgestellt, in der sie auch während der Installation vorkommen. Bedenken Sie, dass nicht alle Module bei jeder Installation benutzt werden; welche Komponenten jeweils benutzt werden, hängt von der Installationsmethode und von Ihrer Hardware ab.

## **6.3.1. Den Debian-Installer einrichten und Konfiguration der Hardware**

Nehmen wir an, dass der debian-installer gebootet hat und Sie sein erstes Bild sehen. In diesem Moment sind die Fähigkeiten des Debian-Installers noch sehr begrenzt. Er weiß noch nicht viel über Ihre Hardware, Ihre bevorzugte Sprache oder die Aufgabe, die er erledigen soll. Machen Sie sich deswegen keine Sorgen. Da der debian-installer sehr clever ist, kann er automatisch Ihre Hardware erkennen, seine restlichen, noch nicht geladenen Komponenten finden und sich selbst zu einem leistungsfähigen Installationssystem machen. Allerdings braucht er immer noch Ihre Hilfe, um einige Informationen zu bekommen, die er nicht automatisch erkennen kann (wie die bevorzugte Sprache, die Tastaturbelegung oder den gewünschten Netzwerk-Spiegelserver).

Sie werden feststellen, dass der debian-installer mehrmals während dieses Schrittes eine *Hardware-Erkennung* durchführt. Das erste Mal geht es hauptsächlich um die Hardware, die benötigt wird, um die Installer-Komponenten zu laden (z.B. Ihr CD-ROM-Laufwerk oder Ihre Netzwerkkarte). Weil allerdings im ersten Durchlauf möglicherweise noch nicht alle Treiber zur Verfügung stehen, muss die Hardware-Erkennung evtl. später noch einmal wiederholt werden.

### **6.3.1.1. Auf verfügbaren Arbeitsspeicher überprüfen (lowmem)**

Einer der ersten Tests, die der debian-installer durchführt, ist zu überprüfen, wie viel Arbeitsspeicher zur Verfügung steht. Ist der verfügbare Speicher knapp, führt dieses Modul einige Änderungen am Installationsprozess durch, die Ihnen hoffentlich ermöglichen, Debian GNU/Linux auf Ihrem System zu installieren.

<span id="page-42-0"></span>Während einer Installation mit wenig Arbeitsspeicher sind nicht alle Komponenten verfügbar. Eine Einschränkung ist zum Beispiel, dass Sie keine Sprache für die Installation auswählen können.

### **6.3.1.2. Sprachauswahl (languagechooser)**

Als ersten Schritt der Installation wählen Sie die Sprache aus, in der die Installation durchgeführt werden soll. Die Namen der Sprachen sind in Englisch (links) und in der Sprache selber (rechts) aufgelistet; die Namen auf der rechten Seite sind in einer für die Sprache passenden Schriftart dargestellt. Die Liste ist sortiert nach den englischen Namen.

Die Sprache, die Sie wählen, wird für den Rest des Installationsprozesses benutzt, vorausgesetzt, eine Übersetzung der verschiedenen Dialoge ist verfügbar. Ist keine gültige Übersetzung für die gewählte Sprache vorhanden, fällt der Installer auf den Standard Englisch zurück. Außerdem wird die gewählte Sprache benutzt, um eine passende Tastaturbelegung zu finden.

#### **6.3.1.3. Länderauswahl (countrychooser)**

Wenn Sie in [Abschnitt 6.3.1.2](#page-42-0) eine Sprache gewählt haben, die in mehr als einem Land gesprochen wird (das gilt für Chinesisch, Englisch, Französisch und viele andere Sprachen), können Sie hier Ihr Land angeben. Wenn Sie Anderes am Ende der Liste wählen, wird eine Liste aller Länder, sortiert nach Kontinenten, angezeigt.

Diese Auswahl beeinflusst die lokalen Einstellungen und wird später im Prozess verwendet, um die Standard-Zeitzone sowie den passenden Debian-Spiegelserver für Ihre geographische Position auszuwählen. Wenn die vom Installer ausgewählten Einstellungen nicht zutreffen, können Sie die Auswahl nachträglich ändern. Das gewählte Land zusammen mit der gewählten Sprache kann auch Einstellungen betreffend die Lokalisierung (Sprache, Schriftsatz, etc.) Ihres neuen Debian-Systems beeinflussen.

#### **6.3.1.4. Auswahl des Tastaturlayouts (kbdchooser)**

Tastaturen sind oft auf die Zeichen zugeschnitten, die in einer bestimmten Sprache benutzt werden. Wählen Sie eine Belegung, die der Tastatur, die Sie verwenden, entspricht, oder wählen Sie eine ähnliche aus, falls die gewünschte Belegung nicht vorhanden ist. Wenn die System-Installation abgeschlossen ist, können Sie aus einer größeren Auswahl an Tastaturen wählen (führen Sie dazu den Befehl **kbdconfig** als root aus, wenn die Installation abgeschlossen ist).

Setzen Sie die Markierung auf die Auswahl, die Sie wünschen und drücken Sie **Enter**. Benutzen Sie die Pfeiltasten, um die Markierung zu bewegen – sie befinden sich bei allen Tastatur-Layouts an der gleichen Stelle, daher sind sie von der Tastatur-Konfiguration unabhängig. Eine 'extended' (erweiterte) Tastatur ist eine mit den Tasten **F1** bis **F10** in der obersten Reihe.

#### **6.3.1.5. Das ISO-Image des Debian-Installers suchen (iso-scan)**

Wenn Sie mittels der *hd-media*-Methode installieren, werden Sie an einen Punkt kommen, wo Sie das ISO-Image des Debian-Installers suchen und ins Dateisystem einhängen müssen, um die restlichen Installationsdateien zu bekommen. Die Komponente **iso-scan** erledigt genau dies für Sie.

Als erstes hängt **iso-scan** automatisch alle blockorientierten Geräte (wie Festplattenpartitionen) ein, die ein bekanntes, unterstütztes Dateisystem haben, und sucht systematisch nach Dateien, deren Name auf .iso endet (oder in diesem Fall .ISO). Bedenken Sie, dass im ersten Versuch nur das Wurzelverzeichnis / und alle Verzeichnisse eine Ebene tiefer durchsucht werden (beispielsweise werden /whatever.iso und /data/whatever.iso gefunden, aber nicht /data/tmp/whatever.iso). Nachdem ein ISO-Image gefunden wurde, überprüft **iso-scan**, ob es sich dabei um ein gültiges Debian-ISO-Image handelt. Falls ja, sind wir hier fertig, ansonsten sucht **iso-scan** nach einem anderen Image.

Falls der erste Anlauf, ein Installer-Image zu finden, fehlschlägt, fragt **iso-scan**, ob Sie eine vollständige Durchsuchung durchführen möchten. Hierbei werden nicht nur die oberen Verzeichnisebenen durchsucht, sondern das ganze Dateisystem.

Wenn **iso-scan** Ihr ISO-Image nicht finden kann, starten Sie wieder Ihr Original-Betriebssystem und überprüfen, ob das Image richtig bezeichnet ist (ob es auf .iso endet), ob es auf einem Dateisystem liegt, das vom debian-installer erkannt wird und ob es nicht beschädigt ist (überprüfen Sie die Checksumme). Erfahrene Unix-Nutzer können dies auch auf der zweiten Konsole erledigen, ohne den Rechner neu zu booten.

### **6.3.1.6. Netzwerk-Konfiguration (netcfg)**

Wenn Sie in diesen Schritt einsteigen und das System erkennt, dass Sie mehr als eine Netzwerkkarte haben, werden Sie gefragt, welches Ihr *primärer* Netzwerkanschluss ist; dieser wird zum Beispiel auch für die Installation verwendet. Weitere Netzwerkkarten werden zu diesem Zeitpunkt nicht konfiguriert. Sie können zusätzliche Anschlüsse konfigurieren, nachdem die Installation beendet ist; lesen Sie die interfaces(5)-Handbuchseite.

Standardmäßig versucht debian-installer, das Netzwerk Ihres Computers automatisch per DH-CP zu konfigurieren. Wenn die DHCP-Anfrage erfolgreich ist, sind Sie fertig. Schlägt die Anfrage fehl, so kann dies durch eine Reihe von Faktoren von einem herausgezogenen Netzwerkkabel bis hin zu einem falsch konfigurierten DHCP-Setup ausgelöst werden. Oder vielleicht haben Sie überhaupt keinen DHCP-Server in Ihrem Netzwerk. Für weitere Erklärungen überprüfen Sie die Fehlermeldungen auf der dritten Konsole. Sie werden auf jeden Fall gefragt, ob Sie es erneut versuchen wollen, oder ob Sie die Einstellungen manuell vornehmen wollen. DHCP-Server sind manchmal mit ihrer Antwort extrem langsam; wenn Sie also sicher sind, dass alles stimmt, versuchen Sie es erneut.

Das manuelle Netzwerk-Setup hingegen fragt Sie nach einigen Angaben über Ihr Netzwerk, hauptsächlich IP-Adresse, Netzmaske, Gateway (Verbindung ins Internet), Name-Server-Adressen (DNS) und Hostname (Rechnername). Darüber hinaus werden Sie, wenn Sie einen drahtlosen Netzwerkanschluss haben, nach der Wireless ESSID und dem WEP-Key gefragt. Geben Sie hier die Angaben aus [Abschnitt 3.3](#page-21-0) an.

**Anmerkung:** Einige technische Details werden Sie möglicherweise praktisch finden: das Programm nimmt an, dass die Netzwerk-IP-Adresse die bitweise UND-Verknüpfung von IP-Adresse Ihres Systems und Netzmaske ist. Es nimmt auch an, dass die Broadcast-Adresse die bitweise ODER-Verknüpfung der IP-Adresse Ihres Systems und der bitweise umgekehrten Netzmaske ist. Ebenso versucht es, Ihre Gatewayadresse herauszufinden. Wenn Ihnen also diese Angaben nicht zur Verfügung stehen, verwenden Sie die Annahmen des Systems – falls notwendig, können Sie sie durch das Bearbeiten von /etc/network/interfaces ändern, nachdem das System installiert ist. Alternativ dazu können Sie etherconf installieren, das Sie durch Ihre Netzwerk-Konfiguration führt.

# **6.3.2. Partitionierung und Auswahl der Einhängepunkte im Dateisystem**

Jetzt, nachdem die Hardware-Erkennung ein letztes Mal durchgeführt wurde, sollte der debian-installer seine volle Stärke erreicht haben, optimal abgestimmt auf die Bedürfnisse des Benutzers und bereit, mit der richtigen Arbeit zu beginnen. Wie der Titel dieses Abschnitts vermuten lässt, liegt die Hauptaufgabe der jetzt folgenden Komponenten im Partitionieren Ihrer Laufwerke, Erstellen von Dateisystemen, Festlegen der Einhängepunkte sowie damit eng verwandter Themen wie der Konfiguration von LVM- oder RAID-Laufwerken.

#### **6.3.2.1. Partitionieren Ihrer Festplatten (partman)**

Nun ist es Zeit, Ihre Festplatten zu partitionieren. Wenn Sie sich mit Partitionierung nicht auskennen oder einfach mehr Details wissen wollen, lesen Sie [Anhang B.](#page-69-0)

Zuerst wird Ihnen die Auswahl geboten, automatisch entweder eine gesamte Platte zu partitionieren oder nur den freien Speicherplatz auf einer Platte. Dies wird auch als "Geführte Partitionierung" bezeichnet. Wenn Sie keine automatische Partitionierung wollen, wählen Sie Partitionstabelle von Hand eingeben.

Wenn Sie die automatische Partitionierung wählen, können Sie unter den Schemata in der unten stehenden Tabelle wählen. Alle Schemata haben ihre Vor- und Nachteile, von denen einige unter [Anhang B](#page-69-0) erörtert sind. Wenn Sie sich nicht sicher sind, wählen Sie die erste Möglichkeit. Beachten Sie, dass die automatische Partitionierung ein gewisses Minimum an freiem Speicher benötigt. Wenn Sie nicht mindestens 1GB Platz (abhängig vom gewählten Schema) zur Verfügung stellen, wird die automatische Partitionierung fehlschlagen.

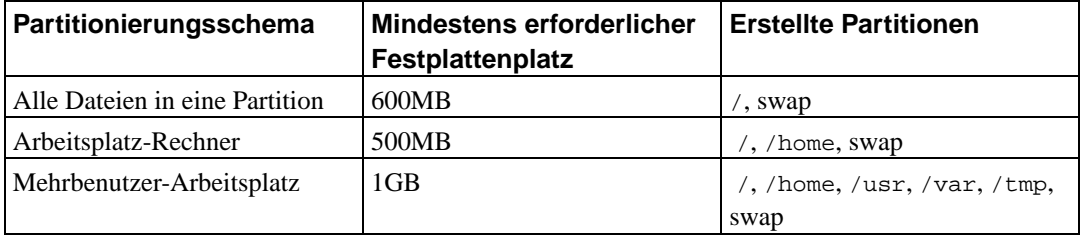

Nachdem Sie ein Schema ausgewählt haben, erscheint im nächsten Bild Ihre neue Partitionstabelle mit Informationen darüber, ob und wie die Partitionen formatiert werden und wo sie ins Dateisystem eingehängt werden.

Die Liste der Partitionen sieht in ihrer Struktur ähnlich aus wie diese:

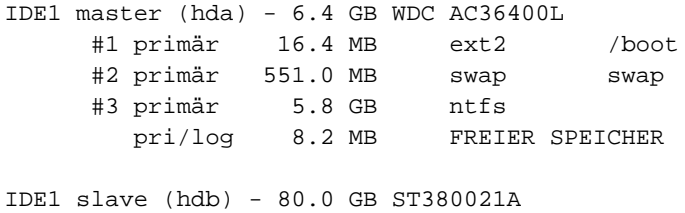

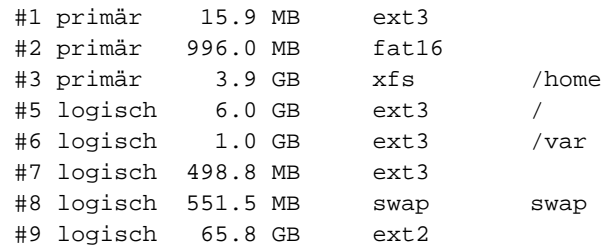

Dieses Beispiel zeigt, wie zwei IDE-Festplatten in mehrere Partitionen aufgeteilt wurden; die erste Platte enthält noch etwas freien Speicher. Jede dieser Zeilen mit jeweils einer Partition besteht aus der Partitionsnummer, dem Typ (primär, erweitert, logisch), der Größe, optionalen Markierungen, dem Dateisystemtyp und dem Einhängepunkt im Dateisystem (falls vorhanden).

Hiermit ist die Vorauswahl der automatischen Partitionierung beendet. Wenn Sie mit der erstellten Partitionstabelle zufrieden sind, wählen Sie Partitionierung beenden und Änderungen übernehmen, um die neue Partitionstabelle zu aktivieren (wie am Ende dieses Kapitels beschrieben). Sind Sie nicht zufrieden, können Sie Änderungen an den Partitionen rückgängig machen wählen, um die automatische Partitionierung erneut zu starten, oder Sie nehmen die Vorschläge als Basis und führen daran noch manuelle Änderungen durch, wie weiter unten für das manuelle Partitionieren erläutert.

Ein ähnliches Bild wie oben wird Ihnen angezeigt, wenn Sie "Manuelle Partitionierung" wählen, mit dem Unterschied, dass Ihre derzeit existierende Partitionstabelle angezeigt wird, und die Einhängepunkte fehlen. Wie Sie die Partitionstabelle manuell einrichten (sowie einiges über die Nutzung der Partitionen durch Ihr neues Debian-System) wird im Rest dieses Kapitels beschrieben.

Wenn Sie eine neue, unberührte Platte auswählen, die weder Partitionen noch freien Speicher enthält, wird angeboten, eine neue Partitionstabelle zu erstellen (dies ist nötig, um neue Partitionen anlegen zu können). Danach sollte eine neue Zeile "FREIER SPEICHER" für die ausgewählte Festplatte erscheinen.

Wenn Sie eine Zeile mit freiem Speicher auswählen, wird angeboten, eine neue Partition zu erstellen. Sie müssen eine Reihe von Fragen über ihre Größe, den Typ (primär oder logisch) und die Lage auf der Platte (am Anfang oder am Ende des freien Speicherbereichs) beantworten. Danach wird eine detaillierte Übersicht der neuen Partition angezeigt mit Einträgen für: den Einhängepunkt im zukünftigen Dateisystem, Optionen zum Mounten (Einhängen), die "Boot-Flag"-Markierung (ob die Partition bootfähig ist oder nicht) sowie die Art der Nutzung. Falls Ihnen die gewählten Standardwerte nicht zusagen, scheuen Sie sich nicht, sie Ihren Bedürfnissen entsprechend zu ändern. Z.B. können Sie mittels der Benutzen als:-Option unterschiedliche Dateisysteme einstellen sowie haben die Möglichkeit, die Partition als Swap (um Arbeitsspeicher auf die Platte auszulagern), Software-RAID, LVM oder überhaupt nicht zu nutzen. Eine andere, tolle Funktion ist, Daten von einer bestehenden Partition auf die neue zu kopieren. Wenn Sie mit der neu erstellten Partition zufrieden sind, wählen Sie Anlegen der Partition beenden, um zurück zum **partman**-Hauptbildschirm zu gelangen.

Wenn Sie meinen, noch etwas an Ihren Partitionen ändern zu müssen, wählen Sie einfach eine aus und Sie kommen zum Partitions-Konfigurationsmenü. Dies ist das gleiche Bild wie beim Erstellen von Partitionen; deshalb stehen auch die gleichen Optionen zur Auswahl. Eine Sache, die vielleicht auf den ersten Blick nicht ganz einleuchtend sein könnte, ist die Möglichkeit, eine Partition in der Größe zu verändern, indem Sie das Element auswählen, das die Größe anzeigt. Dateisysteme, bei denen das bekanntermaßen funktioniert, sind FAT16, FAT32, EXT2, EXT3 und Swap. In diesem Menü ist es ebenfalls möglich, eine Partition zu löschen.

Sie müssen mindestens zwei Partitionen erzeugen: eine für das *root*-Dateisystem (das als / eingehangen werden muss) und eine für *Swap*. Falls Sie vergessen, die root-Partition einzuhängen, gestattet **partman** es nicht, weiterzumachen, bis diese Angelegenheit behoben ist.

Die Fähigkeiten von **partman** können mittels zusätzlicher Installer-Module noch ausgebaut werden, dies ist allerdings abhängig von Ihrer System-Architektur. Falls also nicht alle angekündigten Optionen sichtbar sind, stellen Sie sicher, dass die erforderlichen Module geladen sind (wie z.B. partman-ext3, partman-xfs oder partman-lvm).

Wenn Sie mit der Partitionierung zufrieden sind, wählen Sie Partitionierung beenden und Änderungen übernehmen aus dem Partitionierungs-Menü. Es wird eine Zusammenfassung aller Änderungen, die gemacht wurden, angezeigt und Sie werden aufgefordert, die Erstellung der Dateisysteme zu bestätigen.

### **6.3.2.2. Den "Logical Volume Manager" (LVM) konfigurieren (lvmcfg)**

Wenn Sie als Systemadministrator oder "erfahrener" Benutzer mit Computern zu tun haben, werden Sie bestimmt schon einmal die Situation erlebt haben, dass auf einigen Festplattenpartitionen (meistens auf den wichtigsten) der freie Platz knapp wurde, während einige andere Partitionen ziemlich ungenutzt waren, und Sie mussten diese Situation lösen, indem Sie einige Sachen umlagerten, symbolische Links verwendeten und so weiter.

Um die beschriebene Situation zu vermeiden, können Sie den "Logical Volume Manager" (LVM) verwenden. Einfach ausgedrückt: mit LVM können Sie ihre Partitionen (in der LVM-Sprache *Physical Volumes* genannt) zusammenfassen, um eine virtuelle Festplatte (eine so genannte *Volume Group*) zu erstellen, die dann wieder in virtuelle Partitionen (*Logical Volumes*) aufgeteilt wird. Der Trick dabei ist, dass sich die "Logical Volumes" (und natürlich auch die darunterliegenden "Volume Groups") über mehrere physikalische Laufwerke verteilen können.

Wenn Sie sich jetzt vorstellen, dass Sie mehr Platz auf Ihrer alten 160GB-/home-Partition brauchen, können Sie einfach eine neue 300GB Festplatte in Ihren Rechner einbauen, zu Ihrer vorhandenen "Volume Group" hinzufügen und dann das "Logical Volume", das Ihr / home beherbergt, vergrößern und voilà – schon haben Ihre Nutzer wieder Platz auf Ihrer erneuerten 460GB-Partition. Dieses Beispiel ist natürlich etwas sehr stark vereinfacht. Falls noch nicht geschehen, sollten Sie auf jeden Fall das LVM-HowTo (http://www.tldp.org/HOWTO/LVM-HOWTO.html) lesen.

LVM im debian-installer einzurichten, ist sehr einfach. Als erstes müssen Sie die Partitionen festlegen, die als "Physical Volumes" für LVM genutzt werden sollen. (Dies erledigen Sie in **partman** in den Partitions-Einstellungen der entsprechenden Partition, wo Sie unter Benutzen als:−→Physical Volume für LVM auswählen.) Starten Sie dann das **lvmcfg**-Modul (entweder direkt aus **partman** heraus oder aus dem Hauptmenü des debian-installer) und fassen Sie über den Menüeintrag Volume-Gruppen (VG) modifizieren die "Physical Volumes" zu "Volume Groups" zusammen. Danach erstellen Sie über den Menüpunkt Logische Volumes (LV) modifizieren Ihre "Logical Volumes".

Wenn Sie von **lymcfg** zu **partman** zurückkehren, erscheinen dort die erstellten "Logical Volumes" wie gewöhnliche Partitionen (und sollten auch als solche behandelt werden).

### **6.3.2.3. "Multidisk Devices" (Software-RAID) konfigurieren (mdcfg)**

Wenn Sie mehr als eine Festplatte in Ihrem Rechner haben<sup>1</sup>, können Sie mdcfg für die Einrichtung Ihrer Festplatten benutzen, um die Performance zu erhöhen und/oder eine höhere Datensicherheit zu erreichen. Das Ergebnis nennt sich *Multidisk Device* (oder nach der bekanntesten Variante auch *Software-RAID* genannt).

<sup>1.</sup> Wir wollen ehrlich sein: Sie können auch ein MD-Gerät aus Partitionen einer einzige Festplatte erstellen, dies bringt Ihnen aber keinen sinnvollen Vorteil.

MD ist im Prinzip ein Verbund von Partitionen auf unterschiedlichen Festplatten, die zu einer Art *logischem* Laufwerk zusammengefasst sind. Dieses Laufwerk kann wie eine gewöhnliche Partition genutzt werden (z.B. kann man es mit **partman** formatieren, einen Einhängepunkt festlegen usw.)

Welchen Vorteil Ihnen das bringt, hängt vom Typ des MD-Laufwerks ab. Im Moment werden unterstützt:

#### RAID0

Dieser Typ zielt hauptsächlich auf die Performance ab. RAID0 splittet alle ankommenden Daten in *Stripes* (Streifen) und verteilt sie gleichmäßig auf alle Festplatten im Verbund. Dies kann die Geschwindigkeit von Schreib-/Leseoperationen erhöhen, wenn jedoch eins der Laufwerke ausfällt, verlieren Sie *alle* Daten (ein Teil der Informationen ist immer noch auf einem/mehreren funktionierenden Laufwerk(en), der andere Teil *war* auf der defekten Platte).

Der typische Anwendungsfall für RAID0 ist eine Partition zum Editieren von Videos.

#### RAID1

Dieser Typ eignet sich für Setups, wo die Datensicherheit das oberste Gebot ist. RAID1 besteht aus mehreren (gewöhnlich zwei) gleichgroßen Partitionen, wobei beide Partitionen exakt die gleichen Daten enthalten. Dies bedeutet dreierlei. Erstens: wenn eine Disk ausfällt, haben Sie immer noch die gespiegelten Daten auf den anderen Laufwerken. Zweitens: Sie können nur einen Teil der tatsächlichen Kapazität nutzen (genauer gesagt die Größe der kleinsten Partition im Verbund). Drittens: Bei Dateileseoperationen wird die Last auf die Festplatten aufgeteilt; dies kann die Performance auf einem Server verbessern, z.B. auf einem Dateiserver, der mehr Leseals Schreibvorgänge tätigt.

Zusätzlich können Sie eine Reservedisk im Verbund haben, die im Fehlerfall den Platz des defekten Laufwerks einnimmt.

#### RAID5

Dies ist ein guter Kompromiss zwischen Geschwindigkeit, Datensicherheit und Redundanz. RAID5 splittet alle ankommenden Daten in Streifen und verteilt Sie gleichmäßig auf alle Laufwerke außer einem (vergleichbar zu RAID0). Im Unterschied zu RAID0 erzeugt der RAID5- Typ zusätzliche *Paritäts*-Informationen, die auf die verbleibende Disk geschrieben werden. Die Paritäts-Disk ist nicht statisch festgelegt (dies wäre RAID4), sondern wechselt periodisch, so dass die Paritäts-Informationen gleichmäßig auf allen Platten vorhanden sind. Wenn eine Festplatte ausfällt, können die fehlenden Informationen aus den verbleibenden Daten und Ihrer Parität wiederhergestellt werden. Ein RAID5-Verbund muss aus mindestens drei aktiven Partitionen bestehen. Zusätzlich können Sie eine Reserve-Disk im Verbund haben, die im Fehlerfall den Platz der defekten Platte einnimmt.

Wie Sie sehen, erreicht RAID5 einen ähnlichen Grad der Betriebssicherheit wie RAID1 bei weniger Redundanz/besserer Auslastung. Auf der anderen Seite könnte es bei Schreibvorgängen etwas langsamer sein, da zusätzlich die Paritäts-Informationen errechnet werden müssen.

Um es nochmal zusammenzufassen:

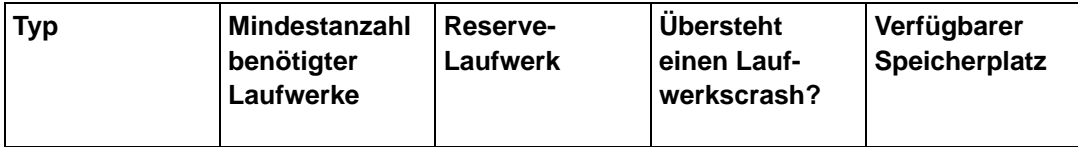

*Kapitel 6. Den Debian-Installer verwenden*

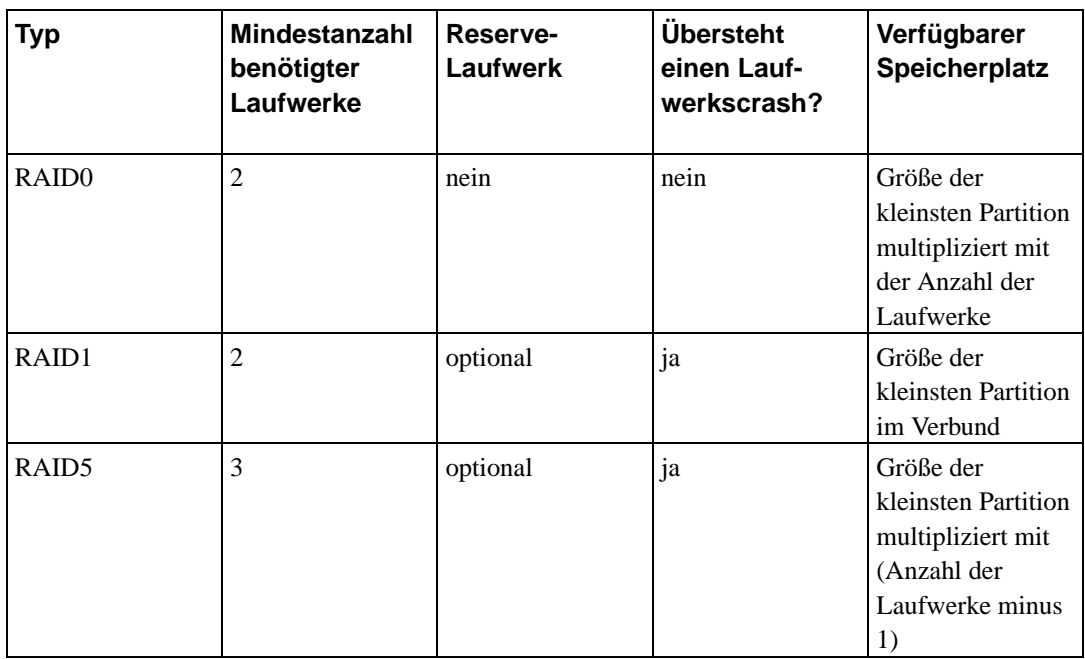

Wenn Sie die ganze Wahrheit über Software-RAID erfahren wollen, werfen Sie einen Blick in das Software-RAID-HowTo (http://www.tldp.org/HOWTO/Software-RAID-HOWTO.html).

Wenn Sie ein MD-Laufwerk erstellen möchten, müssen die beteiligten Partitionen für die Nutzung im RAID gekennzeichnet werden. (Dies erledigen Sie in **partman** in den Partitions-Einstellungen, wo Sie unter Benutzen als: → Physical Volume für RAID auswählen.)

## **Warnung**

Die Unterstützung für MD im Installer ist noch relativ neu. Sie könnten bei einigen RAID-Typen und in Kombination mit einigen Bootloadern Probleme bekommen, wenn Sie versuchen, MD für das root- (/)Dateisystem zu verwenden. Erfahrenen Nutzern ist es vielleicht möglich, einige dieser Probleme zu umgehen, indem Sie ein paar Konfigurations- oder Installationsschritte manuell auf der Shell ausführen.

Als nächstes wählen Sie Software-RAID konfigurieren aus dem **partman**-Hauptmenü. Im ersten Bild von **mdcfg** wählen Sie einfach MD-Gerät erstellen. Ein Liste unterstützter Typen von MD-Laufwerken wird angezeigt, von denen Sie einen auswählen (z.B. RAID1). Die folgenden Schritte unterscheiden sich abhängig davon, welchen Typ Sie gewählt haben:

- RAID0 ist einfach Sie bekommen eine Liste der verfügbaren RAID-Partitionen und Sie müssen lediglich auswählen, aus welchen Partitionen das MD bestehen soll.
- RAID1 ist ein wenig komplizierter. Als erstes müssen Sie die Anzahl der aktiven Laufwerke und der Reserve-Laufwerke angeben, aus denen das MD bestehen soll. Als nächstes wählen Sie aus der Liste der verfügbaren RAID-Partitionen diejenigen aus, die aktiv sein sollen und diejenigen, die Reserve bleiben. Die Gesamtanzahl der gewählten Partitionen muss mit der zuvor angezeigten Anzahl Partitionen übereinstimmen. Aber keine Sorge, wenn Sie einen Fehler machen und eine falsche Anzahl Partitionen wählen, wird der debian-installer dies nicht zulassen und Sie können erst weitermachen, wenn dies korrigiert ist.
- Die Einrichtungsprozedur von RAID5 ist ähnlich der von RAID1 mit der Ausnahme, dass Sie mindestens *drei* aktive Partitionen benutzen müssen.

Es ist uneingeschränkt möglich, verschiedene Typen von MDs gleichzeitig zu benutzen. Wenn Sie zum Beispiel drei 200GB-Festplatten haben, die für MD genutzt werden sollen, und jede enthält zwei 100GB-Partitionen, können Sie die jeweils erste Partition auf allen drei Platten zu einem RAID0 kombinieren (eine schnelle 300GB-Videobearbeitungs-Partition) und die anderen drei Partitionen (zwei aktive und eine als Reserve) für ein RAID1 benutzen (eine hochverfügbare 100GB-Partition für /home).

Wenn Sie die MD-Laufwerke nach Ihren Wünschen eingerichtet haben, kehren Sie mit Beenden zu **partman** zurück, um dort Dateisysteme auf Ihren neuen MD-Laufwerken zu erstellen und die Attribute wie Einhängepunkte festzulegen.

### **6.3.3. Installation des Basissystems**

Obwohl dieser Schritt der am wenigsten problematische ist, benötigt er die meiste Zeit, da hier das komplette Basissystem heruntergeladen, überprüft und entpackt wird. Wenn Sie einen langsamen Rechner oder eine langsame Netzwerkverbindung haben, kann das schon einige Zeit dauern.

### **6.3.3.1. Installation des Basissystems (base-installer)**

Während der Basis-Installation werden Meldungen über das Entpacken von Paketen und das Setup auf **tty3** umgeleitet. Sie können durch Drücken von **Alt**-**F3** auf dieses Terminal umschalten; um wieder zum Haupt-Installationsprozess zurückzukehren, drücken Sie **Alt**-**F1**.

Die von der Basis-Installation erzeugten Meldungen über das Entpacken und das Setup werden in /var/log/messages gespeichert, wenn die Installation über eine serielle Konsole erfolgt.

Als Teil der Installation wird ein Linux-Kernel installiert. In der Standard-Prioritätseinstellung wählt der Installer einen für Sie aus, der am besten zu Ihrer Hardware passt. Bei niedrigeren Prioritätseinstellungen können Sie selbst aus einer Liste verfügbarer Kernel auswählen.

### **6.3.4. Ihr System bootfähig machen**

Wenn Sie gerade eine Workstation ohne Festplatte installieren, ist das Booten von Festplatte natürlich keine sinnvolle Sache; deswegen wird der Schritt in diesem Fall übersprungen.

Bedenken Sie, dass es manchmal noch so etwas wie schwarze Magie ist, mehrere Betriebssysteme auf einem einzigen Rechner zu booten. Dieses Dokument versucht erst gar nicht, die vielen Bootmanager zu beschreiben, die sich architekturabhängig sehr unterscheiden (manchmal sogar innerhalb der Unterarchitekturen). Sie sollten deshalb die Dokumentation Ihres Bootmanagers zu Hilfe nehmen, wenn Sie mehr Informationen brauchen.

### **6.3.4.1. Andere Betriebssysteme erkennen (os-prober)**

Bevor ein Bootloader installiert wird, versucht der Installer, andere Betriebssysteme, die evtl. auf dem Rechner installiert sind, zu erkennen. Wird ein unterstütztes Betriebssystem gefunden, werden Sie darüber während der Installation des Bootloaders informiert und der Computer wird so konfiguriert, dass dieses andere System zusätzlich zu Debian gestartet werden kann.

Bedenken Sie, dass es immer noch so etwas wie schwarze Magie ist, mehrere Betriebssysteme auf einem Rechner zu booten. Die automatische Unterstützung, andere Betriebssysteme zu erkennen und den Bootloader passend einzurichten, variiert abhängig von der Architektur oder sogar der Unterarchitektur. Falls es nicht funktioniert, konsultieren Sie die Dokumentation Ihres Bootloaders bezüglich detaillierter Informationen.

**Anmerkung:** Die Erkennung anderer Betriebssysteme durch den Installer schlägt manchmal fehl, wenn die Partitionen, die diese Systeme enthalten, während der Detektion ins Dateisystem eingehängt sind. Dies kann dadurch verursacht werden, dass Sie in **partman** einen Einhängepunkt (wie z.B. /win) für eine solche Partition festgelegt haben oder dass Sie eine solche Partition manuell von der Konsole aus eingehängt haben.

#### **6.3.4.2. Den arcboot-Bootloader installieren (arcboot-installer)**

Der Bootloader auf SGI-Indy-Systemen ist **arcboot**. Er muss auf der gleichen Festplatte installiert werden wie der Kernel (dies erledigt der Installer automatisch). Arcboot unterstützt verschiedene Konfigurationen, die in /etc/arcboot.conf festgelegt werden. Jede Konfiguration hat einen eindeutigen Namen; das Standardsetup, das der Installer erstellt, heißt "linux". Nachdem arcboot installiert wurde, kann das System von Festplatte gebootet werden, indem ein paar Firmware-Umgebungsvariablen gesetzt werden; geben Sie dazu Folgendes am Firmware-Prompt ein ...

```
setenv SystemPartition scsi(scsi)disk(disk)rdisk(0)partition(0)
setenv OSLoadPartition scsi(scsi)disk(disk)rdisk(0)partition(partnr)
setenv OSLoader arcboot
setenv OSLoadFilename config
setenv AutoLoad yes
```
... und danach **boot**.

#### scsi

ist der SCSI-Bus, von dem gebootet wird, für die Onboard-Controller ist dies **0**.

#### disk

ist die SCSI-ID der Festplatte, auf der **arcboot** installiert ist.

partnr

ist die Nummer der Partition, auf der /etc/arcboot.conf liegt.

```
config
```
ist der Name des Konfigurationseintrages in /etc/arcboot.conf; der Standardeintrag heißt "linux".

### **6.3.4.3. Ohne Bootloader weitermachen**

Diese Option kann benutzt werden, um die Installation zu beenden, obwohl kein Bootloader installiert wird, sei es, weil die Architektur/Unterarchitektur keinen unterstützt oder weil keiner gewünscht wird (z.B. weil ein vorhandener Bootloader benutzt werden soll).

Wenn Sie vorhaben, Ihren Bootloader manuell zu konfigurieren, sollten Sie den Namen des installierten Kernels in /target/boot überprüfen. Sie sollten in diesem Verzeichnis ebenfalls kontrollieren, ob eine *initrd* (Initial RAM-Disk) vorhanden ist; falls eine existiert, müssen Sie Ihren Bootloader unter Umständen anweisen, sie zu benutzen. Weitere Informationen, die Sie brauchen, sind die Festplatte und die Partition, die Sie für Ihr /-Dateisystem gewählt haben sowie für /boot (falls Sie /boot auf einer separaten Partition angelegt haben).

## **6.3.5. Stufe 1 der Installation beenden**

Dies sind die letzten Dinge, die noch erledigt werden müssen, bevor Sie Ihr neues Debian booten können. Hauptsächlich geht es darum, nach der Installation ein wenig aufzuräumen.

### **6.3.5.1. Die Installation abschließen und den Rechner neu starten**

Dies ist der letzte Schritt des eigentlichen Debian-Installationsprozesses. Sie werden aufgefordert, das Bootmedium (CD, Floppy, etc.), das Sie zur Installation verwendet haben, aus dem Laufwerk zu entfernen. Der Installer erledigt ein paar letzte Sachen und macht dann einen Neustart mit dem neuen Debian-System.

## **6.3.6. Verschiedenes**

Die Komponenten, die wir hier auflisten, sind normalerweise nicht am Installationsprozess beteiligt, warten aber im Hintergrund, um den Benutzer zu unterstützen, falls etwas schief läuft.

### **6.3.6.1. Die Logdateien der Installation sichern (bugreporter)**

Wenn die Installation erfolgreich verläuft, werden die Logdateien, die das System während des Installationsprozesses erzeugt, automatisch in das Verzeichnis /var/log/debian-installer/ Ihres neuen Debian-Systems kopiert.

Wenn Sie Debug-Logs speichern aus dem Menü auswählen, haben Sie die Gelegenheit, die Logdateien auf eine Diskette zu sichern. Dies könnte nützlich sein, wenn Sie während der Installation gravierende Probleme feststellen und die Dateien auf einem anderen System genauer analysieren oder zu einem Installationsbericht hinzufügen möchten.

### **6.3.6.2. Verwenden der Shell (shell)**

Es gibt einen Punkt Eine Shell starten im Menü. Wenn das Menü nicht verfügbar ist und Sie trotzdem eine Shell benötigen, drücken Sie **Alt**-**F2** (auf einer Mac-Tastatur **Option**-**F2**), um zur zweiten *virtuellen Konsole* zu gelangen. Drücken Sie die **Alt**-Taste links von der **Leertaste** und gleichzeitig die **F2**-Funktionstaste. Sie gelangen in ein separates Fenster, in dem **ash** läuft, ein Klon der Bourne-Shell.

Zu diesem Zeitpunkt ist das System von der RAM-Disk gestartet und eine eingeschränkte Auswahl an Unix-Werkzeugen ist verfügbar. Sie können sich ansehen, welche Programme verfügbar sind, indem Sie das Kommando **ls /bin /sbin /usr/bin /usr/sbin** ausführen oder **help** eintippen. Der Text-Editor ist **nano**. Die Shell hat einige nette Eigenschaften wie automatische Vervollständigung und Befehls-History.

Verwenden Sie die Menüs, um die entsprechenden Aufgaben zu bewältigen – die Shell und die Kommandos sind nur für den Fall gedacht, dass etwas schief läuft. Im Speziellen sollten Sie auf jeden Fall das Menü und nicht die Shell verwenden, um Ihre Swap-Partition zu aktivieren, da die Menü-Software es nicht erkennen kann, falls Sie das von der Shell aus gemacht haben. Drücken Sie **Alt**-**F1**, um zu den Menüs zurückzugelangen oder geben Sie **exit** ein, wenn Sie den entsprechenden Menüpunkt zum Aufrufen der Shell benutzt haben.

#### **6.3.6.3. Installation über das Netzwerk**

Eine der interessanteren Komponenten ist *network-console* (Netzwerk-Konsole). Sie erlaubt es, einen großen Teil der Installation über das Netzwerk via SSH zu erledigen. Die Nutzung des Netzwerks bedeutet, dass Sie die ersten Schritte der Installation auf der Konsole durchführen müssen, zumindest bis zu dem Punkt, wo das Netzwerk eingerichtet wird. (Obwohl Sie auch diesen Teil automatisieren können; siehe [Abschnitt 4.4.](#page-31-0))

Die Komponente *network-console* wird nicht standardmäßig in das Installer-Hauptmenü geladen, Sie müssen also explizit danach fragen. Wenn Sie von CD installieren, müssen Sie mit Priorität medium booten oder aber Sie rufen das Installer-Hauptmenü auf und starten Installer-Komponenten von CD laden; aus der angezeigten Liste zusätzlicher Komponenten wählen Sie network-console: Installation über Fernzugriff (SSH) fortsetzen aus. Wenn Sie einen neuen Menüeintrag namens Installation über Fernzugriff (SSH) fortsetzen im Hauptmenü sehen, wurde die Komponente erfolgreich geladen.

Nachdem Sie diesen neuen Eintrag gewählt haben, werden Sie nach einem neuen Passwort gefragt, das Sie dafür verwenden müssen, um sich mit dem Installationssystem zu verbinden. Anschließend müssen Sie das Passwort noch einmal bestätigen. Das wars. Sie sollten jetzt einen Bildschirm sehen, der Sie anweist, sich per Fernzugriff als Nutzer *installer* anzumelden (mit dem Passwort, das Sie gerade festgelegt haben). Ein weiteres wichtiges Detail an diesem Bild, dass Sie beachten sollten, ist der "Fingerabdruck" des Systems. Sie müssen den Fingerabdruck gesichert zu der Person übertragen, die die Installation per Fernzugriff fortsetzt.

Sollten Sie sich entscheiden, die Installation lokal fortzuführen, können Sie **Enter** drücken; dies bringt Sie zurück zum Hauptmenü, wo Sie eine andere Installationskomponente auswählen können.

Lassen Sie uns jetzt auf die andere Seite der Leitung wechseln. Als Grundvoraussetzung müssen Sie Ihr Terminal auf UTF8-Zeichenkodierung konfigurieren, weil das Installationssystem dies benutzt. Falls Sie dies nicht tun, ist eine Installation per Fernzugriff zwar trotzdem möglich, Sie werden aber möglicherweise befremdende Artefakte in der Anzeige feststellen, wie nicht vorhandene Ränder an Dialogfenstern oder unlesbare nicht-ASCII-Zeichen. Eine Verbindung zum Installationssystem aufzubauen, ist einfach. Geben Sie ein:

#### \$ **ssh -l installer install\_host**

Dabei ist install\_host entweder der Name oder die IP-Adresse des Rechners, auf dem Debian GNU/Linux installiert werden soll. Vor der eigentlichen Anmeldung wird der Fingerabdruck des entfernten Systems angezeigt und Sie müssen ihn vergleichen und bestätigen, dass er korrekt ist.

**Anmerkung:** Wenn Sie mehrere Computer hintereinander installieren und diese haben die gleiche IP-Adresse oder den gleichen Hostnamen, wird **ssh** sich weigern, sich mit einem solchen Host zu verbinden. Der Grund hierfür ist, diese diese Rechner unterschiedliche Fingerabdrücke haben, was üblicherweise ein Zeichen für eine Spoofing-Attacke ist. Wenn Sie sicher sind, dass dies nicht der Fall ist, müssen Sie die entsprechende Zeile aus ~/.ssh/known\_hosts entfernen und können es dann noch einmal probieren.

Nach der Anmeldung wird Ihnen ein Startbildschirm präsentiert und Sie haben zwei Möglichkeiten: Menü öffnen und Shell starten. Die erste bringt Sie zum Installer-Hauptmenü und Sie können die Installation wie gewohnt fortsetzen. Die zweite Möglichkeit startet eine Shell, über die Sie das entfernte System untersuchen und möglicherweise reparieren können, falls es Probleme gibt. Sie sollten nur eine SSH-Sitzung für das Installer-Menü öffnen, können jedoch mehrere Sitzungen mit Shell-Eingabeaufforderungen starten.

### **Warnung**

Sobald Sie die Installation per Fernzugriff (SSH) gestartet haben, sollten Sie nicht zur Installation auf der lokalen Konsole zurück wechseln. Dies könnte die Datenbank beschädigen, die die Konfiguration des neuen Systems verwaltet. Und das wiederum kann zu einer fehlgeschlagenen Installation oder zu Problemen mit dem installierten System führen.

Außerdem: wenn Sie die SSH-Sitzung in einem X-Terminal-Fenster laufen lassen, sollten Sie das Fenster nicht in der Größe verändern, da dadurch die Verbindung beendet wird.

### **6.3.6.4. Konfiguration des Basissystems aus dem Debian-Installer heraus starten**

Es ist möglich, das Basissystem bereits im ersten Schritt der Installation zu konfigurieren (bevor von der Festplatte neu gebootet wird), indem Sie **base-config** in einer *chroot*-Umgebung starten. Dies ist hauptsächlich für Testzwecke des Installers gedacht und sollte normalerweise gemieden werden.

# <span id="page-54-0"></span>**Kapitel 7. Das neue Debian-System starten**

# **7.1. Der Moment der Wahrheit**

Der erste Systemstart aus eigener Kraft ist das, was Elektroingenieure den "smoke test" (testen ob's qualmt) nennen.

Wenn Sie Debian direkt starten, aber der Start nicht funktioniert, legen Sie entweder das Original-Installationsmedium oder Ihre angepasste Boot-Floppy ein, wenn Sie eine haben, und machen einen Neustart. Bei dieser Methode müssen Sie evtl. einige Boot-Parameter angeben, wie **root=root**, wobei root Ihre root-Partition ist, also z.B. /dev/sda1.

# **7.2. Basis-Konfiguration des Debian-Systems nach dem Booten**

Nach dem Booten werden Sie aufgefordert, die Konfiguration Ihres Basissystems zu beenden; danach können Sie zusätzliche Pakete zur Installation auswählen. Das Programm, das Sie durch diesen Prozess begleitet, heißt base-config. Das Konzept ist dem des debian-installer aus der ersten Installationsstufe sehr ähnlich. Allerdings besteht base-config aus einer Zahl spezialisierter Komponenten, die alle jeweils eine Konfigurationsaufgabe erledigen; base-config enthält die Option "hidden menu in the background" (das Hauptmenü bleibt standardmäßig im Hintergrund) und benutzt das gleiche Navigationssystem wie der debian-installer.

Wenn Sie irgendwann einmal, nachdem die Installation abgeschlossen ist, base-config erneut starten möchten, führen Sie als Superuser root **base-config** aus.

### **7.2.1. Konfigurieren Ihrer Zeitzone**

Nach einem Willkommens-Bildschirm werden Sie aufgefordert, die Zeitzone einzustellen. Legen Sie zunächst fest, ob die Hardware-Uhr Ihres Rechners die lokale Zeit oder Greenwich-Zeit (auch GMT bzw. UTC genannt) anzeigt. Die Zeit, die in dem Dialogfenster angezeigt wird, hilft Ihnen bei der Entscheidung.

Abhängig vom Land, das Sie zu Anfang des Installationsprozesses ausgewählt haben, wird jetzt entweder eine einzelne Zeitzone oder eine Liste von mehreren relevanten Zeitzonen für dieses Land angezeigt. Wenn nur eine Zeitzone angezeigt wird, wählen Sie Ja, um zu bestätigen oder Nein, um aus einer kompletten Liste aller Zeitzonen auswählen zu können. Wenn eine Liste angezeigt wird, suchen Sie die passende aus oder wählen Sie "Keine der obigen", um zur kompletten Liste aller Zeitzonen zu gelangen.

## **7.2.2. Benutzer und Passwörter einrichten**

#### **7.2.2.1. Das Root-Passwort festlegen**

Der *root*-Account wird auch *Superuser* genannt; es ist ein Benutzerkonto, das alle Sicherheitsvorkehrungen auf Ihrem System überbrückt. Der root-Account sollte nur zur Systemadministration genutzt werden und nur so kurz wie nötig.

Alle Passwörter, die Sie festlegen, sollten mindestens 6 Stellen haben und sowohl Groß- wie auch Kleinbuchstaben sowie Sonderzeichen enthalten. Seien Sie besonders sorgsam, wenn Sie Ihr Root-Passwort festlegen, da dies ein sehr mächtiger Account ist. Vermeiden Sie Wörter, die in Lexika gefunden werden könnten, und benutzen Sie keine persönlichen Informationen, die man erraten könnte.

Wenn irgend jemand Ihnen sagt, er bräuchte Ihr Root-Passwort, seien Sie extrem vorsichtig. Sie sollten normalerweise niemals Ihr Root-Passwort herausgeben, es sei denn, Sie administrieren einen Rechner mit mehreren Systemadministratoren.

#### **7.2.2.2. Einen normalen Benutzer anlegen**

Das System fragt an dieser Stelle, ob Sie einen normalen Benutzer erstellen möchten. Dieser Account sollte Ihr persönlicher Hauptbenutzername sein. Sie sollten *niemals* das Root-Konto für Ihre tägliche Arbeit benutzen oder als persönliches Benutzerkonto.

Warum nicht? Nun, ein Grund, keine Root-Privilegien zu nutzen, ist, dass man als Superuser leicht irreparable Schäden anrichten kann! Ein anderer ist, dass Sie Gefahr laufen könnten, ein *Trojanisches Pferd* zu starten – das ist ein Programm, das sich die Superuser-Rechte zunutze macht, um die Sicherheit Ihres System hinter Ihrem Rücken zu kompromittieren. Jedes gute Buch über die Administration eines Unix-Systems wird dieses Thema detaillierter behandeln – Sie sollten eines lesen, wenn dies Neuland für Sie ist.

Als erstes müssen Sie den vollen Namen des Benutzers eingeben. Danach werden Sie nach dem Namen für das Benutzerkonto gefragt; generell ist der Vorname oder etwas Ähnliches passend und wird auch als Standard eingetragen. Zuletzt müssen Sie das Passwort für dieses Konto festlegen.

Wenn Sie irgendwann einmal einen weiteren Benutzeraccount hinzufügen müssen, benutzen Sie den Befehl **adduser**.

## **7.2.3. PPP einrichten**

Wenn während der ersten Installationsstufe kein Netzwerk konfiguriert wurde, werden Sie jetzt gefragt, ob Sie den Rest des Systems per PPP installieren möchten. PPP ist ein Protokoll, um eine Wählverbindung mittels eines Modem aufzubauen. Wenn Sie jetzt das Modem konfigurieren, kann das Installationssystem während des weiteren Prozesses zusätzliche Pakete oder Sicherheitsupdates über das Internet herunterladen. Wenn Sie kein Modem in Ihrem Rechner haben oder es vorziehen, das Modem später einzurichten, überspringen Sie diesen Schritt.

Um Ihre PPP-Verbindung zu konfigurieren, benötigen Sie einige Informationen von Ihrem Internet-Service-Provider (ISP), wie z.B. Telefonnummer, Benutzername, Passwort und optional die DNS-Server. Einige ISP bieten Installationsanleitungen für Linux-Distributionen an. Sie können diese Anleitungen verwenden, auch wenn sie nicht speziell für Debian sind, da die meisten Konfigurationsparameter (und die Software) für diese Aufgabe in allen Linux-Distributionen vergleichbar sind.

Wenn Sie die Auswahl getroffen haben, PPP jetzt zu konfigurieren, wird ein Programm namens **pppconfig** gestartet. Es hilft Ihnen, die PPP-Verbindung einzurichten. *Wenn Sie nach dem Namen für die Verbindung gefragt werden, geben Sie auf jeden Fall* **provider** *ein.*

Das **pppconfig**-Programm wird Sie hoffentlich durch eine problemlose Konfiguration führen. Falls es jedoch für Ihre Bedingungen nicht funktioniert, lesen Sie weiter unten die detaillierten Instruktionen.

Um PPP einzurichten, müssen Sie die Grundlagen über das Betrachten und Bearbeiten von Dateien unter GNU/Linux kennen. Um Dateien zu betrachten, können Sie **more** benutzen und **zmore** für komprimierte Dateien mit einer **.gz**-Erweiterung. Um zum Beispiel README.debian.gz anzusehen,

tippen Sie **zmore README.debian.gz** ein. Das Basissystem hat einen Editor namens **nano**, der sehr einfach zu benutzen ist, der aber nicht sehr viele Funktionen hat. Vielleicht möchten Sie später noch andere, gut ausgestattete Editoren und Dateibetrachter installieren, wie z.B. **jed**, **nvi**, **less** oder **emacs**.

Rufen Sie /etc/ppp/peers/provider in einem Editor auf und ersetzen Sie **/dev/modem** durch **/dev/ttyS#**, wobei # für die Nummer des benutzten seriellen Ports steht. In Linux werden die seriellen Ports ab 0 durchnummeriert; der erste serielle Port heißt unter Linux /dev/ttyS0. Als nächsten Schritt müssen Sie /etc/chatscripts/provider anpassen, um die Telefonnummer Ihres Providers einzufügen sowie Benutzername und Passwort. Bitte entfernen Sie nicht das "\q" vor dem Passwort. Es bewirkt, dass das Passwort nicht in den Logdateien erscheint.

Viele Provider benutzen für das Login PAP oder CHAP statt der Authentifizierung im Textmode. Andere nutzen beides. Wenn Ihr Provider PAP oder CHAP fordert, müssen Sie einen anderen Weg verfolgen. Kommentieren Sie alles unterhalb des Einwahl-Strings (die Zeile, die mit "ATDT" beginnt) in der Datei /etc/chatscripts/provider aus (d.h. stellen Sie eine Raute "#" an den Zeilenanfang) , modifizieren Sie /etc/ppp/peers/provider wie oben beschrieben und fügen Sie **user name** hinzu, wobei name Ihr Benutzername bei Ihrem Provider ist. Als nächstes editieren Sie /etc/ppp/pap-secrets oder /etc/ppp/chap-secrets und geben dort Ihr Passwort ein.

Sie müssen auch noch die Datei /etc/resolv.conf anpassen: fügen Sie dort die IP-Adressen der Name-Server (DNS) Ihres Providers ein. Die Zeilen haben folgendes Format: **nameserver xxx.xxx.xxx.xxx**, wobei xxx.xxx.xxx.xxx die IP-Adresse ist. Sie können optional auch die Option **usepeerdns** zur Datei /etc/ppp/peers/provider hinzufügen, um die automatische Auswahl der passenden DNS-Server zu aktivieren; es werden dann die Adressen benutzt, die der Provider bei der Einwahl übermittelt.

Sie sind jetzt fertig (ausser wenn Ihr Provider eine Login-Sequenz nutzt, die sich von der Mehrheit der Provider unterscheidet)! Starten Sie die PPP-Verbindung mit **pon** als root und überprüfen Sie den Status mit dem **plog**-Kommando. Um die Verbindung zu trennen, tippen Sie **poff** ein, ebenfalls als root.

Lesen Sie /usr/share/doc/ppp/README.Debian.gz, wenn Sie mehr Informationen zur Nutzung von PPP unter Debian benötigen.

Für statische SLIP-Verbindungen müssen Sie das Kommando **slattach** (aus dem Paket net-tools) zur Datei /etc/init.d/network hinzufügen. Dynamisches SLIP erfordert das gnudip-Paket.

#### **7.2.3.1. PPP over Ethernet (PPPOE) einrichten**

PPPOE ist ein Protokoll, das mit PPP verwandt ist und für einige Breitbandverbindungen verwendet wird. Es gibt hierzu derzeit in der Basiskonfiguration noch keine Hilfe, die Sie bei der Konfiguration unterstützt. Allerdings ist die nötige Software installiert, was bedeutet, dass Sie PPPOE zu diesem Zeitpunkt der Installation manuell einrichten können, indem Sie auf die zweite virtuelle Konsole VT2 wechseln und **pppoeconf** starten.

### **7.2.4. APT konfigurieren**

Das Haupt-Werkzeug, das benutzt wird, um Pakete auf dem System zu installieren, ist **apt-get** aus dem Paket apt. <sup>1</sup> Andere Oberflächen für das Paketmanagement, wie z.B. **aptitude**, **synaptic** und das

<sup>1.</sup> Beachten Sie, dass das eigentliche Programm, das die Pakete installiert, **dpkg** heißt. Dies ist allerdings ein Low-Level-Programm, wo hingegen **apt-get** ein High-Level-Programm ist, das **dpkg** aufruft, wenn es benötigt wird; außerdem weiß apt-get, welche Pakete noch zusätzlich erforderlich sind, um das gewünschte Paket zu installieren und es weiß, woher es die Pakete bekommen kann, z.B. von Ihrer CD, über das Netzwerk oder sonst woher.

ältere **dselect** bauen ebenfalls auf **apt-get** auf und benutzen es. Diese Tools empfehlen sich für neue Benutzer, da Sie einige zusätzliche Funktionen (Paketsuche und Statusüberprüfung) in einer schicken Oberfläche integriert haben.

APT muss konfiguriert werden, so dass es weiß, woher es benötigte Pakete bekommen kann. Das Hilfsprogramm, das Sie bei dieser Aufgabe unterstützt, heißt **apt-setup**.

Dies ist der nächste Schritt in Ihrem Konfigurationsprozess, APT zu sagen, wo die Debian-Pakete gefunden werden können. Bedenken Sie, dass Sie **apt-setup** jederzeit auch nach der Installation erneut aufrufen können, um die Einstellung zu ändern, oder Sie editieren die Datei /etc/apt/sources.list von Hand.

Wenn in diesem Moment eine offizielle CD-ROM im Laufwerk liegt, sollte diese automatisch ohne Nachfrage als Paketquelle für apt konfiguriert werden. Sie sehen das daran, dass auf die CD zwecks Durchsuchung zugegriffen wird.

Für Benutzer, die keine offizielle CD-ROM haben, werden mehrere Auswahlmöglichkeiten angeboten, um Debian-Pakete zu bekommen: FTP, HTTP oder ein lokales Dateisystem.

Sie sollten wissen, dass es auf jeden Fall möglich ist, mehrere verschiedene APT-Quellen zu haben, sogar von ein und demselben Debian-Archiv. **apt-get** wird automatisch das Paket mit der höchsten verfügbaren Versionsnummer wählen. Oder wenn Sie z.B. einen HTTP-Server und eine CD-ROM als Quelle haben, sollte **apt-get** automatisch wenn möglich die lokale CD-ROM benutzen und nur auf HTTP ausweichen, wenn dort eine neuere Version verfügbar ist. Allerdings ist es keine gute Idee, unnötige APT-Quellen in der Konfiguration zu haben, da dies den Prozess der Überprüfung auf neuere Versionen per Netzwerk verlangsamt.

#### **7.2.4.1. Netzwerk-Paketquellen konfigurieren**

Wenn Sie vorhaben, den Rest Ihres Systems per Netzwerk zu installieren, ist die gebräuchlichste Möglichkeit, eine **http**-Quelle auszuwählen. **ftp**-Quellen sind zwar auch akzeptabel, neigen aber dazu, langsamer zu sein beim Aufbau der Verbindungen.

Der nächste Schritt bei der Konfiguration von Netzwerk-Paketquellen ist, **apt-setup** mitzuteilen, in welchem Land Sie leben. Hierdurch wird festgelegt, mit welchem offiziellen Debian-Internet-Spiegelserver Sie sich verbinden. Abhängig davon, in welchem Land Sie leben, wird eine Liste mit möglichen Servern angezeigt. Generell ist es in Ordnung, den ersten Eintrag auf der Liste zu nehmen, jedoch sollten auch alle anderen funktionieren. Bedenken Sie aber, dass die Liste der Server erstellt wurde, als diese Version von Debian herausgegeben wurde; einige der Server sind vielleicht mittlerweile nicht mehr verfügbar.

Nachdem Sie den Spiegelserver ausgewählt haben, werden Sie gefragt, ob Sie einen Proxy-Server benutzen möchten. Ein Proxy-Server ist ein Server, der alle Ihre HTTP- und/oder FTP-Anfragen ins Internet weiterleitet und wird oft benutzt, um den Zugriff auf das Internet in größeren Netzwerken zu optimieren. In bestimmten Netzwerken ist nur der Proxy-Server berechtigt, auf das Internet zuzugreifen; in solchen Fällen müssen Sie den Proxy-Server angeben, um Zugriff auf das Internet zu erhalten. Sie müssen unter Umständen auch einen Benutzernamen und ein Passwort angeben. Die meisten Privatnutzer werden keinen Proxy-Server angeben müssen, obwohl einige ISP (Internet-Service-Provider) Proxy-Server für Ihre Kunden anbieten.

Danach wird Ihre neue Netzwerk-Paketquelle getestet. Wenn alles gut geht, werden Sie gefragt, ob Sie eine weitere Paketquelle angeben möchten. Wenn Sie Probleme mit dem gewählten Server haben, versuchen Sie einen anderen (entweder von der Liste für Ihr Land oder von der globalen Liste) oder verwenden Sie eine ganz andere Quelle.

## **7.2.5. Paket-Installation**

Als nächstes werden Ihnen von Debian einige vorbereitete Paket-Zusammenstellungen angeboten. Sie können natürlich auch Paket für Paket auswählen, was Sie auf Ihrem neuen System installieren möchten. Dies ist auch das Prinzip von **aptitude**, das weiter unten beschrieben wird. Allerdings könnte dies eine langwierige Sache werden bei ca. 14650 verfügbaren Paketen in Debian!

Deswegen haben Sie die Möglichkeit, zunächst Programmgruppen (*tasks*) vorzuwählen und danach einzelne individuelle Pakete hinzuzufügen. Diese Gruppen stellen eine lockere Zusammenstellung verschiedener Aufgaben dar, die Sie mit Ihrem Computer erledigen können, wie z.B. "Desktop-Umgebung" (für einen Arbeitsplatzrechner), "Web-Server" (Inhalte für das Internet bereitstellen) oder "Druck-Server" (Drucken und Druckermanagement)<sup>2</sup>. [Abschnitt C.3](#page-83-0) enthält eine Aufstellung des Festplattenbedarfs verschiedener Programmgruppen.

Wenn Sie die Programmgruppen ausgewählt haben, die Sie installieren möchten, gehen Sie auf Ok. Nun wird **aptitude** die Programme installieren.

**Anmerkung:** Auch wenn Sie keine Programme zur Installation ausgewählt haben, werden einige wichtige oder benötigte Standardpakete installiert, die noch nicht auf dem System vorhanden sind. Dies ist das gleiche, als wenn Sie auf der Kommandozeile **tasksel -ris** eingeben; es werden in diesem Fall ca. 37MB an Archiven heruntergeladen. Die Zahl der zu installierenden Pakete wird angezeigt und wie viele Kilobytes an Daten heruntergeladen werden müssen, falls erforderlich.

Wenn Sie Paket für Paket aussuchen möchten, was Sie installieren, wählen Sie "Manuelle Auswahl" in der **Debian Software Auswahl (tasksel)**. Falls Sie zusätzlich zu der manuellen Auswahl auch eine oder mehrere Programmgruppen vorgewählt haben, wird **aptitude** mit dem Parameter **--visualpreview** gestartet. Dies bedeutet, dass Sie die Möglichkeit haben, die Liste der Pakete, die installiert werden sollen, vorher nochmals zu überprüfen <sup>3</sup>. Falls Sie keine Progammgruppe ausgewählt haben, wird die normale **aptitude**-Oberfläche angezeigt. Nachdem Sie Ihre Auswahl getroffen haben, drücken Sie "g", um das Herunterladen und die Installation der Pakete zu starten.

Anmerkung: Wenn Sie "Manuelle Auswahl" ausgewählt haben, ohne dabei eine Programmgruppe vorzuwählen, werden keine Pakete installiert, die Sie nicht selbst auswählen. Dies bedeutet einerseits, dass Sie mittels dieser Option ein Minimalsystem erstellen können; andererseits liegt dann bei Ihnen die Verantwortung, dafür zu sorgen, dass vom System benötigte Pakete ausgewählt und installiert werden, die noch nicht als Teil des Basissystems installiert wurden (vor dem Neustart).

Nur wenige der 14650 Pakete, die in Debian verfügbar sind, sind in den Programmgruppen des Task-Installers enthalten. Um Informationen zu weiteren Paketen bekommen, nutzen Sie entweder **apt-cache search search-string**, um nach Paketen zu suchen, die mit search-string zu tun haben (siehe auch die apt-cache(8)-Handbuchseite), oder verwenden Sie **aptitude**, wie unten beschrieben.

<sup>2.</sup> Sie sollten wissen, dass **base-config** lediglich das Programm **tasksel** aufruft, wo dann diese Liste angezeigt wird. Für die manuelle Paketauswahl wird **aptitude** gestartet. Jedes dieser Programme kann auch jederzeit nach der Installation aufgerufen werden, um weitere Pakete zu installieren (oder auch zu entfernen). Wenn Sie nur ein bestimmtes Paket benötigen, nachdem die Installation abgeschlossen ist, führen Sie einfach **aptitude install package** als root aus, wobei package der Name des Paketes ist, das Sie installieren möchten.

<sup>3.</sup> Sie können die Standard-Paketauswahl auch ändern. Wenn Sie zusätzliche Pakete auswählen möchten, benutzen Sie Ansichten−→Neue Paketansicht.

### **7.2.5.1. Erweiterte Paketauswahl mit aptitude**

**aptitude** ist ein modernes Programm für das Paketmanagement. **aptitude** erlaubt es, einzelne Pakete, Sammlungen mehrerer Pakete, die bestimmten Kriterien entsprechen oder auch ganze Programmgruppen auszuwählen.

Die grundlegenden Tastaturbefehle sind:

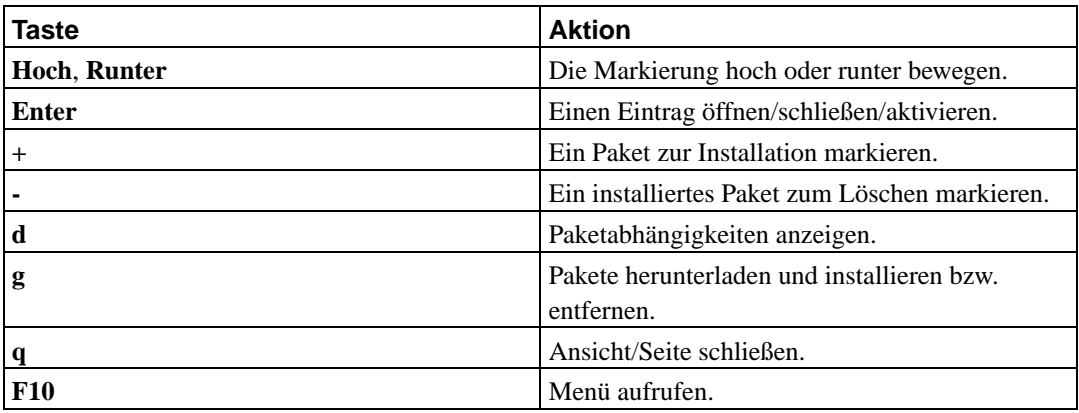

Mehr Befehle finden Sie in der Online-Hilfe (drücken Sie dazu die **?**-Taste).

## **7.2.6. Nachfragen während der Software-Installation**

Alle Pakete, die Sie mit **tasksel** oder **aptitude** ausgewählt haben, werden heruntergeladen, entpackt und danach von **apt-get** und **dpkg** installiert. Wenn ein bestimmtes Paket während der Installation mehr Informationen benötigt, werden Sie danach gefragt. Sie sollten ebenso ein Auge auf die Ausgabe während dieses Prozesses halten, um eventuelle Installationsfehler zu bemerken (obwohl Sie im Falle eines gravierenden Fehlers, der eine Installation verhindert, aufgefordert werden, diesen zu bestätigen; Sie werden solche Meldungen also nicht verpassen).

# **7.2.7. Ihren Mail-Transport-Agent (MTA, liefert Ihre Mails aus) konfigurieren**

Heutzutage ist E-Mail für viele Leute ein sehr wichtiger Teil des Lebens, deswegen ist es keine Überraschung, dass Debian Sie während des Installationsprozesses auffordert, Ihr Mail-System korrekt einzurichten. Der Standard-Mail-Transport-Agent (das ist das Programm, das Ihre Mails ausliefert) in Debian ist **exim4**, der relativ klein, flexibel und leicht zu erlernen ist.

Sie könnten fragen, ob dies denn notwendig ist, obwohl Ihr Computer überhaupt nicht ans Internet angeschlossen ist. Die kurze Antwort ist: Ja. Die längere Erklärung: einige System-Werkzeuge (wie **cron**, **quota**, **aide**, . . . ) könnten Ihnen wichtige Hinweise per E-Mail schicken.

Auf dem ersten Bildschirm werden Ihnen mehrere allgemeine Mail-Szenarien angezeigt. Wählen Sie eines, das Ihren Bedürfnissen am ehesten entspricht:

#### Internet-Server

Ihr System ist mit einem Netzwerk verbunden und Ihre Mail wird direkt per SMTP verschickt und empfangen. Auf den folgenden Seiten werden Sie nach ein paar Basisinformationen gefragt, wie dem Mail-Namen Ihres Rechners oder einer Liste von Domains, für die Sie Mails akzeptieren oder weiterleiten.

Versand über Smarthost (Relay)

In diesem Szenario wird Ihre ausgehende Mail an einen anderen Rechner weitergeleitet, "Smarthost" genannt, der den eigentlichen Job für Sie erledigt. Der Smarthost speichert für gewöhnlich auch ankommende Mails, die für Ihren Rechner bestimmt sind, so dass Sie nicht ständig online sein müssen. Das bedeutet auch, dass Sie Ihre Mail mit Programmen wie fetchmail vom Smarthost abholen müssen. Diese Option ist passend für Dial-Up-Nutzer (die sich per Modem-Wählverbindung o.ä. ins Internet einwählen), also wahrscheinlich auch für die meisten Privatnutzer.

Nur lokale E-Mail-Zustellung

Ihr System ist nicht mit einem Netzwerk verbunden und Mail wird nur zwischen lokalen Benutzern versandt oder empfangen. Diese Option wird dringendst empfohlen, auch wenn Sie nicht vorhaben, Nachrichten zu versenden, da einige System-Werkzeuge Ihnen von Zeit zu Zeit verschiedene Alarmmeldungen schicken könnten (z.B. die beliebte Meldung "Disk quota exceeded" / Festplattenplatz wird knapp). Diese Option ist auch geeignet für Benutzer, die neu bei Debian sind, da sie nicht viele Fragen stellt.

Keine Konfiguration zum jetzigen Zeitpunkt

Wählen Sie dies nur, wenn Sie sich absolut sicher sind, was Sie tun. Sie haben anschließend ein unkonfiguriertes Mail-System – bis Sie es einrichten, sind Sie nicht in der Lage, Mails zu senden oder zu empfangen, und könnten einige wichtige Meldungen von Ihren Systemprogrammen verpassen.

Wenn keines dieser Szenarien für Sie passt oder wenn Sie eine feinere Einstellung benötigen, müssen Sie die Konfigurationsdateien im Verzeichnis /etc/exim4 manuell anpassen, wenn die Installation beendet ist. Mehr Informationen über **exim4** finden Sie unter /usr/share/doc/exim4.

# **7.3. Anmelden**

Nachdem Sie die gewünschten Pakete installiert haben, wird der Anmeldebildschirm angezeigt. Melden Sie sich mit persönlichem Benutzernamen und Passwort an, die Sie ausgesucht haben. Das System ist jetzt fertig zur Benutzung.

Wenn Sie neu bei Debian sind, sollten Sie vielleicht die Dokumentation lesen, die bereits auf dem System installiert ist, um erste Tipps zur Benutzung zu bekommen. Es gibt derzeit mehrere Dokumentationssysteme; es wird daran gearbeitet, diese zu vereinheitlichen. Hier ein paar Ausgangspunkte:

Dokumentation, die zu Anwendungsprogrammen gehört, ist unter /usr/share/doc/ in einem Unterverzeichnis mit dem Namen des Programms installiert. Ein Beispiel: Das APT-Benutzerhandbuch zur Nutzung von **apt** (um weitere Programme auf Ihrem System zu installieren) liegt in /usr/share/doc/apt/guide.html/index.html.

Zusätzlich gibt es einige spezielle Verzeichnisse unterhalb von /usr/share/doc/. Linux-HowTos sind im *.gz*-Format in /usr/share/doc/HOWTO/en-txt/ installiert. Nachdem **dhelp** installiert ist, finden Sie in /usr/share/doc/HTML/index.html eine Übersicht über die Dokumentationen, die Sie mit einem Webbrowser lesen können.

Ein einfacher Weg, diese Dokumente zu betrachten, ist, mit **cd /usr/share/doc/** in das entsprechende Verzeichnis zu wechseln und dann **lynx** gefolgt von einem Leerzeichen und einem Punkt einzugeben (der Punkt steht für das aktuelle Verzeichnis, in dem Sie sich befinden).

Sie können auch **info command** oder **man command** eingeben, um Dokumentation zu den meisten Befehlen zu bekommen, die auf der Kommandozeile verfügbar sind. Indem Sie **help** eingeben, bekommen Sie eine Hilfe zu Shell-Befehlen, und wenn Sie ein Kommando gefolgt von **--help** eintippen, wird für gewöhnlich eine kurze Zusammenfassung angezeigt, wie das Kommando zu nutzen ist. Wenn die Ausgabe eines Befehls länger als die Seite ist, tippen Sie hinter dem Befehl **| more** ein, so dass die Ausgabe seitenweise angezeigt wird. Um eine Liste aller verfügbaren Befehle zu bekommen, die mit einem bestimmten Buchstaben oder einer bestimmten Buchstabenkombination beginnen, tippen Sie den/die Anfangsbuchstaben ein und drücken zweimal TAB.

Eine umfangreichere Einführung in Debian und GNU/Linux liefert /usr/share/doc/debian-guide/html/noframes/index.html.

# <span id="page-62-0"></span>**Kapitel 8. Die nächsten Schritte und welche Seiten Sie noch besuchen sollten**

# **8.1. Wenn Sie neu sind bei Unix**

Wenn Sie neu sind bei Unix, sollten Sie sich vielleicht ein paar Bücher kaufen und lesen. In der Debian-Referenz (http://www.debian.org/doc/user-manuals#quick-reference) finden Sie viele nützliche Informationen und diese Liste von Unix-FAQs (http://www.faqs.org/faqs/unix-faq/) enthält eine Vielzahl von UseNet-Dokumenten, die eine hübsche historische Referenz darstellen.

Linux ist eine Implementation von Unix. Das Linux Documentation Project (LDP) (http://www.tldp.org/) vereint viele HowTos und Online-Bücher über Linux. Die meisten dieser Dokumente können lokal installiert werden; installieren Sie einfach das Paket doc-linux-html (Dokumentation als HTML-Version) oder doc-linux-text (als ASCII-Version) und schauen Sie dann unter /usr/share/doc/HOWTO. Internationale Versionen der LDP-HowTos sind ebenso als Debian-Pakete verfügbar.

# **8.2. Sich nach Debian orientieren**

Debian ist etwas anders als andere Distributionen. Auch wenn Sie sich mit Linux in anderen Distributionen auskennen, gibt es einige Dinge, die Sie über Debian wissen sollten, um Ihr System in einem guten, sauberen Zustand zu halten. Dieses Kapitel enthält Material, das Ihnen helfen soll, sich zu orientieren; es soll keine Anleitung sein, wie man Debian benutzt, sondern nur einen kurzen Einblick geben für alle, die es eilig haben.

## **8.2.1. Das Debian-Paketsystem**

Das wichtigste Konzept, das Sie verstehen sollten, ist das des Debian-Paketsystems. Im Wesentlichen sollten große Teile des Systems unter der Kontrolle des Paketsystems stehen, inklusive:

- /usr (ausgenommen /usr/local)
- /var (Sie könnten /var/local erstellen, wo Sie auch unbehelligt vom Paketsystem sind)
- /bin
- /sbin
- $\cdot$  /lib

Wenn Sie zum Beispiel die Datei /usr/bin/perl durch eine andere Version ersetzen, wird dies funktionieren, aber wenn das perl-Paket irgendwann einmal aktualisiert wird, wird Ihre Version überschrieben. Experten könnten dies aber vermeiden, indem Sie das Paket in **aptitude** auf "hold" setzen.

APT ist eine der besten Installationsmethoden. Sie können die Kommandozeilenversion **apt-get** benutzen oder die Vollbild-Textversion aptitude. Beachten Sie, dass apt es Ihnen gestattet, "main", "contrib" und "non-free" zu mischen, so dass Sie sowohl export-eingeschränkte Pakete wie auch Standardpakete gleichzeitig nutzen können.

## **8.2.2. Programmversions-Verwaltung**

Alternative Versionen von Programmen werden von update-alternatives verwaltet. Wenn Sie mehrere verschiedene Versionen Ihrer Anwendungen installiert haben, lesen Sie die Handbuchseite von update-alternatives.

## **8.2.3. Cron-Job-Management (zeitgesteuerte Aufgaben)**

Alle Cron-Jobs aus dem Bereich des Systemadministrators sollten unter /etc liegen, da es Konfigurationsdateien sind. Wenn Sie einen root-Cron-Job haben, der täglich, wöchentlich oder monatlich läuft, legen Sie Ihn unter /etc/cron.{daily,weekly,monthly} ab. Sie werden dann von /etc/crontab gestartet und in alphabetischer Reihenfolge abgearbeitet, also alle nacheinander.

Wenn sie auf der anderen Seite einen Cron-Job haben, der (a) unter einem bestimmten Benutzernamen laufen muss oder (b) zu einer bestimmten Zeit oder in einem bestimmten Takt, können Sie entweder /etc/crontab verwenden oder besser /etc/cron.d/whatever. Diese besonderen Dateien haben ein zusätzliches Eingabefeld, das es erlaubt, den Benutzer festzulegen, unter dessen Namen der Job läuft.

Auf jeden Fall brauchen Sie nur die Dateien zu editieren und cron wird sie automatisch erkennen. Sie müssen keinen besonderen Befehl o.ä. ausführen. Mehr Informationen finden Sie in cron(8), crontab(5) und /usr/share/doc/cron/README.Debian.

# **8.3. Wo Sie weiter lesen sollten – zusätzliche Informationen**

Wenn Sie Informationen über ein bestimmtes Programm benötigen, sollten Sie als erstes **man program** oder **info program** ausprobieren.

Es gibt auch sehr viel nützliche Dokumentation in /usr/share/doc. Insbesondere /usr/share/doc/HOWTO und /usr/share/doc/FAQ enthalten viele interessante Informationen. Um Fehler in Debian zu melden, schauen Sie in /usr/share/doc/debian/bug\*. Debian-spezifische Themen für spezielle Programme werden in den /usr/share/doc/(package name)/README.Debian-Dateien behandelt.

Die Debian-Website (http://www.debian.org/) enthält sehr viel Dokumentation über Debian. Speziell sollten Sie sich die Debian GNU/Linux-FAQ (http://www.debian.org/doc/FAQ/) und die Debian-Referenz (http://www.debian.org/doc/user-manuals#quick-reference) ansehen. Ein Index über mehr Debian-Dokumentation ist beim Debian Documentation-Projekt (http://www.debian.org/doc/ddp) verfügbar. Die Mitglieder der Debian-Gemeinschaft unterstützen sich selbst untereinander; um sich an einer oder mehreren Debian-Mailinglisten anzumelden, gehen Sie auf die Mailinglisten-Abonnierungs-Seite (http://www.debian.org/MailingLists/subscribe). Zu guter Letzt seien noch die Archive der Debian-Mailinglisten (http://lists.debian.org/) erwähnt, die eine Fülle an Informationen über Debian enthalten.

<span id="page-63-0"></span>Eine Quelle für allgemeine Dokumentation über GNU/Linux ist die Seite vom Linux Documentation Project (http://www.tldp.org/). Dort finden Sie die HowTos und Verweise auf weitere sehr nützliche Informationen über Teile des GNU/Linux-Systems.

# **8.4. Einen neuen Kernel kompilieren**

Warum sollte jemand einen neuen, eigenen Kernel kompilieren wollen? Es ist oft nicht nötig, da der Standardkernel in Debian die meisten Konfigurationen bedient. Auch bietet Debian häufig verschiedene alternative Kernel an. Sie sollten also vielleicht erst prüfen, ob ein alternatives Kernel-Image verfügbar ist, das besser zu Ihrer Hardware passt. Allerdings kann es unter folgenden Umständen trotzdem nützlich sein, einen neuen, eigenen Kernel zu kompilieren:

- spezielle Hardwareanforderungen bewältigen oder Hardwarekonflikte mit den vorkompilierten Kernel
- Kerneloptionen nutzen, die im Standardkernel nicht unterstützt werden, wie z.B. Unterstützung für extrem viel Arbeitsspeicher (high memory support)
- den Kernel optimieren durch Entfernen von nicht benötigten Treibern, um die Bootzeit zu verkürzen
- einen monolithischen Kernel erstellen statt eines modularen
- einen aktualisierten oder Entwicklerkernel verwenden
- mehr über Linux-Kernel lernen

### **8.4.1. Kernel-Image-Verwaltung**

Sie brauchen keine Angst davor zu haben, auszuprobieren, einen eigenen Kernel zu kompilieren. Es macht Spaß und lohnt sich.

Um auf die debiansche Art einen Kernel zu kompilieren, benötigen Sie ein paar Pakete: fakeroot, kernel-package, kernel-source-2.4.27 (das war die neueste Version zum Zeitpunkt, als dies geschrieben wurde) und ein paar weitere, die vielleicht schon installiert sind (/usr/share/doc/kernel-package/README.gz enthält die komplette Liste).

Diese Methode erstellt ein .deb-Paket aus den Kernelquellen und, falls Sie Nicht-Standard-Module verwenden, auch ein synchrones abhängiges .deb für diese Module. Es ist ein besserer Weg, um die Kernel-Images zu verwalten (verglichen mit der Nicht-Debian-Methode, einen Kernel zu erzeugen); /boot enthält den Kernel, die dazugehörige System.map und ein Log der aktiven Konfigurationsdatei für den Bau des Kernels.

Beachten Sie, dass Sie Ihren Kernel nicht auf "Debian-Art" kompilieren *müssen*, aber wir meinen, dass es erheblich sicherer und einfacher ist, das Paketsystem zur Verwaltung der Kernel zu verwenden. Sie können Ihre Kernelquellen auch direkt von Linus beziehen statt aus dem Paket kernel-source-2.4.27, und trotzdem die kernel-package-Methode zum Kompilieren nutzen.

Sie finden eine komplette Dokumentation zur Nutzung von kernel-package unter /usr/share/doc/kernel-package. Dieses Kapitel gibt nur eine kurze Einführung.

Wir gehen hier davon aus, dass Sie freien Zugriff auf Ihren Rechner haben und die Kernelquellen irgendwo in Ihr Home-Verzeichnis entpacken werden<sup>1</sup>. Ebenso gehen wird davon aus, dass Ihre zu bauende Kernel-Version 2.4.27 ist. Vergewissern Sie sich, dass Sie sich in dem Verzeichnis befinden, in das Sie die Kernelquellen entpacken möchten und extrahieren Sie sie mittels **tar xjf /usr/src/kernel-source-2.4.27.tar.bz2** . Wechseln Sie in das neu erstellte Verzeichnis kernel-source-2.4.27 .

<sup>1.</sup> Es gibt auch andere Verzeichnisse, in die Sie die Kernelquellen entpacken und wo Sie Ihren eigenen Kernel bauen können, aber dieses ist der einfachste Weg, da er keine speziellen Berechtigungen erfordert.

Sie können jetzt Ihren Kernel konfigurieren. Führen Sie **make xconfig** aus, wenn X11 installiert, konfiguriert und gestartet ist; andernfalls nehmen Sie **make menuconfig** (hierzu muss das Paket libncurses5-dev installiert sein). Nehmen Sie sich die Zeit, die Onlinehilfe zu lesen, und wählen Sie sorgfältig die Optionen aus. Wenn Sie Zweifel haben, ist es typischerweise besser, den zweifelhaften Gerätetreiber mit in den Kernel zu integrieren (ein Gerätetreiber ist ein Stück Software, das Hardware-Peripherie verwaltet, wie z.B. Ethernetkarten, SCSI-Controller und so weiter). Seien Sie vorsichtig: andere Optionen, die nicht zu einer bestimmten Hardwarekomponente gehören, sollten Sie auf dem Standardwert belassen, wenn Sie sie nicht verstehen. Vergessen Sie nicht, den "Kernel module loader" unter "Loadable module support" zu aktivieren (diese Option ist standardmäßig nicht aktiv). Tun Sie dies nicht, wird Ihr Debian-System Probleme machen.

Säubern Sie den Kernelquellen-Baum und setzen Sie die kernel-package-Parameter zurück. Dies erledigen Sie mit **make-kpkg clean**.

Kompilieren Sie jetzt den Kernel mit: **fakeroot make-kpkg --revision=custom.1.0** kernel\_image. Die Versionsnummer "1.0" können Sie nach Belieben ändern. Sie wird nur von Ihnen selbst verwendet, um Ihre verschiedenen Kernel zu verwalten. Ebenso können Sie jedes andere Wort statt "custom" verwenden (z.B. den Host-Namen des Rechners). Die Kernelkompilierung könnte eine ganze Weile dauern, abhängig von der Leistungsfähigkeit Ihres Rechners.

Sobald die Kompilierung beendet ist, können Sie Ihren eigenen Kernel wie ein Paket installieren. Tippen Sie als root **dpkg -i ../kernel-image-2.4.27-subarchitecture\_custom.1.0\_mips.deb** ein. Der Teil subarchitecture im Dateinamen ist eine optionale Bezeichnung für die Unterarchitektur, abhängig davon, welche Kerneloptionen Sie gesetzt haben. **dpkg -i kernel-image...** installiert den Kernel zusammen mit ein paar anderen dazugehörigen Dateien. Zum Beispiel wird die System.map korrekt installiert (dies ist nützlich für die Fehlersuche bei Kernelproblemen) und /boot/config-2.4.27 wird installiert, sie enthält Ihre aktuelle Konfiguration. Ihr neues kernel-image-2.4.27-Paket ist ebenfalls clever genug, automatisch eine Aktualisierung Ihres Bootloaders zu starten, die es Ihnen erlaubt, den neuen Kernel zu booten, ohne den Bootloader manuell neu konfigurieren zu müssen. Wenn Sie auch ein Modul-Paket erzeugt haben, weil Sie z.B. PCMCIA benötigen, müssen Sie auch dieses Paket noch installieren.

Jetzt ist es Zeit, einen Systemneustart zu machen: lesen Sie aufmerksam alle Warnungen, die die vorherigen Schritte unter Umständen erzeugt haben, und tippen Sie dann **shutdown -r now** ein.

Die tolle Dokumentation in /usr/share/doc/kernel-package enthält zusätzliche Informationen über kernel-package.

# **Anhang A. Installations-HowTo**

Dieses Dokument beschreibt, wie man Debian GNU/Linux Sarge für Mips ("mips") mit dem neuen debian-installer installiert. Es ist ein kurzer Durchmarsch durch den Installationsprozess, der für die meisten Installationen alle notwendigen Informationen enthalten sollte. Dort, wo mehr Infos nützlich sein könnten, werden wir auf detaillierte Anleitungen im Debian GNU/Linux Installations-Handbuch verweisen.

# **A.1. Einleitung**

Falls Sie während der Installation auf Fehler stoßen, erhalten Sie im [Abschnitt 5.3.4](#page-36-0) Instruktionen, wie Sie diese an uns melden. Falls Sie Fragen haben, die in diesem Dokument nicht beantwortet werden, richten Sie sie bitte an die Debian-Boot-Mailingliste (debian-boot@lists.debian.org) oder fragen Sie im IRC (#debian-boot im Freenode-Netzwerk).

# **A.2. Den Installer booten**

Das Debian-CD-Team stellt Ausgaben der CD-Images, die den debian-installer nutzen, auf der Debian GNU/Linux auf CD-Seite (http://www.debian.org/CD/) zur Verfügung. Mehr Informationen, wo Sie die CDs bekommen, gibt es hier: [Abschnitt 4.1.](#page-28-0)

Einige Installationsmethoden erfordern andere Images als die der CDs. [Abschnitt 4.2.1](#page-28-1) gibt Infos, wo man Images auf den Debian-Spiegelservern findet.

Die folgenden Abschnitte enthalten Details, welche Images Sie für die verschiedenen Installationsmethoden benötigen.

## **A.2.1. CD-ROM**

Es gibt zwei verschiedene Netzwerkinstallations-CD-Images ("netinst" und "businesscard"), mit denen man Sarge mittels debian-installer installieren kann. Diese Images werden von CD gebootet und installieren zusätzliche Pakete per Netzwerk, daher auch der Name "netinst" (Netzwerkinstallation). Der Unterschied zwischen den beiden Images ist der, dass im kompletten "netinst"-Image die Basispakete bereits enthalten sind, während sie bei Verwendung des Businesscard-CD-Images aus dem Internet heruntergeladen werden müssen. Wenn Sie möchten, können Sie auch ein Komplett-CD-Image bekommen, das für die Installation überhaupt kein Netzwerk benötigt. Sie benötigen nur die erste CD aus dem Satz.

Laden Sie das Image herunter, das Sie bevorzugen, und brennen Sie es auf CD.

# **A.2.2. Über das Netzwerk booten**

Es ist ebenfalls möglich, den debian-installer komplett über das Netzwerk zu starten. Die verschiedenen Varianten des Bootens per Netzwerk sind abhängig von der Architektur und den Netzwerk-Boot-Einstellungen. Sie können die Dateien unter netboot/ nutzen, um den debian-installer per Netzwerk zu starten.

## **A.2.3. Von Festplatte starten**

Es ist ebenfalls möglich, den Installer zu starten, indem Sie nicht ein auswechselbares Medium nutzen, sondern einfach eine vorhandene Festplatte, die sogar ein anderes Betriebssystem enthalten kann. Laden Sie hd-media/initrd.gz, hd-media/vmlinuz und ein Debian-CD-Image in das Wurzelverzeichnis der Festplatte. Stellen Sie sicher, dass der Dateiname des CD-Images auf .iso endet. Jetzt ist es lediglich erforderlich, Linux mit der initrd zu starten.

# **A.3. Installation**

Sobald der Installer startet, werden Sie mit einem Startbildschirm begrüßt. Drücken Sie **Enter**, um zu starten, oder lesen Sie die Instruktionen über andere Boot-Methoden und Parameter (siehe [Abschnitt 5.2](#page-33-0)).

Nach einer Weile werden Sie aufgefordert, Ihre Sprache auszuwählen. Nutzen Sie die Pfeiltasten, um eine Sprache auszuwählen, und drücken Sie **Enter**, um fortzufahren. Als nächstes müssen Sie Ihr Land auswählen, wobei die Auswahl die Länder enthält, in denen Ihre Sprache gesprochen wird. Wenn Ihr Land in dieser kurzen Liste nicht auftaucht, gibt es auch eine Liste mit allen Länder der Erde.

Unter Umständen werden Sie aufgefordert, Ihr Tastaturlayout zu bestätigen. Wenn Sie es nicht besser wissen, wählen Sie die Standardeinstellung.

Lehnen Sie sich zurück, während der Debian-Installer jetzt die Hardwareerkennung durchführt und sich selbst von CD, Floppy, USB etc. in den Speicher lädt.

Als nächstes versucht der Installer, Ihre Netzwerkkarte zu erkennen und die Netzwerkeinstellungen per DHCP einzurichten. Falls Ihr Rechner sich nicht in einem Netzwerk befindet oder Sie kein DHCP haben, haben Sie die Möglichkeit, das Netzwerk manuell zu konfigurieren.

Jetzt ist die Zeit gekommen, Ihre Festplatten zu partitionieren. Als erstes haben Sie die Gelegenheit, automatisch entweder eine ganze Festplatte oder freien Speicher auf einer Platte zu partitionieren. Dies wird empfohlen für neue Benutzer oder falls Sie es eilig haben; Wenn Sie jedoch keine automatische Partitionierung wollen, wählen Sie "manuell" aus dem Menü.

Im nächsten Bild sehen Sie Ihre Partitionstabelle, wie die Partitionen formatiert werden und wo Sie im Dateisystem eingehängt werden. Um eine Partition zu verändern oder zu löschen, markieren Sie sie. Wenn Sie vorher automatische Partitionierung gewählt haben, können Sie lediglich Partitionierung beenden und Änderungen übernehmen im Menü wählen, um die Einstellungen so zu nutzen, wie sie erstellt wurden. Denken Sie daran, zumindest eine Partition als Swap (um Arbeitsspeicher auszulagern) und eine als / einzurichten und einzuhängen. [Anhang B](#page-69-0) bietet mehr Informationen zum Thema Partitionierung.

Jetzt formatiert der debian-installer Ihre Partitionen und beginnt dann mit der Installation des Basissystems, was eine Weile dauern kann. Danach wird der Kernel installiert.

Der letzte Schritt ist die Installation des Bootloaders. Wenn der Installer ein anderes Betriebssystem auf Ihrem Rechner erkennt, wird es zum Bootmenü hinzugefügt und Sie werden darüber informiert.

Jetzt wird der debian-installer Ihnen mitteilen, dass die Installation abgeschlossen ist. Entfernen Sie die CD-ROM oder das jeweilige Bootmedium und drücken Sie **Enter**, um den Rechner neu zu booten. Es sollte jetzt die nächste Stufe des Installationsprozesses (Konfiguration des Basissystems) starten, die in [Kapitel 7](#page-54-0) beschrieben ist.

Benötigen Sie weitere Informationen über den Installationsprozess, lesen Sie [Kapitel 6](#page-38-0).

# **A.4. Schicken Sie uns einen Installationsbericht**

Wenn Ihnen eine erfolgreiche Installation mit dem debian-installer gelungen ist, nehmen Sie sich bitte die Zeit, uns einen Report zu schicken. Es gibt eine Vorlage namens install-report.template im /root-Verzeichnis des frisch installierten Systems. Füllen Sie sie aus und senden sie als Fehlerbericht gegen das Paket installation-reports ein, wie in [Abschnitt 5.3.4](#page-36-0) beschrieben.

Wenn Ihnen die Konfiguration des Basissystems nicht gelungen ist oder Sie sonstige Probleme bekommen, haben Sie möglicherweise einen Fehler im Debian-Installer gefunden. Um den Installer zu verbessern, müssen wir davon erfahren; also nehmen Sie sich bitte die Zeit, uns Fehler mitzuteilen. Sie können die Vorlage des Installationsberichts dafür benutzen; wenn die Installation komplett fehlschlug, lesen Sie [Abschnitt 5.3.3](#page-36-1).

# **A.5. Zu guter Letzt ...**

Wir hoffen, dass Ihre Debian-Installation angenehm verlief und dass Sie Debian nützlich finden. Vielleicht möchten Sie noch [Kapitel 8](#page-62-0) lesen.

# <span id="page-69-0"></span>**Anhang B. Partitionieren für eine Debian-Installation**

# **B.1. Anzahl und Größe der Debian-Partitionen**

Als absolutes Minimum braucht GNU/Linux eine Partition für sich selbst. Sie können eine einzige Partition nutzen für das ganze Betriebssystem, die Anwendungen und Ihre eigenen Dateien. Die meisten Leute meinen, dass auch eine separate Swap-Partition notwendig ist, allerdings ist dies nicht ganz richtig. "Swap" ist Speicher, der es dem System erlaubt, Festplattenplatz als "virtuellen Arbeitsspeicher" zu nutzen. Wenn man den Swap auf eine separate Partition legt, kann Linux diesen viel effizienter nutzen. Man kann Linux auch zwingen, eine normale Datei als Swap zu nutzen, allerdings ist dies nicht empfehlenswert.

Die meisten Leute entscheiden sich jedoch dafür, GNU/Linux mehr als die minimal verlangte Anzahl an Partitionen zu spendieren. Es gibt zwei Gründe dafür, warum Sie das Dateisystem in mehrere kleinere Partitionen aufsplitten sollten: Erstens aus Sicherheitsgründen. Wenn irgendetwas passiert und dadurch das Dateisystem beschädigt wird, ist immer nur eine Partition betroffen. Sie müssen dann nur einen Teil des Systems aus Ihren Backups (die Sie sorgfältig aufbewahrt haben) wiederherstellen. Zumindest sollten Sie eine so genannte "root-Partition" erstellen. Sie enthält die wichtigsten Komponenten des Systems. Wenn eine der anderen Partitionen beschädigt wird, können Sie so GNU/Linux immer noch booten, um das System zu reparieren. Dies bewahrt Sie vor dem Ärger, das System von Grund auf neu installieren zu müssen.

Der zweite Grund ist vor allem im professionellen Sektor wichtig, hängt aber auch wesentlich davon ab, wie Sie den Rechner nutzen. Wenn beispielsweise ein Mail-Server mit Spam-Mails geflutet wird, kann schnell eine Partition voll sein. Wenn Sie jetzt /var/mail auf einer eigenen Partition haben, wird das System überwiegend weiterarbeiten, auch wenn Sie unter Spambeschuss liegen.

Der einzige Grund dagegen, mehrere Partitionen zu nutzen, ist, dass es oft schwierig ist, vorher zu wissen, was man braucht. Wenn Sie eine Partition zu klein anlegen, müssen Sie entweder das System irgendwann neu installieren oder ständig irgendwelche Sachen hin- und herschieben, um auf der zu klein geratenen Partition Platz zu schaffen. Wenn Sie auf der anderen Seite die Partition zu groß machen, verschwenden Sie Platz, den Sie woanders gut gebrauchen könnten. Festplattenspeicher ist heutzutage zwar billig, aber warum das Geld aus dem Fenster werfen?

# **B.2. Der Verzeichnisbaum**

Debian GNU/Linux hält sich bezüglich der Verzeichnis- und Dateinamen an den Filesystem Hierarchy Standard (http://www.pathname.com/fhs/). Dieser Standard erlaubt es Benutzern und Softwareprogrammen, die Position von Dateien und Verzeichnissen vorauszusagen. Das Wurzelverzeichnis wird durch einen einfachen Schrägstrich (/, "slash") repräsentiert. Auf der ersten Verzeichnisebene enthalten alle Debian-Systeme die folgenden Unterverzeichnisse:

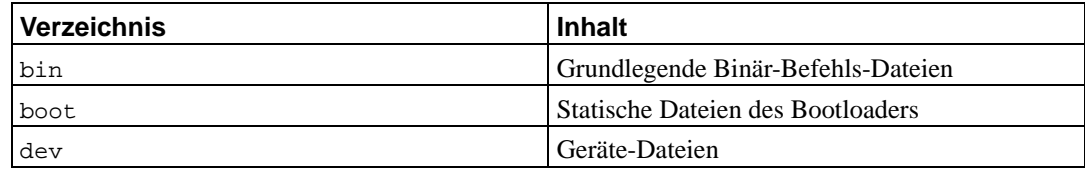

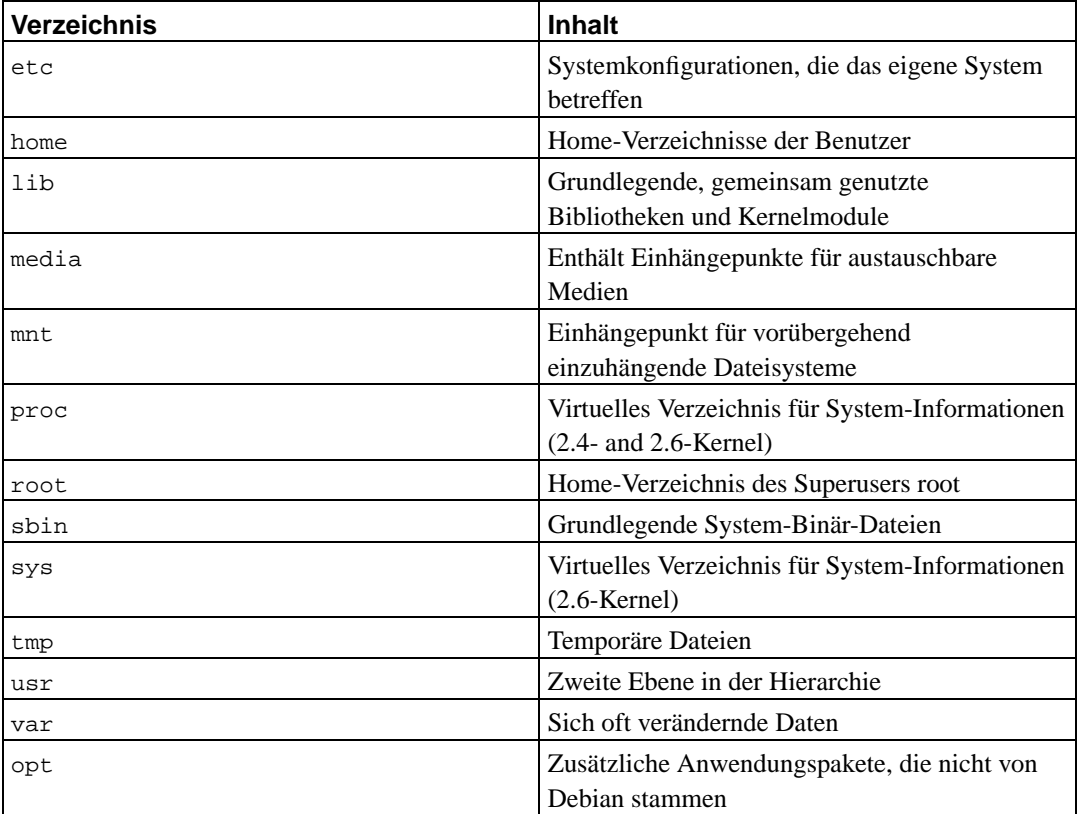

Es folgt eine Liste mit wichtigen Festlegungen bezüglich Verzeichnissen und Partitionen. Bedenken Sie, dass die Festplattennutzung abhängig von der Systemkonfiguration und speziellen Einsatzbedingungen stark unterschiedlich sein kann. Die hier gegebenen Empfehlungen sind grundlegende Richtlinien und sollen eine Basis für die Partitionierung darstellen.

- Die root-Partition / muss immer physikalisch die Verzeichnisse /etc, /bin, /sbin, /lib und /dev enthalten, sonst können Sie nicht booten. Typischerweise werden 150–250 MB für die root-Partition benötigt.
- /usr: enthält alle Benutzer-Programme (/usr/bin), Bibliotheken (/usr/lib), Dokumentation (/usr/share/doc) etc. Dies ist der Teil des Dateisystems, der generell den meisten Platz belegt. Sie sollten mindestens 500MB Festplattenspeicher dafür vorsehen. Dieser Wert sollte unter Umständen noch erhöht werden abhängig von der Zahl und Art der Pakete, die Sie installieren möchten. Für eine großzügige Arbeitsplatz- oder Serverinstallation sollten 4–6 GB zur Verfügung stehen.
- /var: veränderliche Daten, wie News-Artikel, E-Mails, Webseiten, Datenbanken, der Zwischenspeicher des Paketmanagement-Systems usw. werden unterhalb dieses Verzeichnisses abgelegt. Die Größe hängt stark von der Nutzung des Systems ab, wird aber bei vielen Leuten überwiegend durch den Overhead des Paketmanagement-Systems bestimmt. Wenn Sie eine Komplettinstallation durchführen oder in einem Durchgang fast alles installieren, was Debian zu bieten hat, sind 2 oder 3 Gigabyte passend für /var. Wenn Sie in mehreren Schritten installieren (also sagen wir zuerst die Dienste und Werkzeuge, dann Textbearbeitungs-Werkzeuge, dann X, ... ), können Sie mit 300–500MB auskommen. Falls Plattenplatz rar ist und Sie keine großen Systemupdates planen, können auch 30 oder 40MB reichen.
- /tmp: von Benutzerprogrammen erzeugte temporäre Daten werden wahrscheinlich in diesem Verzeichnis abgelegt. 40–100 MB sollten normalerweise genügen. Einige Anwendungen – wie z.B. Archivbearbeitungsprogramme, CD/DVD-Erstellungswerkzeuge und Multimediasoftware –

könnten /tmp benutzen, um vorübergehend Image-(Abbild-)Dateien zu speichern. Wenn Sie vorhaben, solche Anwendungen zu nutzen, sollten Sie den verfügbaren Platz in /tmp entsprechend anpassen.

• /home: jeder Benutzer legt seine Daten in einem Unterverzeichnis von /home ab. Die Größe hängt davon ab, wie viele Nutzer das System hat und welche Dateien diese in ihren Verzeichnissen abspeichern. Abhängig von der geplanten Nutzung sollten Sie mindestens 100MB für jeden Benutzer reservieren, dieser Wert kann aber je nach Ihren Bedürfnissen variieren. Stellen Sie erheblich mehr Platz zur Verfügung, wenn Sie beabsichtigen, viele Multimedia-Dateien (MP3, Filme) abzuspeichern.

# **B.3. Empfohlene Partitionsschemata**

Für neue Debian-Nutzer, private Debian-Computer zu Hause und andere Einzelplatz-Rechner ist eine einzelne /-Partition (plus Swap) möglicherweise die einfachste Lösung. Wenn Ihre Partition allerdings größer als 6GB ist, achten Sie darauf, ext3 als Dateisystem zu verwenden. Ext2-Partitionen benötigen eine regelmäßige Überprüfung der Integrität des Dateisystems und dies kann Verzögerungen während des Bootens verursachen, wenn die Partition sehr groß ist.

Für Mehrbenutzersysteme oder Rechner mit viel Festplattenplatz ist es das Beste, /usr, /var, /tmp und /home jeweils auf eigene Partitionen separat von / zu legen.

Sie könnten eine eigene /usr/local-Partition benötigen, wenn Sie vorhaben, viele Programme zu installieren, die nicht Teil der Debian-Distribution sind. Wenn die Maschine als Mail-Server fungiert, sollten Sie vielleicht für /var/mail eine eigene Partition einrichten. Oft ist es eine gute Idee, /tmp auf eine separate Partition zu legen, ca. 20 bis 50MB groß. Wenn Sie einen Server für viele Benutzer einrichten, ist es gut, eine eigene, große /home-Partition zu haben. Generell variiert die Situation für die Partitionierung von einem Rechner zum anderen, abhängig von seiner Nutzung.

Tiefergehende Informationen für sehr komplexe Systeme gibt das Multi-Disk-HowTo (http://www.tldp.org/HOWTO/Multi-Disk-HOWTO.html), überwiegend interessant für ISP (Internet-Service-Provider) und Leute, die Server einrichten.

Hinsichtlich des Themas "Größe der Swap-Partition" gibt es mehrere Sichtweisen. Eine Faustregel, die gut funktioniert, ist, genauso viel Swap zu verwenden, wie man Arbeitsspeicher hat. Hierbei sollte der Swap in den meisten Fällen nicht kleiner als 16MB sein. Natürlich gibt es auch von dieser Regel Ausnahmen. Wenn Sie auf einer Maschine mit 256MB RAM versuchen, 10000 simultane Gleichungen zu lösen, könnten Sie ein Gigabyte Swap (oder mehr) benötigen.

Auf 32-Bit-Architekturen (i386, m68k, 32-Bit-SPARC und PowerPC) liegt die maximale Größe der Swap-Partition bei 2GB. Dies sollte für so gut wie jede Installation ausreichend sein. Wenn Sie allerdings einen so hohen Bedarf an Swap haben, sollten Sie vielleicht versuchen, den Swap auf verschiedene Festplatten aufzuteilen (auch "spindle" genannt) und wenn möglich sogar auf unterschiedliche SCSI- bzw. IDE-Kanäle. Der Kernel wird dann die Swap-Nutzung auf die verschiedenen Partitionen aufteilen, was Vorteile bei der Performance bringt.

Ein Beispiel: ein älterer Rechner bei Ihnen zu Hause könnte 32MB RAM haben und eine 1,7GB-IDE-Festplatte auf /dev/hda. /dev/hda1 könnte eine 500MB-Partition für ein anderes Betriebssystem sein, /dev/hda3 eine 32MB Swap-Partition und /dev/hda2 die 1,2GB Linux-Partition.

Wenn Sie daran interessiert sind, wie viel Festplattenspeicher die einzelnen Programmgruppen benötigen, lesen Sie [Abschnitt C.3.](#page-83-0)
### **B.4. Gerätebezeichnungen unter Linux**

Die Namen von Festplatten und Partitionen unter Linux sind teilweise unterschiedlich zu denen bei anderen Betriebssystemen. Sie müssen die Namen kennen, die Linux nutzt, wenn Sie Partitionen erstellen und ins Dateisystem einhängen. Hier ein Basis-Namensschema:

- Das erste Disketten-Laufwerk heißt /dev/fd0.
- Das zweite Disketten-Laufwerk heißt /dev/fd1.
- Die erste SCSI-Festplatte (nach der SCSI-ID) heißt /dev/sda.
- Die zweite SCSI-Festplatte (nach der SCSI-ID) heißt /dev/sdb und so weiter.
- Das erste SCSI-CD-ROM-Laufwerk heißt /dev/scd0, auch als /dev/sr0 bekannt.
- Die Master-Festplatte am primären IDE-Controller heißt /dev/hda.
- Die Slave-Festplatte am primären IDE-Controller heißt /dev/hdb.
- Master- und Slave-Festplatte am sekundären IDE-Controller heißen dementsprechend /dev/hdc und /dev/hdd. Neuere IDE-Controller können auch zwei Kanäle haben, die wie zwei getrennte Controller agieren.

Die Partitionen auf den einzelnen Festplatten werden gekennzeichnet über eine dezimale Nummer, die zur Festplattenbezeichnung hinzugefügt wird: sda1 und sda2 stellen die erste und zweite Partition auf der ersten SCSI-Festplatte im System dar.

Hier ein Beispiel aus dem wahren Leben. Wir nehmen an, Sie hätten ein System mit zwei SCSI-Platten, eine auf SCSI-Adresse 2 und die andere auf 4. Die erste Festplatte (auf Adresse 2) heißt dann sda und die zweite sdb. Wenn die sda-Platte 3 Partitionen enthält, wären das sda1, sda2 und sda3. Das gleiche gilt für die Festplatte sdb und ihre Partitionen.

Beachten Sie: wenn Sie zwei SCSI-Host-Bus-Adapter (z.B. Controller) haben, kann die Reihenfolge der Festplatten sehr konfus sein. Die beste Lösung ist in diesem Fall, die Boot-Meldungen zu beobachten, zumindest wenn Sie die Festplatten-Modelle und/oder deren Größe kennen.

### **B.5. Debian-Partitionierungsprogramme**

Es wurden mehrere Variationen der Partitionierungsprogramme von den Entwicklern in Debian eingepflegt, um mit verschiedenen Festplattentypen und Rechnerarchitekturen funktionieren zu können. Hier eine Liste der Programme, die für Ihre Architektur verfügbar sind:

#### **partman**

Das bevorzugte Partitionierungswerkzeug in Debian. Dieses Schweizer Messer unter den Partitionierungsprogrammen kann auch die Größe von bestehenden Partitionen verändern sowie Dateisysteme erstellen und die Einhängepunkte zuweisen.

**fdisk**

Der Original-Linux-Festplatten-Partitionierer, gut für Gurus.

Seien Sie vorsichtig, wenn Sie bestehende FreeBSD-Partitionen auf Ihrem Rechner haben. Die Installationskernel bieten Unterstützung für diesen Partitionstyp, aber die Art und Weise, wie **fdisk** sie darstellt (oder nicht), kann verursachen, dass sich die Gerätebezeichnungen unterscheiden. Lesen Sie dazu das Linux+FreeBSD-HowTo (http://www.tldp.org/HOWTO/Linux+FreeBSD-2.html).

**cfdisk**

Ein einfach zu nutzender Festplatten-Partitionierer im Vollbildmodus für den Rest der Welt.

Beachten Sie, dass **cfdisk** FreeBSD-Partitionen nicht versteht und sich deswegen Gerätebezeichnungen unterscheiden können (siehe oben).

Eines dieser Programme wird standardmäßig gestartet, wenn Sie Eine Festplatte partitionieren wählen. Wenn dies nicht das Programm ist, das Sie benutzen wollen, beenden Sie es, gehen Sie auf die zweite Konsole (**tty2**), indem Sie **Alt** und **F2** gleichzeitig drücken, und geben Sie den Namen des Programms Ihrer Wahl ein (plus zusätzlicher Parameter, falls erforderlich). Nach der Partitionierung brechen Sie den Schritt Eine Festplatte partitionieren des **Debian-Installers** ab und machen Sie mit dem nächsten Schritt weiter.

Wenn Sie mehr als 20 Partitionen auf Ihrer IDE-Festplatte brauchen, müssen Sie für die Partitionen 21 und höher zusätzliche Geräte ("devices") erzeugen. Der Schritt zur Initialisierung der Partition schlägt fehl, solange kein ordnungsgemäßes Device verfügbar ist. Als Beispiel hier die Befehle, die Sie auf **tty2** oder unter Eine Shell ausführen benutzen können, um ein Device zu erzeugen, so dass die 21. Partition initialisiert werden kann:

```
# cd /dev
# mknod hda21 b 3 21
# chgrp disk hda21
# chmod 660 hda21
```
Das neue System zu booten schlägt fehl, solange kein ordnungsgemäßes Device auf dem Zielsystem vorhanden ist. Nachdem der Kernel und die Module installiert sind, führen Sie Folgendes aus:

```
# cd /target/dev
# mknod hda21 b 3 21
# chgrp disk hda21
# chmod 660 hda21
```
### **B.5.1. Partitionierung auf Mips-Systemen**

SGI Indys erfordern ein SGI-Disklabel, damit das System von der Festplatte booten kann. Dieses kann im Experten-Menü von fdisk erzeugt werden. Der so erstellte Volume-Header (Partition Nummer 9) sollte mindestens 3 MB groß sein. Wenn der erzeugte Volume-Header zu klein ist, können Sie einfach die Partition Nummer 9 löschen und mit einer anderen Größe wieder anlegen. Beachten Sie, dass der Volume-Header bei Sektor 0 anfangen muss.

# **Anhang C. Verschiedenes**

## **C.1. Beispiel einer Voreinstellungs-Datei**

Dies ist ein komplettes, funktionierendes Beispiel einer Voreinstellungs-Datei für eine automatische Installation. Wie Sie sie benutzen, ist in [Abschnitt 4.4](#page-31-0) beschrieben. Vielleicht sollten Sie bei einigen Zeilen der Datei das Kommentarzeichen entfernen, bevor Sie sie benutzen.

**Anmerkung:** Um dieses Beispiel im Handbuch korrekt darstellen zu können, mussten einige Zeilen gesplittet werden, da sie sonst aufgrund ihrer Länge nicht komplett angezeigt werden könnten. Sie erkennen diese Zeilen daran, dass das Zeilenfortführungs-Zeichen "\" verwendet wird sowie an einer zusätzlichen Einrückung in der darauf folgenden Zeile. In einer echten Voreinstellungs-Datei müssen diese gesplitteten Zeilen wieder zu einer einzigen Zeile zusammengefügt werden. Ansonsten wird die Voreinstellung nicht funktionieren und kann zu unvorhersehbaren Ergebnissen führen.

Sie finden eine "unveränderte", funktionsfähige Voreinstellungs-Datei unter ../example-preseed.txt.

#### #### Der Start:

```
# Um eine Vorkonfigurations-Datei zu verwenden, müssen Sie als erstes den
# Installer booten und ihm sagen, welche Vorkonfigurations-Datei er nutzen
# soll. Dazu geben Sie dem Kernel einen Startparameter an, entweder manuell
# beim Starten oder indem Sie die Datei syslinux.cfg (oder eine vergleichbare)
# anpassen: hängen Sie den Startparameter an das Ende der "append"-Zeile(n) des
# Kernels an.
#
# Wenn Sie per Netzwerk booten, nutzen Sie dies:
# preseed/url=http://host/path/to/preseed
# Wenn Sie eine CD für diesen Zweck anpassen/remastern, könnten Sie dies nutzen:
# preseed/file=/cdrom/preseed
# Wenn Sie von einem USB-Speicher-Medium booten, nutzen Sie dies und speichern
# Sie die Voreinstellungs-Datei im Hauptverzeichnis des USB-Mediums ab:
   preseed/file=/hd-media/preseed
# Vergewissern Sie sich, dass Sie die Datei an den Ort kopieren, den Sie angegeben
# haben.
#
# Einige Teile des Installationsprozesses können mit bestimmten Formen der
# Voreinstellung nicht automatisiert werden, da die Fragen bereits gestellt
# werden, bevor die Voreinstellungs-Datei geladen wird. Zum Beispiel:
# wenn die Voreinstellungs-Datei über das Netzwerk geladen wird, muss
# vorher die Netzwerkkonfiguration erledigt werden. Dies ist ein Grund dafür,
# Voreinstellung per "initrd" zu nutzen: dies erlaubt auch die Automatisierung
# dieser frühen Installationsschritte.
#
# Wenn eine Vorkonfigurations-Datei nicht benutzt werden kann, um gewisse
# Schritte voreinzustellen, kann die Installation trotzdem voll automatisiert
# werden, indem man dem Kernel Werte für die Voreinstellung auf der
# Kommandozeile als Startparameter mitgibt. Geben Sie einfach für jeden der
# unten aufgeführten Variablen "Pfad/zur/Variable=Wert" an.
```

```
#
# Während Sie hiermit arbeiten, sollten Sie vielleicht die Priorität auf
# kritisch setzen (debconf/priority=critical), um die meisten Fragen zu
# unterdrücken, auch wenn in der Voreinstellungs-Datei Einträge fehlen sollten.
# Und Sie sollten in syslinux.cfg den Timeout auf 1 setzen, damit Sie nicht
# Enter drücken müssen, um den Installer zu booten.
#
# Beachten Sie, dass der Kernel maximal 8 Kommandozeilen-Optionen und
# 8 Umgebungsoptionen akzeptiert (inklusive einiger Optionen, die
# standardmäßig für den Installer hinzugefügt werden). Wird diese Zahl
# überschritten, werden 2.4-Kernel die überzähligen einfach ignorieren
# und 2.6-Kernel (vor 2.6.9) werden eine Kernel-Panic melden.
# 2.6.9-Kernel oder höher akzeptieren 32 Kommandozeilen-Optionen und
# 32 Umgebungsoptionen.
#
# Einige der Standardoptionen wie "vga=normal"
# können bei den meisten Installationen getrost entfernt werden, was es
# erlaubt, mehr Optionen für Voreinstellungen anzugeben.
#
# Es ist nicht möglich, Sprache, Land und Tastaturbelegung über eine Datei
# voreinzustellen. Stattdessen sollten Sie entsprechende Kernelparameter
# verwenden. Beispiel:
# languagechooser/language-name=English # für Sprache Englisch
# countrychooser/shortlist=US # für Landesauswahl US
# console-keymaps-at/keymap=us # für Tastaturbelegung us
#### Netzwerk-Konfiguration.
# Dies wird natürlich nicht funktionieren, wenn Sie Ihre Voreinstellungs-Datei
# über das Netzwerk laden! Es ist aber toll, wenn Sie von CD oder USB-Stick
# booten. Sie können auch Netzwerkkonfigurations-Parameter angeben, wenn Sie
# die Voreinstellungs-Datei per Netzwerk laden, und zwar als Kernel-Parameter.
# netcfg versucht nach Möglichkeit, eine Netzwerkschnittstelle zu wählen, die
# bereits Verbindung hat (Netzwerkkabel gesteckt, aktive Gegenstelle).
# Diese Zeile vermeidet, dass eine Liste angezeigt wird, wenn mehr als
# eine Schnittstelle verfügbar ist.
d-i netcfg/choose_interface select auto
# Wenn Sie einen langsamen DHCP-Server haben und der Installer läuft in eine
# Zeitüberschreitung, während er auf ihn wartet, könnte dies nützlich sein:
#d-i netcfg/dhcp_timeout string 60
# Wenn Sie es vorziehen, das Netzwerk manuell zu konfigurieren: hier steht,
# wie es geht:
#d-i netcfg/disable_dhcp boolean true
#d-i netcfg/get_nameservers string 192.168.1.1
#d-i netcfg/get_ipaddress string 192.168.1.42
#d-i netcfg/get_netmask string 255.255.255.0
#d-i netcfg/get_gateway string 192.168.1.1
#d-i netcfg/confirm_static boolean true
# Bedenken Sie, dass jeder Hostname und Domainname, der per DHCP zugewiesen
# wird, Vorrang hat vor den hier angegebenen. Allerdings bewirken diese Zeilen,
# dass keine Fragen angezeigt werden, auch wenn Werte per DHCP empfangen werden.
d-i netcfg/get_hostname string unassigned-hostname
```
d-i netcfg/get\_domain string unassigned-domain

```
# Den lästigen WEP-Schlüssel-Dialog unterdrücken.
d-i netcfg/wireless_wep string
# Der verrückte DHCP-Hostname, den einige ISP als eine Art Passwort benutzen.
#d-i netcfg/dhcp_hostname string radish
#### Einstellungen für den Debian-Spiegelserver.
d-i mirror/country string enter information manually
d-i mirror/http/hostname string http.us.debian.org
d-i mirror/http/directory string /debian
d-i mirror/suite string testing
d-i mirror/http/proxy string
### Partitionierung.
# Wenn das System freien Platz auf der Platte hat, können Sie festlegen, nur
# diesen Platz zu partitionieren.
#d-i partman-auto/init_automatically_partition \
# select Use the largest continuous free space
# Alternativ können Sie eine Festplatte angeben, die partitioniert werden soll.
# Der Gerätename kann entweder als devfs-Bezeichnung oder im traditionellen
# Format angegeben werden. Um z.B. die erste Platte zu nutzen, die devfs kennt:
d-i partman-auto/disk string /dev/discs/disc0/disc
# Sie können eines der vordefinierten Partitionierungsrezepte wählen:
d-i partman-auto/choose_recipe select \
     All files in one partition (recommended for new users)
#d-i partman-auto/choose_recipe select Desktop machine
#d-i partman-auto/choose_recipe select Multi-user workstation
# Oder erstellen Sie ein eigenes Rezept...
# Das Rezept-Format ist in der Datei devel/partman-auto-recipe.txt beschrieben.
# Wenn Sie eine Möglichkeit haben, eine Rezeptdatei in die d-i-Umgebung zu
# bekommen, können Sie einfach darauf verweisen:
#d-i partman-auto/expert_recipe_file string /hd-media/recipe
# Wenn nicht, können sie auch ein ganzes Rezept in eine einzige Zeile packen.
# Dieses Beispiel erzeugt eine kleine /boot-Partition, eine Swap-Partition
# passender Größe und benutzt den Rest des Platzes für die root-Partition:
#d-i partman-auto/expert_recipe string boot-root :: \
# 20 50 100 ext3 $primary{ } $bootable{ } method{ format } format{ } \
# use_filesystem{ } filesystem{ ext3 } mountpoint{ /boot } . \
# 500 10000 1000000000 ext3 method{ format } format{ } \
# use_filesystem{ } filesystem{ ext3 } mountpoint{ / } . \
    64 512 300% linux-swap method{ swap } format{ }.
#
# Als Referenz hier das gleiche Rezept in einer lesbareren Form:
# boot-root ::
# 40 50 100 ext3
# $primary{ } $bootable{ }
# method{ format } format{ }
# use_filesystem{ } filesystem{ ext3 }
# mountpoint{ /boot }
## 500 10000 1000000000 ext3
```

```
# method{ format } format{ }
# use_filesystem{ } filesystem{ ext3 }
# mountpoint{ / }
\# .
# 64 512 300% linux-swap
# method{ swap } format{ }
\# .
# Durch diese Voreinstellung partitioniert partman automatisch, ohne nachzufragen.
d-i partman/confirm_write_new_label boolean true
d-i partman/choose_partition select \
    Finish partitioning and write changes to disk
d-i partman/confirm boolean true
#### Installation des Bootloaders.
# Grub ist (für x86) der Standard-Bootloader. Wenn Sie stattdessen lilo
# installieren möchten, entfernen Sie hier das Kommentarzeichen:
#d-i grub-installer/skip boolean true
# Dies ist eine ziemlich sichere Einstellung; sie bewirkt, dass grub automatisch
# in den MBR installiert wird, wenn kein anderes Betriebssystem erkannt wird.
d-i grub-installer/only_debian boolean true
# Dies bewirkt, dass grub in den MBR installiert wird, wenn andere
# Betriebssysteme erkannt werden. Dies ist nicht sehr sicher, da so möglicherweise
# die anderen Systeme nicht mehr gestartet werden können.
d-i grub-installer/with_other_os boolean true
# Wenn Sie alternativ an einen anderen Ort als in den MBR installieren möchten,
# entfernen Sie hier die Kommentarzeichen und passen Sie die Zeilen an:
#d-i grub-installer/bootdev string (hd0,0)
#d-i grub-installer/only-debian boolean false
#d-i grub-installer/with_other_os boolean false
##### Die erste Installationsstufe beenden.
# Die letzte Meldung "Installation abgeschlossen" unterdrücken.
d-i prebaseconfig/reboot_in_progress note
#### Shell-Befehle.
# Den d-i voreinzustellen, ist von Natur aus nicht sicher. Nichts im Installer
# überprüft auf Versuche eines Pufferüberlaufs oder anderweitiger Ausnutzung
# der Werte einer Voreinstellungs-Datei wie dieser. Benutzen Sie nur
# Voreinstellungs-Dateien aus vertrauenswürdigen Quellen! Um diese Aussage zu
# untermauern und weil es auch generell nützlich ist, zeigen wir hier eine
# Möglichkeit, jegliche Shell-Befehle, die Sie gerne im Installer hätten,
# automatisch zu starten.
# Dieser erste Befehl wird so früh wie möglich ausgeführt, direkt nachdem das
# Lesen der Voreinstellungs-Datei abgeschlossen ist.
#d-i preseed/early_command string anna-install some-udeb
# Dieses Kommando wird ausgeführt, kurz bevor der Installer fertig ist, wenn
# aber noch ein nutzbares /target-Verzeichnis verfügbar ist.
```
#d-i preseed/late\_command string echo foo > /target/etc/bar

# Dieser Befehl wird ausgeführt, wenn base-config startet. #base-config base-config/early\_command string echo hi mom # Dieses Kommando wird ausgeführt, wenn base-config fertig ist, direkt vor dem # Login:-Prompt. An dieser Stelle wäre eine gute Möglichkeit, einen Satz # Pakete zu installieren, die Sie haben möchten, oder die Konfiguration des # Systems zu optimieren. #base-config base-config/late\_command string \ # apt-get install zsh; chsh -s /bin/zsh ###### Die zweite Stufe der Installation voreinstellen. ##### base-config voreinstellen. # Die Einführungs-Nachricht unterdrücken. base-config base-config/intro note # Die abschließende Nachricht unterdrücken. base-config base-config/login note # Wenn ein Display-Manager installiert wurde, aber nicht direkt gestartet # werden soll, nachdem base-config beendet ist: #base-config base-config/start-display-manager boolean false # Einige Versionen des Installer können Informationen an das Debian-Projekt # zurück senden, welche Pakete Sie installiert haben. Standardeinstellung # ist, nichts zu senden, aber Informationen zu senden hilft dem Projekt # zu entscheiden, welche Software wie beliebt ist und ob sie auf die CDs # gepackt werden sollte. #popularity-contest popularity-contest/participate boolean false ###### Einstellung der Zeitzone. # Ob die Hardware-Uhr auf GMT gesetzt ist oder nicht: base-config tzconfig/gmt boolean true # Wenn Sie dem Installer mitgeteilt haben, dass Sie sich in den USA befinden, # können Sie mit dieser Variable die Zeitzone festlegen. # (Mögliche Werte sind: Eastern, Central, Mountain, Pacific, Alaska, Hawaii, # Aleutian, Arizona East-Indiana, Indiana-Starke, Michigan, Samoa, other) base-config tzconfig/choose\_country\_zone/US select Eastern # Wenn Sie sich in Kanada befinden. # (Mögliche Werte sind: Newfoundland, Atlantic, Eastern, Central, # East-Saskatchewan, Saskatchewan, Mountain, Pacific, Yukon, other) base-config tzconfig/choose\_country\_zone/CA select Eastern # Wenn Sie sich in Brasilien befinden. # (Mögliche Werte sind: East, West, Acre, DeNoronha, other) base-config tzconfig/choose\_country\_zone/BR select East # Viele Länder haben nur eine Zeitzone. Wenn Sie sich in einem solchen Land # befinden, können Sie mit der folgenden Zeile die Standard-Zeitzone dieses # Landes wählen. base-config tzconfig/choose\_country\_zone\_single boolean true # Die nächste Frage ist ein Fallback für Länder, die nicht oben erwähnt wurden, # aber mehr als eine Zeitzone haben. Sie können eine der Zeitzonen auswählen # oder den Wert "other". #base-config tzconfig/choose\_country\_zone\_multiple select

###### Einstellungen für Benutzeraccounts.

# Um das root-Passwort voreinzustellen, müssen Sie es als Klartext in diese # Datei schreiben. Das ist keine gute Idee, nutzen Sie dies mit Vorsicht! #passwd passwd/root-password password r00tme #passwd passwd/root-password-again password r00tme

# Wenn Sie die Erzeugung eines normalen Benutzerkontos überspringen wollen: #passwd passwd/make-user boolean false

# Alternativ, können Sie den vollen Namen und den Loginnamen voreinstellen. #passwd passwd/user-fullname string Debian User #passwd passwd/username string debian # Sowie das Passwort, aber seien Sie hiermit vorsichtig! #passwd passwd/user-password password insecure #passwd passwd/user-password-again password insecure

###### Apt-Setup.

```
# Diese Frage legt fest, welche Paketquelle in der zweiten Stufe der
# Installation benutzt wird.
# (Mögliche Werte sind: cdrom, http, ftp, filesystem, edit sources list by hand)
base-config apt-setup/uri_type select http
```
# Wenn Sie ftp oder http auswählen, werden Sie nach einen Land und einem # Spiegel-Server gefragt: base-config apt-setup/country select enter information manually base-config apt-setup/hostname string http.us.debian.org base-config apt-setup/directory string /debian # Den Dialog nach der Auswahl des Spiegelservers beenden (keine weitere # Paketquelle angeben). base-config apt-setup/another boolean false

```
# Sie können wählen, ob Sie Software aus dem "non-free"- und "contrib"-Zweig
# installieren möchten.
#base-config apt-setup/non-free boolean true
#base-config apt-setup/contrib boolean true
```
# Sicherheitsupdates aktivieren (eine gute Idee). base-config apt-setup/security-updates boolean true

###### Paketauswahl.

```
# Sie können jede Kombination der verfügbaren Programmgruppen auswählen.
# (Mögliche Werte sind: Desktop environment, Web server, Print server,
# DNS server, File server, Mail server, SQL database, Laptop, Standard system,
# manual package selection.)
# Die letzte der Möglichkeiten startet aptitude. Sie können auch wählen,
# hier gar nichts zu installieren und die Installation von bestimmten
# Paketen auf andere Art erzwingen. Wir empfehlen, immer zumindest die
# Programmgruppe "Standard system" zu verwenden.
tasksel tasksel/first multiselect Desktop environment, Standard system
#tasksel tasksel/first multiselect Web server, Standard system
```
###### Konfiguration des Mailsystems.

# In einer normalen Installation stellt exim nur zwei Fragen. Hier erfahren

```
# Sie, wie Sie auch diese noch unterdrücken können. Umfangreichere
# Voreinstellungen sind möglich.
exim4-config exim4/dc_eximconfig_configtype \
   select no configuration at this time
exim4-config exim4/no_config boolean true
exim4-config exim4/no_config boolean true
# Es ist eine gute Idee, diese Einstellung auf das Benutzerkonto zu setzen,
# das Sie erstellt haben. Wenn Sie es leer lassen, bedeutet das, das
# Mails für den "postmaster" nach /var/mail/mail gehen.
exim4-config exim4/dc_postmaster string
###### Konfiguration des X-Servers.
# Die Konfiguration von Debians X-System voreinzustellen, ist möglich, aber
# Sie müssen dazu einige Details über die Video-Hardware des Rechners kennen,
# da Debians X-Konfigurationsprogramm nicht in jedem Fall eine vollautomatische
# Konfiguration durchführen kann.
# X kann den richtigen Treiber für einige Grafikkarten erkennen, aber wenn
# Sie eine Voreinstellung treffen, überschreiben Sie diese Auswahl. Vesa
# sollte aber in den meisten Fällen funktionieren.
#xserver-xfree86 xserver-xfree86/config/device/driver select vesa
# Das Problem mit der automatischen Mauserkennung ist: wenn es schief geht,
# wird X es wieder und wieder versuchen. Wenn also automatische Erkennung
# voreingestellt ist, besteht die Gefahr einer Endlosschleife, falls die
# Maus nicht erkannt werden kann.
#xserver-xfree86 xserver-xfree86/autodetect_mouse boolean true
# Die automatische Erkennung des Monitors wird empfohlen.
xserver-xfree86 xserver-xfree86/autodetect_monitor boolean true
# Entfernen Sie hier das Kommentarzeichen, wenn Sie ein LCD-Display haben.
#xserver-xfree86 xserver-xfree86/config/monitor/lcd boolean true
# Die X-Konfiguration bietet drei mögliche Wege für die Konfiguration des
# Monitors. Dies ist die Voreinstellung für "medium", was immer verfügbar ist.
# Der einfache Weg ("simple") ist nicht immer verfügbar und "advanced"
# (erweitert) stellt zu viele Fragen.
xserver-xfree86 xserver-xfree86/config/monitor/selection-method \
    select medium
xserver-xfree86 xserver-xfree86/config/monitor/mode-list \
    select 1024x768 @ 60 Hz
###### Alles andere; der Rest.
# Abhängig davon, welche Software Sie zur Installation auswählen oder ob
# Dinge während des Installationsprozesses schief laufen, ist es möglich,
# dass andere Fragen auftauchen. Sie können auch für diese natürlich
# Voreinstellungen festlegen. Eine Liste mit allen möglichen Fragen, die
# gestellt werden könnten, bekommen Sie, indem Sie eine Installation
# durchführen und danach diese Befehle ausführen:
# debconf-get-selections --installer > file
   debconf-get-selections >> file
```
# Wenn Sie mögen, können Sie hier weitere Voreinstellungs-Dateien in diese # Datei integrieren. Jegliche Einstellungen in den integrierten Dateien werden die # Werte aus dieser Datei überschreiben. Es können mehr als eine Datei angegeben

```
# werden, getrennt durch Leerzeichen; alle werden geladen. Die integrierten
# Dateien können ebenfalls wieder "preseed/include"-Regeln enthalten.
# Bedenken Sie: wenn Sie relative Dateipfade angeben, gehen diese von dem
# gleichen Verzeichnis aus, das auch die Voreinstellungs-Datei enthält, in
# der sie integriert sind.
#d-i preseed/include string x.cfg
# Der flexiblere Weg: dies startet ein Shell-Kommando und wenn dies die Namen
# von Voreinstellungs-Dateien zurückgibt, werden Sie integriert. Ein Beispiel:
# um zwischen Konfigurationen umzuschalten in Abhängigkeit von einem bestimmten
# USB-Speicher-Gerät (in diesem Fall ein eingebauter Kartenleser) nutzen Sie:
#d-i preseed/include_command string \
# if $(grep -q "GUID: 0aec3050aec305000001a003" /proc/scsi/usb-storage-*/*); \
# then echo kraken.cfg; else echo otherusb.cfg; fi
# Um das Format Ihrer Voreinstellungs-Datei zu prüfen, bevor Sie eine
# Installation starten, können Sie debconf-set-selections verwenden:
# debconf-set-selections -c preseed.cfg
```
### **C.2. Linux-Geräte**

Unter Linux haben Sie im Verzeichnis /dev verschiedene spezielle Dateien. Diese heißen Gerätedateien. In der Unix-Welt unterscheidet sich die Art des Zugriffs auf die Hardware. Dort gibt es eine spezielle Datei, die dann den Treiber startet, und dieser wiederum greift auf die Hardware zu. Die Gerätedatei ist eine Schnittstelle zu der jeweiligen Systemkomponente. Dateien unter /dev verhalten sich auch anders als normale Dateien. Hier sind die wichtigsten Gerätedateien aufgelistet.

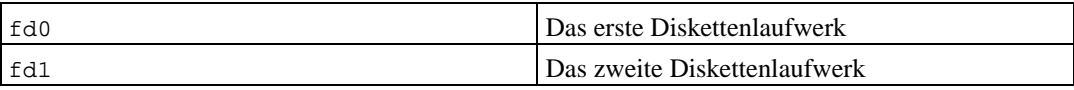

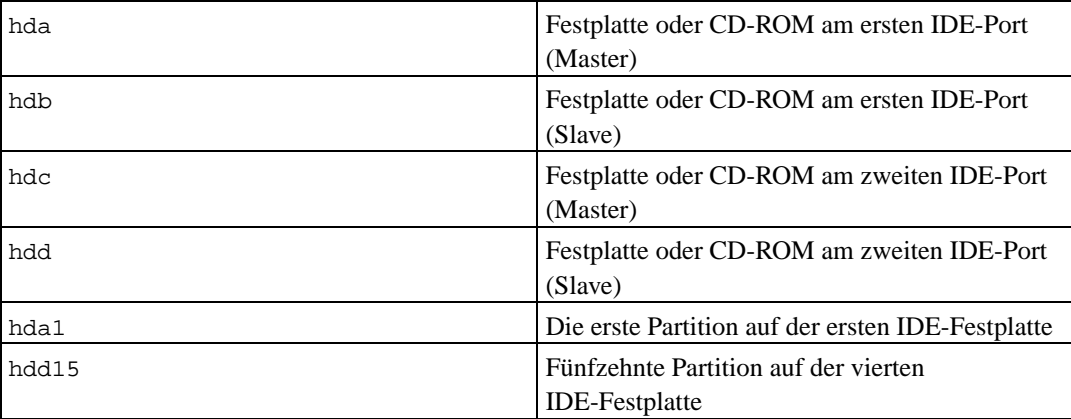

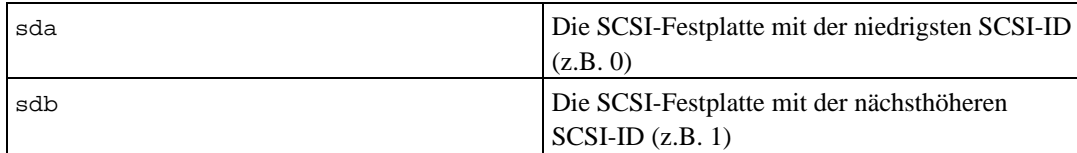

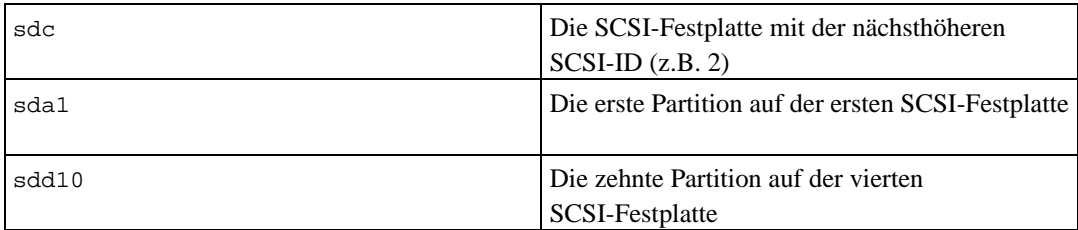

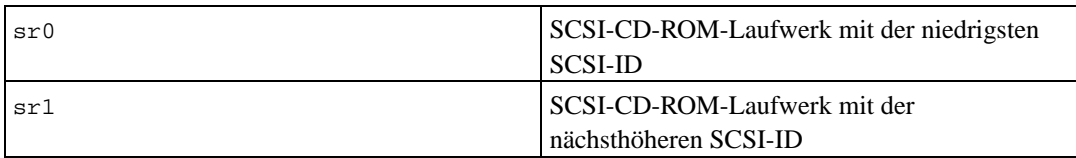

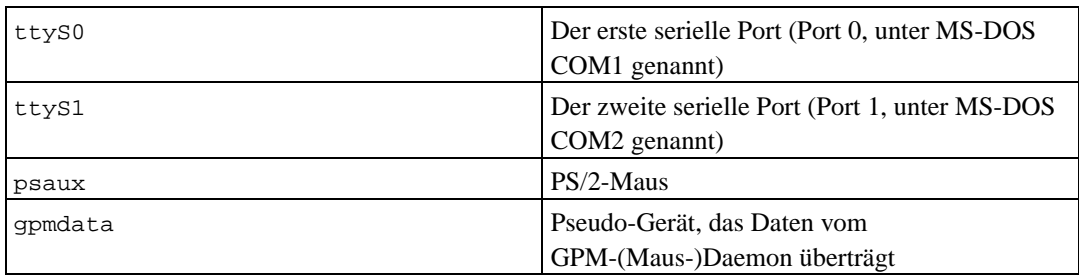

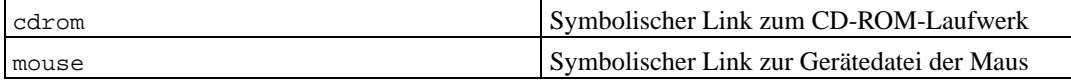

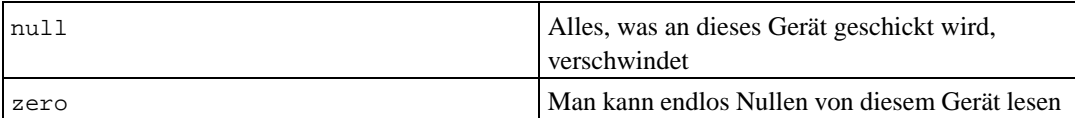

### **C.2.1. Einrichten der Maus**

Die Maus kann sowohl in der Linux-Konsole (mit GPM) wie auch in der X-Window-Umgebung verwendet werden. Die beiden Verwendungsarten können gleichzeitig genutzt werden, indem der GPM-Repeater wie gezeigt benutzt wird, um dem Signal zu ermöglichen, zum X-Server zu gelangen:

```
mouse => /dev/psaux => gpm => /dev/gpmdata -> /dev/mouse => X
       /dev/ttyS0 (repeater) (symlink)
       /dev/ttyS1
```
Setzen Sie das Protokoll des Repeaters auf "raw" (in /etc/gpm.conf), während X in /etc/X11/XF86Config oder /etc/X11/XF86Config-4 auf das Original-Mausprotokoll eingestellt ist.

Dieser Ansatz, GPM auch unter X (der grafischen Oberfläche) zu nutzen, hat Vorteile, wenn die Maus unbeabsichtigterweise abgezogen wird. Sie müssen GPM lediglich mit

# /etc/init.d/gpm restart

neu starten, um die Maus wieder zu aktivieren, ohne dabei den X-Server neu starten zu müssen.

Wenn GPM aus irgendeinem Grund deaktiviert ist oder nicht installiert, stellen Sie sicher, dass X direkt von der Mausschnittstelle liest, z.B. von /dev/psaux. Details finden Sie im 3-Tasten-Maus-HowTo unter /usr/share/doc/HOWTO/en-txt/mini/3-Button-Mouse.gz, auf der Handbuchseite von gpm (**man gpm**) sowie unter /usr/share/doc/gpm/FAQ.gz und auf Mouse Support in XFree86 (http://www.xfree86.org/current/mouse.html).

## **C.3. Festplattenplatz, der für die Programmgruppen benötigt wird**

Eine Basis-Installation für i386 unter Verwendung des 2.4-Kernels (dies ist der Standardkernel) inklusive aller Standard-Pakete benötigt 573MB Festplattenspeicher.

Die folgende Tabelle listet die Größe der Programmgruppen auf (die Sie in tasksel auswählen können), wie Sie von aptitude angegeben wird. Beachten Sie, dass einige Gruppen überlappende Bestandteile haben, so dass die absolut installierte Größe von zwei Gruppen zusammen weniger sein kann als die Summe der einzelnen Werte.

Bedenken Sie, dass Sie zu den Angaben aus der Liste noch die Größe der Basis-Installation hinzurechnen müssen, wenn es darum geht, die benötigte Größe der Partitionen abzuschätzen. Von dem, was unter "Größe nach der Installation" aufgeführt ist, wird das meiste in /usr landen; die Werte unter "Herunterzuladende Größe" werden (vorübergehend) in /var benötigt.

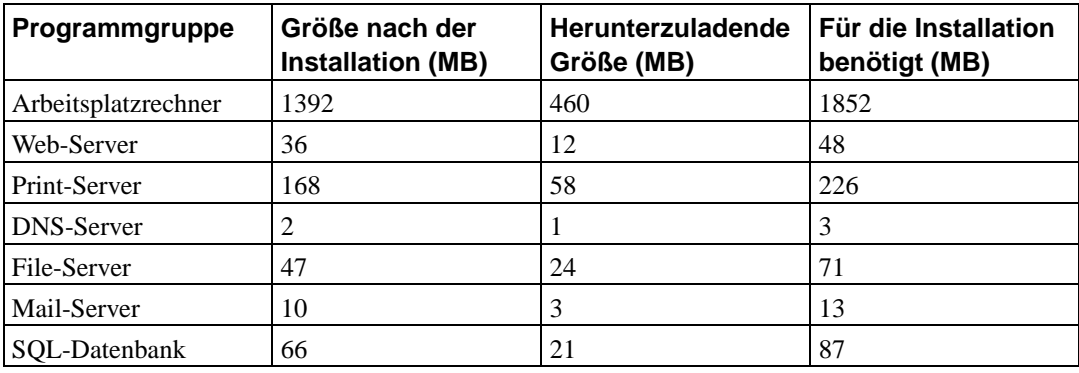

**Anmerkung:** Die Programmgruppe Desktop installiert die Gnome- und die KDE-Desktop-Umgebung.

<span id="page-83-0"></span>Falls Sie bei der Sprachauswahl nicht Englisch gewählt haben, installiert **tasksel** möglicherweise automatisch eine *Programmgruppe für die Lokalisierung*, falls diese für Ihre Sprache verfügbar ist. Der Speicherbedarf differiert abhängig von der Sprache; Sie sollten insgesamt bis zu 200MB für das Herunterladen und die Installation vorsehen.

## **C.4. Debian GNU/Linux von einem anderen Unix/Linux-System aus installieren**

Dieses Kapitel beschreibt, wie man Debian GNU/Linux von einem vorhandenen Unix- oder Linux-System aus installiert, ohne den menügeführten Installer zu verwenden, der im Rest dieses Handbuchs beschrieben wird. Dieses "Einmal-quer-durch-die-Installation"-HowTo wurde erbeten von Leuten, die von Red Hat, Mandrake oder Suse zu Debian GNU/Linux wechseln. In diesem Kapitel gehen wir davon aus, dass Sie ein wenig Erfahrung mit \*nix-Befehlen haben sowie mit der Navigation durch das Dateisystem. In diesem Abschnitt symbolisiert ein \$ einen Befehl, der im Homeverzeichnis des Benutzers ausgeführt wird, während # bedeutet, dass das Kommando im Debian-chroot ausgeführt wird.

Sobald Sie das neue Debian-System nach Ihren Wünschen konfiguriert haben, können Sie Ihre evtl. vorhandenen eigenen Dateien hinüber verschieben und loslegen. Deswegen wird dies auch die "zerodowntime"-Debian GNU/Linux-Installation (Installation ohne eine Zeitspanne, während der das System nicht verfügbar ist) genannt. Es ist ebenso ein geschickter Weg, mit Hardwarekomponenten zurechtzukommen, die sich sonst nicht gut mit verschiedenen Boot- oder Installationsmedien vertragen.

### **C.4.1. Es geht los!**

Benutzen Sie die \*nix-Partitionierungsprogramme des vorhandenen Systems, um Ihre Festplatte nach Bedarf neu zu partitionieren; erstellen Sie zumindest ein neues Dateisystem plus Swap. Sie benötigen mindestens 150MB Speicher für eine Nur-Konsolen-Installation oder ein Minimum von 300MB, wenn Sie vorhaben, X zu installieren.

Dateisysteme auf Ihren Partitionen erzeugen: um ein Dateisystem auf einer Partition zu erstellen, zum Beispiel ein ext3-Dateisystem auf /dev/hda6 (dies soll in diesem Beispiel unsere root-Partition sein):

# mke2fs -j /dev/hda6

Um stattdessen ein ext2-Dateisystem zu erzeugen, lassen Sie das **-j** weg.

Initialisieren und aktivieren Sie den Swap (passen Sie die Partitionsnummer für Ihre geplante Debian-Swap-Partition an):

```
# mkswap /dev/hda5
# sync; sync; sync
# swapon /dev/hda5
```
Hängen Sie eine Partition (wahrscheinlich die neue) als /mnt/debinst ins Dateisystem ein (das Installationsverzeichnis; es wird das root-(/)-Dateisystem des neuen Debian). Der Einhängepunkt (/mnt/debinst) ist rein willkürlich gewählt; es wird später noch öfter darauf verwiesen.

```
# mkdir /mnt/debinst
# mount /dev/hda6 /mnt/debinst
```
**Anmerkung:** Falls Sie Teile des Dateisystems (z.B. /usr) auf andere Partitionen eingehängt haben möchten, müssen Sie diese Verzeichnisse manuell erstellen und einhängen, bevor Sie mit dem nächsten Schritt weitermachen.

### **C.4.2. debootstrap installieren**

Das Programm, das auch der Debian-Installer benutzt und das als offizielle Methode angesehen wird, ein Debian-Basissystem zu installieren, ist **debootstrap**. Es nutzt **wget** und **ar**, aber ansonsten hängt es nur von /bin/sh ab. Installieren Sie **wget** und **ar**, falls es noch nicht auf Ihrem laufenden System vorhanden ist; dann laden Sie **debootstrap** herunter und installieren es ebenfalls.

Wenn Sie ein rpm-basiertes System haben, können Sie alien verwenden, um das .deb in ein .rpm-Paket umzuwandeln oder Sie laden sich eine rpm-Version von http://people.debian.org/~blade/install/debootstrap herunter.

Oder Sie nutzen die folgende Prozedur, um es manuell zu installieren. Erstellen Sie ein Arbeitsverzeichnis, in das Sie die .deb-Pakete entpacken.

```
# mkdir work
# cd work
```
Das **debootstrap**-Binary finden Sie im Debian-Archiv (achten Sie darauf, die richtige Datei für Ihre Architektur zu verwenden). Laden Sie das **debootstrap**.deb aus dem Pool (http://ftp.debian.org/debian/pool/main/d/debootstrap/) herunter, kopieren Sie es in das Arbeitsverzeichnis work und extrahieren Sie daraus die Binär-Dateien. Sie benötigen root-Rechte, um die Binär-Dateien zu installieren.

```
# ar -xf debootstrap_0.X.X_arch.deb
# cd /
# zcat /full-path-to-work/work/data.tar.gz | tar xv
```
Beachten Sie, dass Sie eine minimale Version von glibc (derzeit GLIBC\_2.3) installiert haben müssen, um **debootstrap** starten zu können. Zwar ist **debootstrap** selbst ein Shell-Script, aber es ruft verschiedene Werkzeuge auf, die glibc erfordern.

### **C.4.3. Starten Sie debootstrap**

**debootstrap** kann die benötigten Dateien direkt vom Archiv herunterladen, wenn Sie es starten. Sie können in dem folgenden Befehl jeden Debian-Archivspiegel-Server statt **http.us.debian.org/debian** einsetzen, vorzugsweise einen Spiegel in Ihrer Nähe. Eine Liste aller Spiegelserver finden Sie auf http://www.debian.org/misc/README.mirrors.

Wenn Sie eine Debian GNU/Linux-Sarge-CD eingelegt und in /cdrom eingehängt haben, können Sie statt der http-URL auch eine file-URL angeben: **file:/cdrom/debian/**.

Setzen Sie in dem folgenden **debootstrap**-Befehl für ARCH eine der folgenden Architekturbezeichnungen ein: **alpha**, **arm**, **hppa**, **i386**, **ia64**, **m68k**, **mips**, **mipsel**, **powerpc**, **s390** oder **sparc**.

<sup># /</sup>usr/sbin/debootstrap --arch ARCH sarge \ /mnt/debinst http://http.us.debian.org/debian

### **C.4.4. Das Basissystem konfigurieren**

Sie haben jetzt ein echtes, aber noch etwas mageres Debian-System auf der Festplatte. Wechseln Sie mit **Chroot** hinein:

# LANG= chroot /mnt/debinst /bin/bash

#### **C.4.4.1. Partitionen einhängen**

Sie müssen die Datei /etc/fstab erzeugen.

# editor /etc/fstab

Hier ein Beispiel, das Sie sich anpassen können:

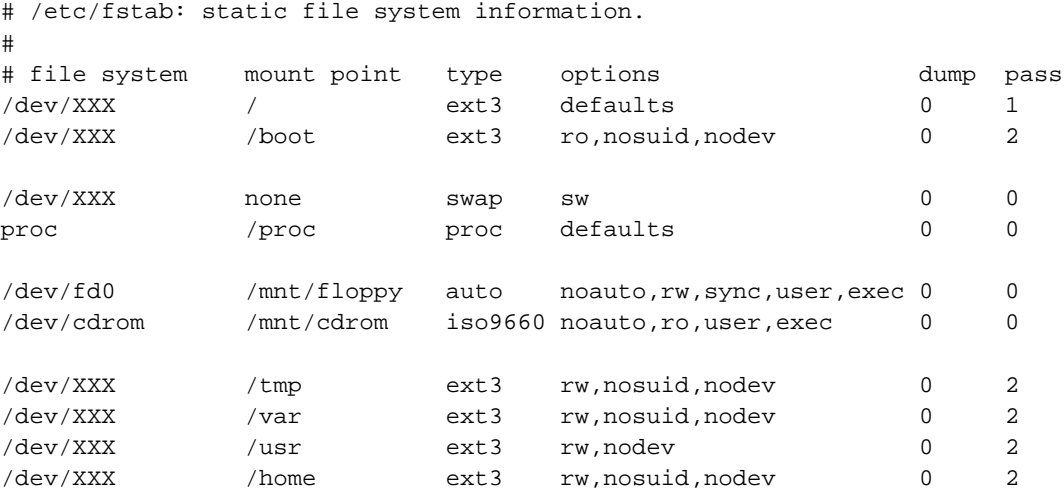

Nutzen Sie den Befehl **mount -a**, um alle Dateisysteme, die Sie in /etc/fstab angegeben haben, einzuhängen; um die Dateisysteme einzeln einzuhängen, benutzen Sie:

# mount /path # z.B.: mount /usr

Sie können das proc-Dateisystem mehrfach einhängen und in frei wählbare Verzeichnisse, obwohl /proc dafür üblich ist. Wenn Sie nicht **mount -a** verwendet haben, stellen Sie sicher, dass Sie proc einhängen, bevor Sie weitermachen:

# mount -t proc proc /proc

Der Befehl **ls /proc** sollte jetzt ein nicht-leeres Verzeichnis zeigen. Falls dies fehlschlägt, können Sie vielleicht proc außerhalb der chroot-Umgebung einhängen:

# mount -t proc proc /mnt/debinst/proc

#### **C.4.4.2. Die Tastatur konfigurieren**

Um Ihre Tastatur zu konfigurieren, verwenden Sie:

```
# dpkg-reconfigure console-data
```
#### **C.4.4.3. Das Netzwerk konfigurieren**

Um Ihr Netzwerk einzurichten, müssen Sie die Dateien /etc/network/interfaces, /etc/resolv.conf und /etc/hostname anpassen.

# editor /etc/network/interfaces

Hier sind ein paar einfache Beispiele aus /usr/share/doc/ifupdown/examples:

```
######################################################################
# /etc/network/interfaces -- configuration file for ifup(8), ifdown(8)
# See the interfaces(5) manpage for information on what options are
# available.
######################################################################
# We always want the loopback interface (die Loopback-Schnittstelle wird
# immer benötigt).
auto lo
iface lo inet loopback
# To use dhcp (wenn Sie DHCP benutzen möchten):
#
# auto eth0
# iface eth0 inet dhcp
# An example static IP setup: (broadcast and gateway are optional)
# (ein Beispiel für eine statische IP-Einstellung / broadcast und gateway
# sind hierbei optional):
# auto eth0
# iface eth0 inet static
# address 192.168.0.42
# network 192.168.0.0
# netmask 255.255.255.0
# broadcast 192.168.0.255
# gateway 192.168.0.1
```
Tragen Sie die Adresse Ihres/Ihrer Nameserver(s) sowie Suchregeln in /etc/resolv.conf ein:

# editor /etc/resolv.conf Eine einfache /etc/resolv.conf:

search hqdom.local\000 nameserver 10.1.1.36 nameserver 192.168.9.100 Geben Sie den Hostnamen Ihres Systems ein (zwischen 2 und 63 Stellen lang):

# echo DebianHostName > /etc/hostname

Wenn Sie mehrere Netzwerkkarten haben, sollten Sie die Namen der Treibermodule in /etc/modules in die richtige Reihenfolge bringen. Während des Bootens wird dann jede Karte die Schnittstellenbezeichnung (eth0, eth1, etc.) bekommen, die Sie erwarten.

#### **C.4.4.4. Zeitzone, Benutzer und APT einrichten**

Setzen Sie die Zeitzone, fügen Sie einen normalen Benutzer hinzu und wählen Sie die Paketquellen für **apt**, indem Sie Folgendes ausführen:

```
# /usr/sbin/base-config new
```
#### **C.4.4.5. Die lokalen Einstellungen (locales) konfigurieren**

Um Ihre lokalen Einstellungen anzupassen, wenn Sie nicht Englisch verwenden möchten, installieren Sie das Paket locales und konfigurieren es:

```
# apt-get install locales
# dpkg-reconfigure locales
```
BEACHTEN SIE: APT muss vor diesem Schritt eingerichtet werden, z.B. während der base-config-Phase. Bevor Sie locales mit anderen Zeichensätzen als ASCII oder latin1 verwenden, lesen Sie das dazugehörige "Localization"-HowTo.

### **C.4.5. Einen Kernel installieren**

Wenn Sie vorhaben, dieses System zu booten, wollen Sie wahrscheinlich einen Linux-Kernel und einen Bootloader. Sie finden verfügbare, bereits fertig paketierte Kernel mit dem Befehl

```
# apt-cache search kernel-image
```
Um einen Kernel Ihrer Wahl zu installieren, benutzen Sie seinen Paketnamen.

```
# apt-get install kernel-image-2.X.X-arch-etc
```
### **C.4.6. Den Bootloader einrichten**

Um Ihr Debian GNU/Linux-System bootfähig zu machen, richten Sie Ihren Bootloader ein, so dass er den installierten Kernel mit Ihrer neuen root-Partition startet. Bedenken Sie, dass debootstrap keinen Bootloader installiert, allerdings können Sie apt-get in Ihrer Debian-chroot-Umgebung benutzen, um dies zu erledigen.

# **Anhang D. Administratives**

## **D.1. Über dieses Dokument**

Dieses Handbuch wurde erstellt für den Debian-Installer von Sarge und basiert auf dem Woody-Installations-Handbuch für Boot-Floppies (was wiederum auf älteren Debian-Installationsanleitungen beruht) sowie auf dem Progeny-Distributions-Handbuch, das 2003 unter der GPL herausgegeben wurde.

Dieses Dokument ist in DocBook XML geschrieben. Die Ausgabeformate werden von verschiedenen Programmen aus den docbook-xml- und docbook-xsl-Paketen erzeugt.

Um die Wartungsfähigkeit dieses Dokuments zu erhöhen, benutzen wir eine Anzahl von XML-Funktionen, wie "entities" und "profiling attributes". Diese sind vergleichbar mit Variablen und Konditionen in Programmiersprachen. Der XML-Quellcode dieses Dokumentes enthält Informationen für jede unterschiedliche Architektur – die "profiling attributes" werden benutzt, um bestimmte Textbereiche als architekturspezifisch abzugrenzen.

An der Übersetzung dieses Handbuchs ins Deutsche haben viele Mitglieder der <debian-l10n-german@lists.debian.org>-Mailingliste mitgewirkt, Koordinator und Hauptübersetzer ist Holger Wansing. Hinweise, Verbesserungsvorschläge etc. bezüglich der deutschen Übersetzung senden Sie bitte an obige Mailinglisten-Adresse.

### **D.2. An diesem Dokument mithelfen**

Wenn Sie Probleme oder Empfehlungen betreffend den Inhalt dieses Handbuch haben, sollten Sie sie vielleicht als Fehlerbericht gegen das Paket debian-installer-manual einschicken. Schauen Sie sich das Paket reportbug an oder lesen Sie die Online-Dokumentation der Debian-Fehlerdatenbank (http://bugs.debian.org/). Es wäre schön, wenn Sie die bereits gemeldeten Fehler gegen debian-installer-manual (http://bugs.debian.org/debian-installer-manual) überprüfen könnten, um zu sehen, ob Ihr Problem bereits an uns berichtet worden ist. Ist dies der Fall, können Sie eine zusätzliche Bestätigung oder hilfreiche Informationen betreffend das Problem an <XXXXXX@bugs.debian.org> schicken (dabei ist XXXXXX die Nummer des bereits vorhandenen Fehlerberichts).

Noch besser wäre es, Sie besorgen sich den DocBook-Quellcode dieses Dokuments und erstellen Patches für die entsprechenden Stellen. Sie finden den Quelltext auf dem WebSVN-Server des Debian-Installers (http://svn.debian.org/wsvn/d-i/). Machen Sie sich keine Sorgen, wenn Sie sich mit Doc-Book nicht auskennen: es gibt eine einfache Hilfeseite im Verzeichnis des Handbuchs, das Ihnen eine erste Anleitung gibt. Es ist ähnlich wie HTML, aber mehr auf den Sinn des Textes orientiert als auf die Darstellung. Patches sind sehr willkommen; richten Sie diese bitte an die debian-boot-Mailingliste (siehe unten). Instruktionen, wie Sie den Quellcode aus dem SVN bekommen, finden Sie in README (http://svn.debian.org/wsvn/d-i/README?op=file) im root-Verzeichnis der Quellen.

Bitte kontaktieren Sie den Autor dieses Dokuments *nicht* direkt. Es gibt eine Mailingliste für den debian-installer, die auch Diskussionen über das Handbuch einschließt. Es ist <debian-boot@lists.debian.org>. Anleitungen, wie Sie sich bei dieser Liste anmelden, finden Sie auf der Debian Mailinglisten-Abonnierungs-Seite (http://www.debian.org/MailingLists/subscribe) oder Sie besuchen die Debian Mailinglisten-Archive (http://lists.debian.org/) online.

## **D.3. Wesentliche Beiträge zu diesem Handbuch**

Dieses Dokument wurde ursprünglich geschrieben von Bruce Perens, Sven Rudolph, Igor Grobman, James Treacy und Adam Di Carlo. Sebastian Ley schrieb das Installations-HowTo. Viele, viele Debian-Nutzer und -Entwickler waren an diesem Handbuch beteiligt. Speziell müssen wir erwähnen: Michael Schmitz (m68k-Support), Frank Neumann (ursprünglicher Autor des Amiga Install Manuals (http://www.informatik.uni-oldenburg.de/~amigo/debian\_inst.html)), Arto Astala, Eric Delaunay/Ben Collins (Informationen über SPARC), Tapio Lehtonen und Stéphane Bortzmeyer für eine Vielzahl von Korrekturen und Texten. Ebenfalls müssen wir Pascal Le Bail danken für nützliche Informationen über das Booten von einem USB-Memory-Stick. Miroslav Kuře hat Dokumentation über eine Reihe neuer Funktionen in Sarge's Debian-Installer geschrieben.

Extrem hilfreiche Texte und Informationen haben wir gefunden in Jim Mintha's HowTo für das Booten per Netzwerk (leider keine URL verfügbar), der Debian FAQ (http://www.debian.org/doc/FAQ/), der Linux/m68k FAQ (http://www.linux-m68k.org/faq/faq.html), der Linux for SPARC Processors FAQ (http://www.ultralinux.org/faq.html), der Linux/Alpha FAQ (http://linux.iol.unh.edu/linux/alpha/faq/) sowie weiteren Quellen. Die Betreuer dieser frei verfügbaren und reichhaltigen Informationsquellen wollen wir hiermit ebenfalls erwähnen.

Der Abschnitt [Abschnitt C.4](#page-83-0) dieses Handbuchs stammt teilweise aus Dokumenten, die unter dem Copyright von Karsten M. Self stehen.

## **D.4. Anerkennung der Warenzeichen**

Alle Warenzeichen sind Eigentum der jeweiligen Markeninhaber.

# **Anhang E. GNU General Public License**

Version 2, June 1991

Copyright (C) 1989, 1991 Free Software Foundation, Inc. — 51 Franklin St, Fifth Floor, Boston, MA 02110-1301, USA.

Everyone is permitted to copy and distribute verbatim copies of this license document, but changing it is not allowed.

## **E.1. Preamble**

The licenses for most software are designed to take away your freedom to share and change it. By contrast, the gnu General Public License is intended to guarantee your freedom to share and change free software — to make sure the software is free for all its users. This General Public License applies to most of the Free Software Foundation's software and to any other program whose authors commit to using it. (Some other Free Software Foundation software is covered by the gnu Library General Public License instead.) You can apply it to your programs, too.

When we speak of free software, we are referring to freedom, not price. Our General Public Licenses are designed to make sure that you have the freedom to distribute copies of free software (and charge for this service if you wish), that you receive source code or can get it if you want it, that you can change the software or use pieces of it in new free programs; and that you know you can do these things.

To protect your rights, we need to make restrictions that forbid anyone to deny you these rights or to ask you to surrender the rights. These restrictions translate to certain responsibilities for you if you distribute copies of the software, or if you modify it.

For example, if you distribute copies of such a program, whether gratis or for a fee, you must give the recipients all the rights that you have. You must make sure that they, too, receive or can get the source code. And you must show them these terms so they know their rights.

We protect your rights with two steps: (1) copyright the software, and (2) offer you this license which gives you legal permission to copy, distribute and/or modify the software.

Also, for each author's protection and ours, we want to make certain that everyone understands that there is no warranty for this free software. If the software is modified by someone else and passed on, we want its recipients to know that what they have is not the original, so that any problems introduced by others will not reflect on the original authors' reputations.

Finally, any free program is threatened constantly by software patents. We wish to avoid the danger that redistributors of a free program will individually obtain patent licenses, in effect making the program proprietary. To prevent this, we have made it clear that any patent must be licensed for everyone's free use or not licensed at all.

The precise terms and conditions for copying, distribution and modification follow.

## **E.2. GNU GENERAL PUBLIC LICENSE**

TERMS AND CONDITIONS FOR COPYING, DISTRIBUTION AND MODIFICATION

• This License applies to any program or other work which contains a notice placed by the copyright holder saying it may be distributed under the terms of this General Public License. The "Program", below, refers to any such program or work, and a "work based on the Program" means either the Program or any derivative work under copyright law: that is to say, a work containing the Program or a portion of it, either verbatim or with modifications and/or translated into another language. (Hereinafter, translation is included without limitation in the term "modification".) Each licensee is addressed as "you".

Activities other than copying, distribution and modification are not covered by this License; they are outside its scope. The act of running the Program is not restricted, and the output from the Program is covered only if its contents constitute a work based on the Program (independent of having been made by running the Program). Whether that is true depends on what the Program does.

• You may copy and distribute verbatim copies of the Program's source code as you receive it, in any medium, provided that you conspicuously and appropriately publish on each copy an appropriate copyright notice and disclaimer of warranty; keep intact all the notices that refer to this License and to the absence of any warranty; and give any other recipients of the Program a copy of this License along with the Program.

You may charge a fee for the physical act of transferring a copy, and you may at your option offer warranty protection in exchange for a fee.

• You may modify your copy or copies of the Program or any portion of it, thus forming a work based on the Program, and copy and distribute such modifications or work under the terms of Section 1 above, provided that you also meet all of these conditions:

a) You must cause the modified files to carry prominent notices stating that you changed the files and the date of any change.

b) You must cause any work that you distribute or publish, that in whole or in part contains or is derived from the Program or any part thereof, to be licensed as a whole at no charge to all third parties under the terms of this License.

c) If the modified program normally reads commands interactively when run, you must cause it, when started running for such interactive use in the most ordinary way, to print or display an announcement including an appropriate copyright notice and a notice that there is no warranty (or else, saying that you provide a warranty) and that users may redistribute the program under these conditions, and telling the user how to view a copy of this License. (Exception: if the Program itself is interactive but does not normally print such an announcement, your work based on the Program is not required to print an announcement.)

These requirements apply to the modified work as a whole. If identifiable sections of that work are not derived from the Program, and can be reasonably considered independent and separate works in themselves, then this License, and its terms, do not apply to those sections when you distribute them as separate works. But when you distribute the same sections as part of a whole which is a work based on the Program, the distribution of the whole must be on the terms of this License, whose permissions for other licensees extend to the entire whole, and thus to each and every part regardless of who wrote it.

Thus, it is not the intent of this section to claim rights or contest your rights to work written entirely by you; rather, the intent is to exercise the right to control the distribution of derivative or collective works based on the Program.

In addition, mere aggregation of another work not based on the Program with the Program (or with a work based on the Program) on a volume of a storage or distribution medium does not bring the other work under the scope of this License.

• You may copy and distribute the Program (or a work based on it, under Section 2) in object code or executable form under the terms of Sections 1 and 2 above provided that you also do one of the

#### following:

a) Accompany it with the complete corresponding machine-readable source code, which must be distributed under the terms of Sections 1 and 2 above on a medium customarily used for software interchange; or,

b) Accompany it with a written offer, valid for at least three years, to give any third party, for a charge no more than your cost of physically performing source distribution, a complete machinereadable copy of the corresponding source code, to be distributed under the terms of Sections 1 and 2 above on a medium customarily used for software interchange; or,

c) Accompany it with the information you received as to the offer to distribute corresponding source code. (This alternative is allowed only for noncommercial distribution and only if you received the program in object code or executable form with such an offer, in accord with Subsection b above.)

The source code for a work means the preferred form of the work for making modifications to it. For an executable work, complete source code means all the source code for all modules it contains, plus any associated interface definition files, plus the scripts used to control compilation and installation of the executable. However, as a special exception, the source code distributed need not include anything that is normally distributed (in either source or binary form) with the major components (compiler, kernel, and so on) of the operating system on which the executable runs, unless that component itself accompanies the executable.

If distribution of executable or object code is made by offering access to copy from a designated place, then offering equivalent access to copy the source code from the same place counts as distribution of the source code, even though third parties are not compelled to copy the source along with the object code.

- You may not copy, modify, sublicense, or distribute the Program except as expressly provided under this License. Any attempt otherwise to copy, modify, sublicense or distribute the Program is void, and will automatically terminate your rights under this License. However, parties who have received copies, or rights, from you under this License will not have their licenses terminated so long as such parties remain in full compliance.
- You are not required to accept this License, since you have not signed it. However, nothing else grants you permission to modify or distribute the Program or its derivative works. These actions are prohibited by law if you do not accept this License. Therefore, by modifying or distributing the Program (or any work based on the Program), you indicate your acceptance of this License to do so, and all its terms and conditions for copying, distributing or modifying the Program or works based on it.
- Each time you redistribute the Program (or any work based on the Program), the recipient automatically receives a license from the original licensor to copy, distribute or modify the Program subject to these terms and conditions. You may not impose any further restrictions on the recipients' exercise of the rights granted herein. You are not responsible for enforcing compliance by third parties to this License.
- If, as a consequence of a court judgment or allegation of patent infringement or for any other reason (not limited to patent issues), conditions are imposed on you (whether by court order, agreement or otherwise) that contradict the conditions of this License, they do not excuse you from the conditions of this License. If you cannot distribute so as to satisfy simultaneously your obligations under this License and any other pertinent obligations, then as a consequence you may not distribute the Program at all. For example, if a patent license would not permit royalty-free redistribution of the Program by all those who receive copies directly or indirectly through you, then the only way you could satisfy both it and this License would be to refrain entirely from distribution of the Program.

If any portion of this section is held invalid or unenforceable under any particular circumstance, the balance of the section is intended to apply and the section as a whole is intended to apply in other

circumstances.

It is not the purpose of this section to induce you to infringe any patents or other property right claims or to contest validity of any such claims; this section has the sole purpose of protecting the integrity of the free software distribution system, which is implemented by public license practices. Many people have made generous contributions to the wide range of software distributed through that system in reliance on consistent application of that system; it is up to the author/donor to decide if he or she is willing to distribute software through any other system and a licensee cannot impose that choice.

This section is intended to make thoroughly clear what is believed to be a consequence of the rest of this License.

- If the distribution and/or use of the Program is restricted in certain countries either by patents or by copyrighted interfaces, the original copyright holder who places the Program under this License may add an explicit geographical distribution limitation excluding those countries, so that distribution is permitted only in or among countries not thus excluded. In such case, this License incorporates the limitation as if written in the body of this License.
- The Free Software Foundation may publish revised and/or new versions of the General Public License from time to time. Such new versions will be similar in spirit to the present version, but may differ in detail to address new problems or concerns. Each version is given a distinguishing version number. If the Program specifies a version number of this License which applies to it and "any later version", you have the option of following the terms and conditions either of that version or of any later version published by the Free Software Foundation. If the Program does not specify a version number of this License, you may choose any version ever published by the Free Software Foundation.
- If you wish to incorporate parts of the Program into other free programs whose distribution conditions are different, write to the author to ask for permission. For software which is copyrighted by the Free Software Foundation, write to the Free Software Foundation; we sometimes make exceptions for this. Our decision will be guided by the two goals of preserving the free status of all derivatives of our free software and of promoting the sharing and reuse of software generally.

NO WARRANTY

- because the program is licensed free of charge, there is no warranty for the program, to the extent permitted by applicable law. except when otherwise stated in writing the copyright holders and/or other parties provide the program "as is" without warranty of any kind, either expressed or implied, including, but not limited to, the implied warranties of merchantability and fitness for a particular purpose. the entire risk as to the quality and performance of the program is with you. should the program prove defective, you assume the cost of all necessary servicing, repair or correction.
- in no event unless required by applicable law or agreed to in writing will any copyright holder, or any other party who may modify and/or redistribute the program as permitted above, be liable to you for damages, including any general, special, incidental or consequential damages arising out of the use or inability to use the program (including but not limited to loss of data or data being rendered inaccurate or losses sustained by you or third parties or a failure of the program to operate with any other programs), even if such holder or other party has been advised of the possibility of such damages.

END OF TERMS AND CONDITIONS

## **E.3. How to Apply These Terms to Your New Programs**

If you develop a new program, and you want it to be of the greatest possible use to the public, the

best way to achieve this is to make it free software which everyone can redistribute and change under these terms.

To do so, attach the following notices to the program. It is safest to attach them to the start of each source file to most effectively convey the exclusion of warranty; and each file should have at least the "copyright" line and a pointer to where the full notice is found.

one line to give the program's name and a brief idea of what it does.

Copyright (C) year name of author

This program is free software; you can redistribute it and/or modify it under the terms of the gnu General Public License as published by the Free Software Foundation; either version 2 of the License, or (at your option) any later version.

This program is distributed in the hope that it will be useful, but without any warranty; without even the implied warranty of merchantability or fitness for a particular purpose. See the gnu General Public License for more details.

You should have received a copy of the gnu General Public License along with this program; if not, write to the Free Software Foundation, Inc., 51 Franklin Street, Fifth Floor, Boston, MA 02110-1301, USA.

Also add information on how to contact you by electronic and paper mail.

If the program is interactive, make it output a short notice like this when it starts in an interactive mode:

Gnomovision version 69, Copyright (C) year name of author

Gnomovision comes with absolutely no warranty; for details type 'show w'.

This is free software, and you are welcome to redistribute it under certain conditions; type 'show c' for details.

The hypothetical commands 'show w' and 'show c' should show the appropriate parts of the General Public License. Of course, the commands you use may be called something other than 'show w' and 'show c'; they could even be mouse-clicks or menu items — whatever suits your program.

You should also get your employer (if you work as a programmer) or your school, if any, to sign a "copyright disclaimer" for the program, if necessary. Here is a sample; alter the names:

Yoyodyne, Inc., hereby disclaims all copyright interest in the program 'Gnomovision' (which makes passes at compilers) written by James Hacker.

signature of Ty Coon, 1 April 1989

Ty Coon, President of Vice

This General Public License does not permit incorporating your program into proprietary programs. If your program is a subroutine library, you may consider it more useful to permit linking proprietary applications with the library. If this is what you want to do, use the gnu Library General Public License instead of this License.